## **ADMINISTRADOR Y GESTOR DE SEGUIMIENTO DE PROYECTOS (AGSP)**

## **LILIANA USECHE TRIANA**

# **CORPORACIÒN UNIVERSITARIA MINUTO DE DIOS FACULTAD DE INGENIERÌA DEPARTAMENTO DE INFORMÀTICA, REDES Y ELECTRÒNICA PROGRAMA DE TECNOLOGÌA EN INFORMÀTICA BOGOTÀ DC 2009**

# **ADMINISTRADOR Y GESTOR DE SEGUIMIENTO DE PROYECTOS (AGSP)**

**LILIANA USECHE TRIANA**

**Trabajo de grado presentado como requisito para optar el título de Tecnóloga en Informática**

## **CORPORACIÒN UNIVERSITARIA MINUTO DE DIOS FACULTAD DE INGENIERÌA DEPARTAMENTO DE INFORMÀTICA, REDES Y ELECTRÒNICA PROGRAMA DE TECNOLOGÌA EN INFORMÀTICA BOGOTÀ DC 2009**

Nota de Aceptación:

Firma del presidente del jurado

Firma del jurado

Asesor del proyecto

Bogotá D.C. de 2009

*Dedico este trabajo de grado a mis padres Guillermo y Victoria, quienes con su trabajo y esfuerzo me han dado el mejor ejemplo de vida a seguir.*

*A Lilian Yaneth Rodríguez Hernández por su apoyo y colaboración incondicional en los buenos y malos momentos.*

#### **AGRADECIMIENTOS**

**La autora del presente proyecto de grado expresa sus agradecimientos a:**

*Al Todopoderoso por permitirme estos momentos de vida para conocerlo mejor dándome sabiduría y tolerancia.* 

*A los docentes de la Universidad Minuto de Dios por su incomparable apoyo y consejos en los años transcurridos desde que nos conocimos.*

*A todas las personas que me llevaron por el camino correcto en este proceso de crecimiento profesional, a todos los que solucionaron mis dudas una y otra vez, a todos los que dieron una idea para que hiciera realidad este proyecto.*

*A mi mejor amiga por su constante colaboración, por sus mensajes positivos y de superación, por no dejar que mis sueños se vayan, por su apoyo y ayuda incondicional, además por siempre tener confianza en mí.*

# **CONTENIDO**

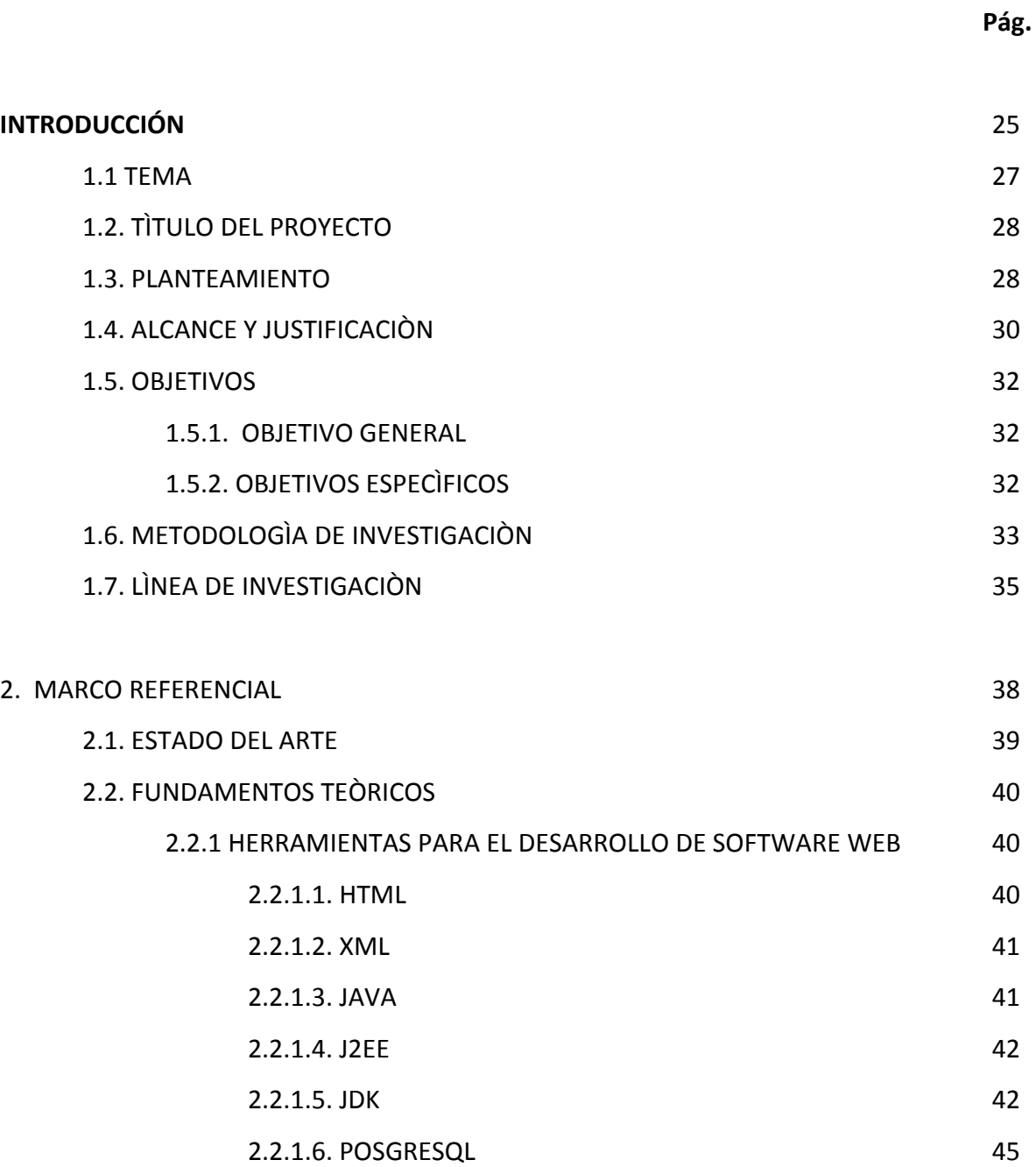

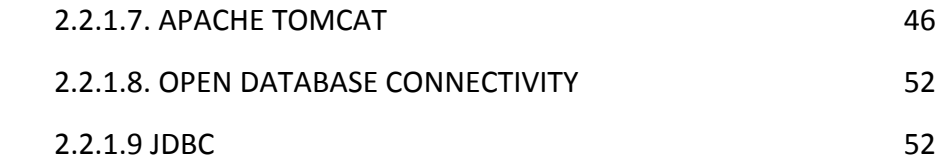

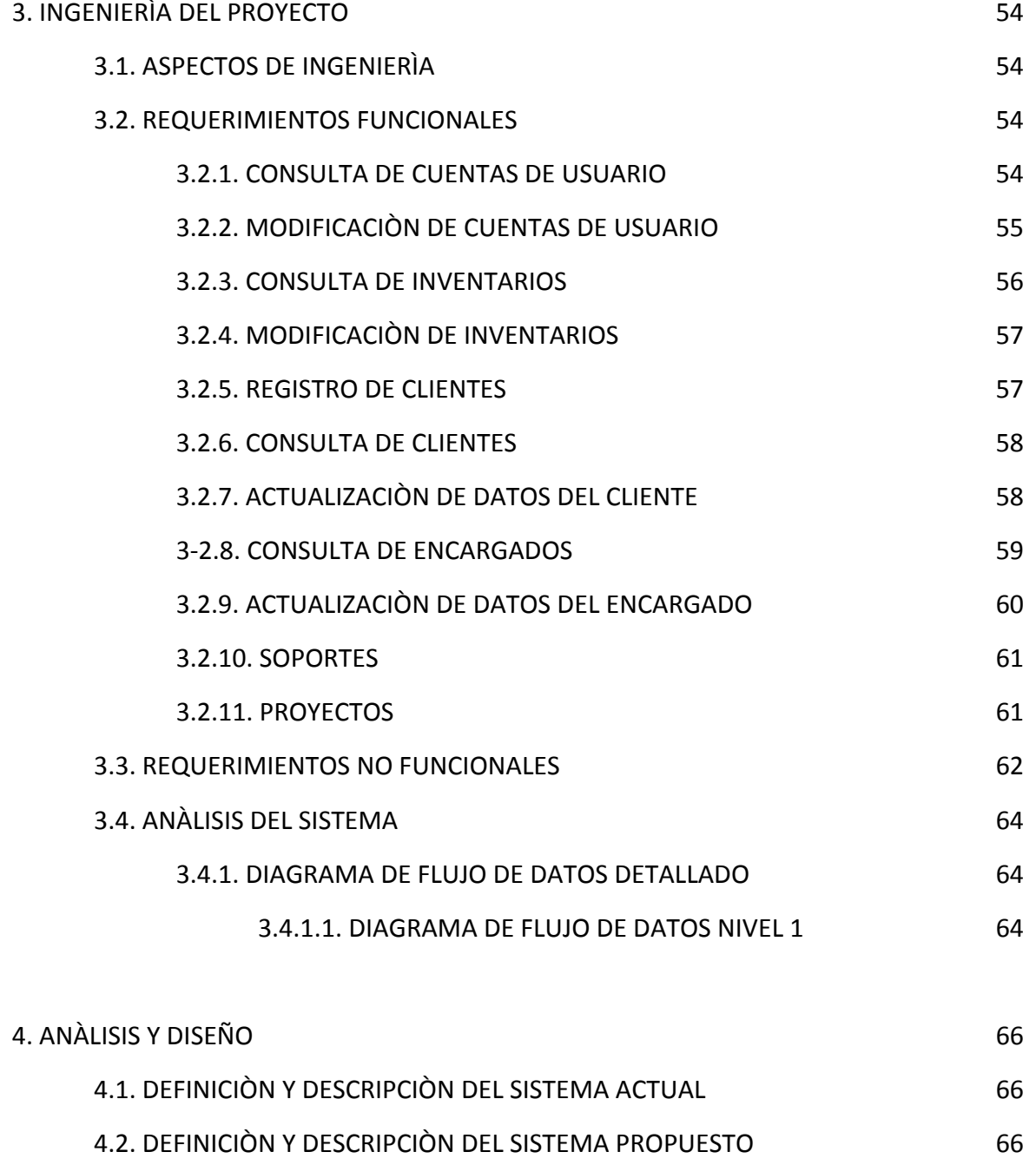

4.4. DEFINICIÒN DEL SISTEMA PROPUESTO 67

4.3. DISEÑO DEL SISTEMA PROPUESTO 67

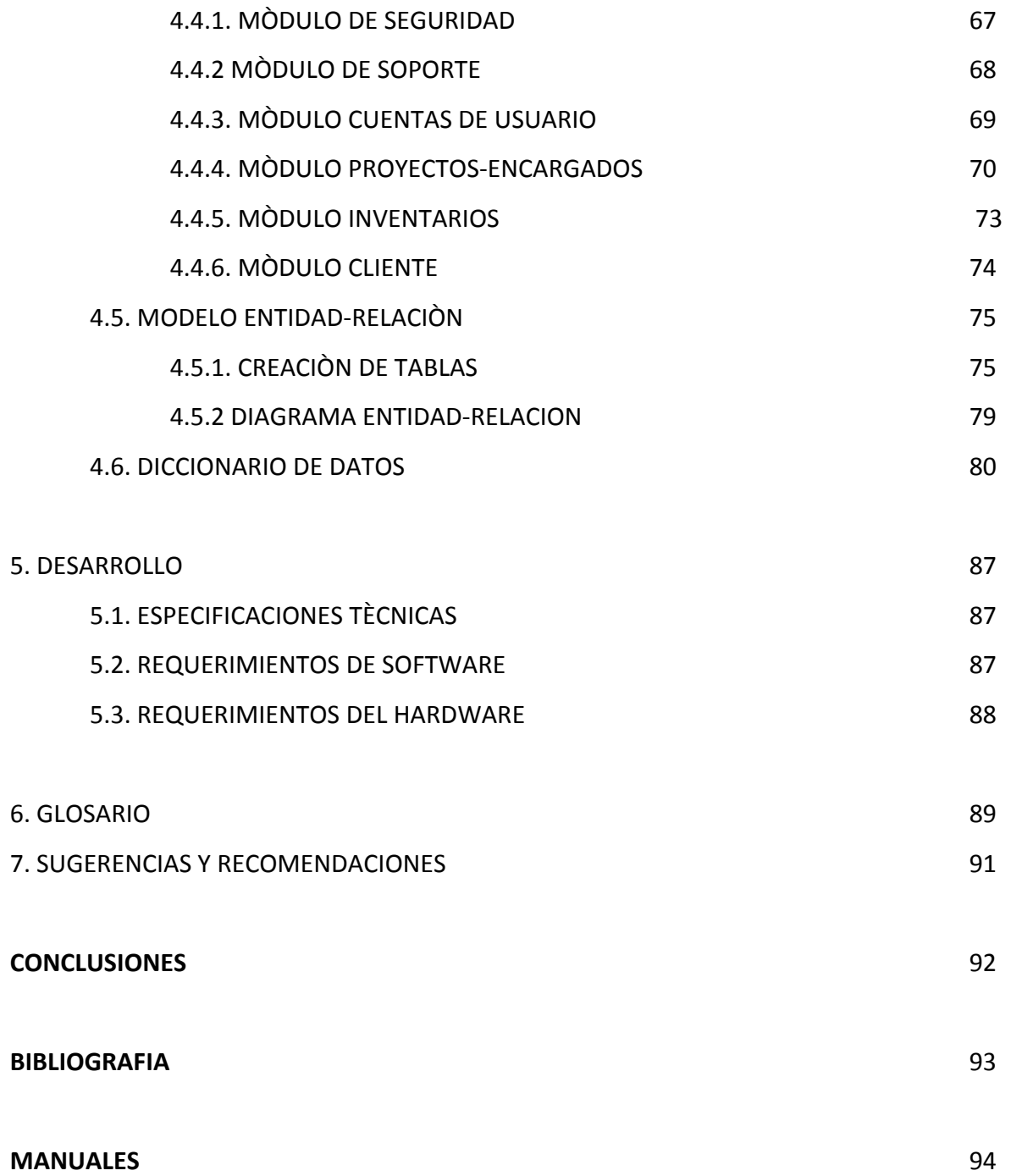

# **LISTA DE TABLAS**

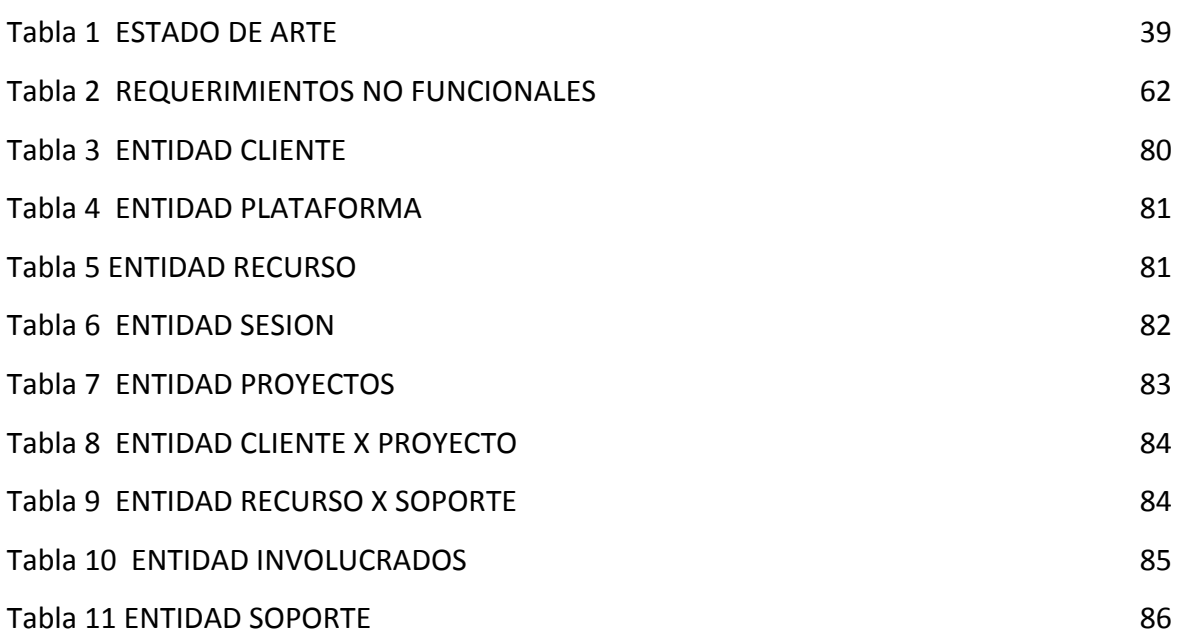

# **LISTA DE FIGURAS**

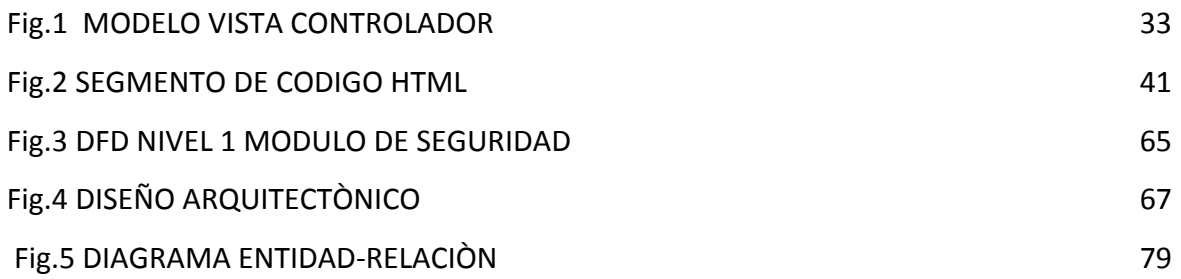

#### **RESUMEN**

Actualmente las Casas de Desarrollo de Software se encargan de dar soluciones informáticas a otras empresas que poseen problemas caracterizados bajo este contexto.

Sin embargo muy pocas son las entidades (Casas de Desarrollo) que consideran solucionar su propio problema de manejo de información, es decir, un Sistema de Información para si mismas, basada en este fenómeno se considera la posibilidad de diseñar y construir un Sistema de Información que se encuentre en capacidad de administrar y dar la adecuada gestión a los recursos informáticos provenientes en la construcción del proyecto. Por Ejemplo: Considérese la situación en la que en la Casa de Desarrollo se construye un aplicativo para cierta empresa, en la cual como sucede en muchas ocasiones requieren de un gran numero de soportes y asistencias técnicas implementadas con el propósito de mejorar el sistema actual de información o solucionar algún problema; ahora pensemos que este fenómeno no solamente ocurre con este cliente sino con muchos otros en donde desde luego se evidencia la producción de cantidades robustas de información, si bien una Casa de Desarrollo soluciona problemas de Información con aplicativos para agentes externos, por que no tener uno que gestione la información interna, es decir registro de la información de los proyectos construidos, gestión de los clientes. Información permanente de los técnicos y asistencias técnicas, registro de plataformas con las que se trabaja y los desarrolladores, etc.

#### **ABSTRACT**

Nowadays the House Software gives computer solutions to another enterprise that have problems about this topic. However there are few Houses Software that solve its own manage of information problem, in other words a System of Information to them. Based on this phenomenon I can consider the possibility to design and build a System of Information that have the capacity to manage and give correct computer resources management come from of the project building. For example, you must consider the situation a House Software develops an application to any enterprise, in which sometimes it requires many numbers of medium and technical assistance implied by the purpose of improving the current information or solve any problem.

Now, we must think that it is not only a phenomenon that happens with this client but also with others where there is a production of amount of solid information even if a House Software resolve problems of information with application to external agents why it does not have an application that manage the internal information? It is to say, include the information of built project, management of clients, constant information about technician and technical assistance, include of worked platform and its makers, etcetera.

#### **1. INTRODUCCIÓN**

Este proyecto surgió en primer lugar de la necesidad por parte de las Casas de Desarrollo de Software. Ya que en este momento se encuentran haciendo la mayoría de los procesos manualmente y cada gestión que se realiza en ella se guardan en archivos diferentes, esto hace que al cliente no se le brinde el servicio a tiempo, ni tampoco una reacción oportuna, aparte de este gran inconveniente no es posible realizar un reporte confiable de la información que se maneja a diario y a su vez no es posible llevar un registro histórico de cada gestión que se realiza por cliente.

En segundo lugar se busca desarrollar un sistema que de al usuario la posibilidad de estar informado y poder actuar directamente sobre los dispositivos de una manera rápida y sencilla.

A partir de las especificaciones anteriores surgió la idea de construir un sistema "ADMINISTRADOR Y GESTOR DE SEGUIMIENTO DE PROYECTOS" (AGSP), dando la posibilidad al usuario de conocer los proyectos, clientes, soporte técnico, inventarios y encargados; esto da mayor flexibilidad para desarrollar un sistema económico y fácil de utilizar.

Uno de los objetivos globales del Sistema "ADMINISTRADOR Y GESTOR DE SEGUIMIENTO DE PROYECTOS" (AGSP) es obtener una herramienta que se caracterice por su sencillez y adaptabilidad.

A continuación se presenta para el lector varias etapas de este proyecto el cual se inicia con la elección del tema y se fundamenta en la solución de dicho problema.

25

Luego encontraran el porque se justifica tomar como base este problema y se proponen objetivos que conllevan a mejorar la problemática.

Para algunas empresas desarrolladoras de Software, el lenguaje JAVA es considerado como la herramienta fundamental estándar para gestionar desarrollos de software orientados a objetos que apliquen las normas y requerimientos sugeridos por las diferentes metodologías de desarrollo.

#### **1.1 TEMA**

El Software de "ADMINISTRADOR Y GESTOR DE SEGUIMIENTO DE PROYECTOS" es de gran importancia para la empresa ya que proporcionara una herramienta para favorecer el trabajo de todos.

Existen varias maneras de guardar información: de forma manual o en forma sistemática. Pero es bien sabido que en la actualidad aun muchas empresas no cuentan con un recurso informático para estos procedimientos de consultar, modificar, eliminar y agregar información.

Se pretende realizar un software de fácil manejo que sea innovador y que aporte a la empresa, dando solución a inconvenientes que a veces no se les da la debida importancia.

Las casas de desarrollo de Software se dedican a la venta y mantenimiento de aplicativos, y brindan un apoyo personalizado, que permite:

- $\triangleright$  Mejor entendimiento de las necesidades del cliente.
- $\triangleright$  Dar un seguimiento del servicio.
- $\triangleright$  Atención al cliente.
- $\triangleright$  Toma de solicitudes
- $\triangleright$  Asesorías.
- Servicios Técnicos.

Estos son los principales servicios que se presentan en la Casa de Desarrollo de Software.

#### **1.2 TÍTULO DEL PROYECTO**

"ADMINISTRADOR Y GESTOR DE SEGUIMIENTO DE PROYECTOS" (AGSP)

#### **1.3 PLANTEAMIENTO Y DESCRIPCIÓN DEL PROBLEMA**

Las Casas de Desarrollo de Software actualmente brindan un apoyo telefónico frecuente que permite integrarse a las operaciones de los clientes, entender sus necesidades, dar un seguimiento al servicio prestado. La coordinación descentralizada brinda una flexibilidad que permite aprovechar oportunidades como atención al cliente, toma de pedidos, asesorías, servicios técnicos de los aplicativos, seguimiento de procesos, información de productos.

El Sistema que están manejando actualmente por parte de la Casa de Desarrollo de Software, no permite que algunos procesos sean manejados automáticamente sino manual, por ejemplo: La creación de nuevos clientes, la gestión que se realiza por cada uno, los reportes operacionales, cuando se realiza una visita al momento de guardar el registro no permite verificar la fecha y hora que se realiza la gestión.

Estos procesos se están filtrando en Excel. Por esto se va a crear un Sistema que permita eliminar y realizar a su vez algunos procesos automáticamente, que genere el filtro de los clientes. Los reportes operacionales requeridos tanto por el coordinador como por los agentes, los objetivos mensuales, listado de clientes, soportes técnicos diarios.

A lo largo de los años, de observación directa y un proceso de seguimiento al manejo de la información en una Casa de Desarrollo de Software se ha podido detectar que a pesar de

28

tener conocimientos sobre la informática, la administración no se apropia de la problemática que existe.

Para poder hablar con propiedad del tema sobre el Sistema de "ADMINISTRADOR Y GESTOR DE SEGUIMIENTO DE PROYECTOS" y su importancia se ha realizado una observación directa de la problemática mediante visitas y así se pudo detectar claramente que el problema existe.

De acuerdo a lo anterior se pretende cumplir con lo siguiente:

- Aprovechamiento de recursos tecnológicos.
- Apropiación del conocimiento.

## **1.4 ALCANCE Y JUSTIFICACIÓN**

El proyecto se lleva a cabo para facilitar la organización y el acceso a la información correspondiente a proyectos, clientes, soporte, inventarios y encargados, que se registra y se controla de manera manual, haciendo que los procesos que se generan a partir de ella sean demorados y dispendiosos teniendo en cuenta que aunque está archivada en carpetas, estas no llevan un orden lógico debido a que en muchos casos no existen los suficientes recursos físicos y sería innecesario ya que la empresa cuenta con recursos técnicos como el computador y la impresora que no solo ahorran recursos económicos sino que facilitan la organización, la integridad, seguridad y acceso a dicha información y muchos procesos se podrán llevar a cabo de manera automática ahorrando tiempo.

Por otro lado es necesario que las casas desarrolladoras de Software sistematicen todos los datos, año tras año el número de programas aumenta y así mismo la información, y mantenerla de manera manual cada vez será más difícil. Por lo cual el proyecto será desarrollado en un ambiente basado en Web, unido a un motor de bases de datos POSTGRESQL, siendo software libre con el fin de que el usuario no tenga que utilizar recursos en la compra de licencias y pueda mejorar su infraestructura tecnológica.

El nuevo Sistema de "ADMINISTRADOR Y GESTOR DE SEGUIMIENTO DE PROYECTOS" (AGSP) permitirá al usuario sistematizar todos los datos referentes a proyectos, clientes, soportes, inventarios y encargados.

Todos ellos serán cargados a una base de datos para que el usuario pueda manipular a través de una interfaz gráfica sencilla y fácil de manejar. El usuario podrá sacar reportes o

30

acceder a los datos en cualquier momento para poder tener soportes, como garantizar que no habrá información repetida.

Con este proyecto se pretende mejorar la gestión para realizar mantenimiento correctivo de diferentes programas que se venden en una casa de desarrollo.

En los administrativos permitirá:

- $\triangleright$  Apropiarse de las nuevas tecnologías.
- Usar herramientas de Software en la administración, como instrumento que hoy facilita un mejor desempeño.
- $\triangleright$  Aplicar estrategias que ayuden a mejorar el manejo de la información.

Este proyecto pretende presentar un software de "ADMINISTRADOR Y GESTOR DE SEGUIMIENTO DE PROYECTOS" (AGSP) que busca despertar el interés para mantener actualizada y segura la información recibida.

#### **1.5 OBJETIVOS**

### **1.5.1 OBJETIVO GENERAL**

 $\triangleright$  Diseñar e implementar un sistema de información basado en software de categoría WEB, que represente una solución para dar apoyo en el seguimiento y el control de aplicativos y proyectos construidos por una Casa de Desarrollo de Software.

# **1.5.2 OBJETIVOS ESPECÍFICOS**

- Desarrollar un sistema de Información que sea capaz de garantizar la seguridad, de los diferentes registros de gestión realizada por la casa de Desarrollo.
- Facilitar la organización de la Casa de Desarrollo.
- $\triangleright$  Brindar un seguimiento de los soportes técnicos al igual que gestiones y reportes.
- $\triangleright$  Obtener una herramienta que se caracterice por su sencillez y adaptabilidad.

# **1.6 METODOLOGÍA DE INVESTIGACIÓN**

Para diseñar este Software se tomo como patrón de desarrollo **MODELO VISTA CONTROLADOR.**

Este patrón se empleará para el desarrollo de la arquitectura del proyecto "ADMINISTRADOR Y GESTOR DE SEGUIMIENTO DE PROYECTOS" (véase figura 1), ya que es una aplicación Web, de otro lado este patrón cuenta con características de flexibilidad, que permiten a los diseñadores cambiar segmentos de la aplicación sin tener que cambiar todo el código fuente; escalabilidad ya que por la forma de su diseño el sistema puede crecer sin problema por tener que responder a las expectativas en caso de que sucedan errores y no afectar el sistema en dado caso.

Figura 1 Modelo Vista Controlador

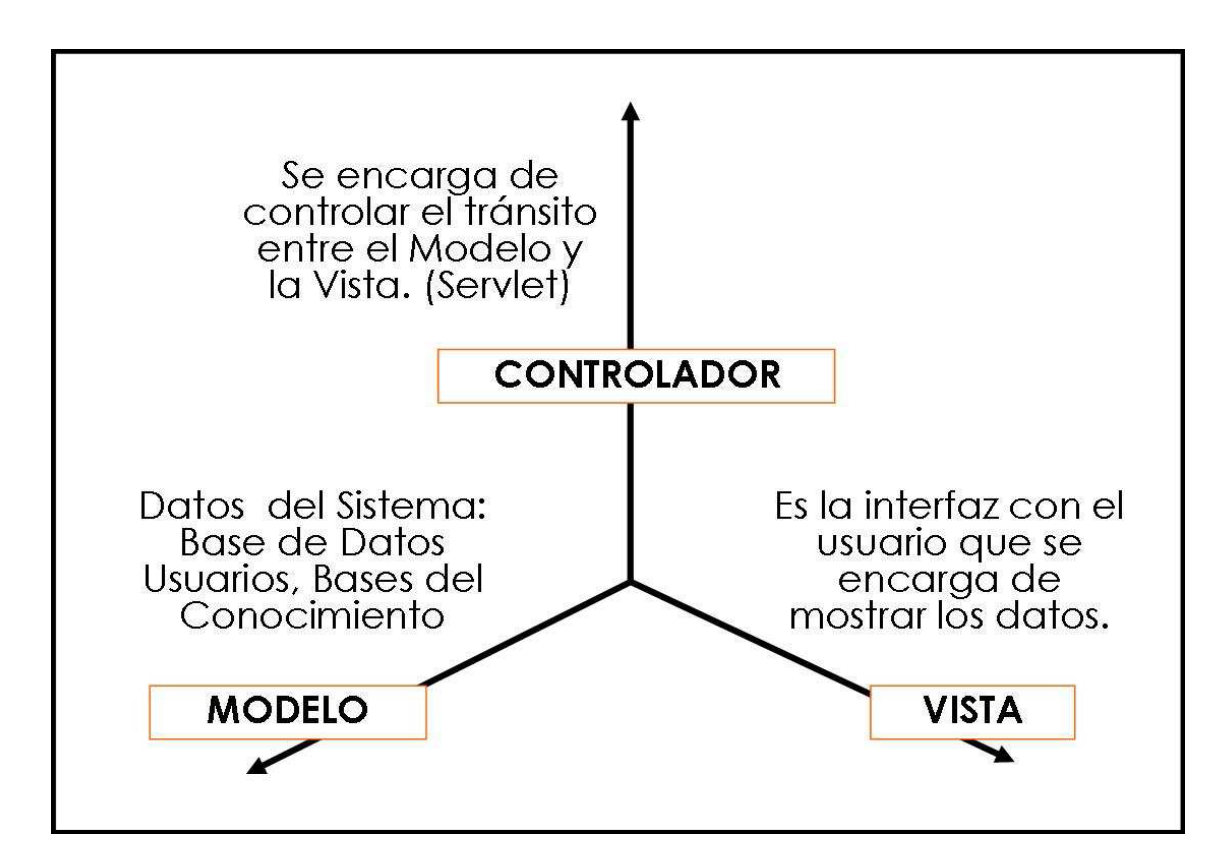

El modelo de la aplicación esta compuesto por: La base de datos, en la cual se depositará la información de los usuarios; éstos son los datos mediante los cuales opera el sistema.

De otro lado, el controlador esta dado por los servlets que se encuentran en el servidor y que se encargarán de generar las páginas de forma dinámica para el usuario, éstos controlan el tránsito entre el modelo y la vista.

Para finalizar la vista brindará la interfaz al usuario y será la encargada de interactuar directamente con el.

### **1.7 LÍNEA DE INVESTIGACIÓN**

La investigación en la Corporación Universitaria Minuto de Dios se consolida a través de las líneas de investigación, que posteriormente están soportadas en los proyectos de investigación de todos los programas académicos: de esta forma se marca el enfoque de la investigación formativa.

Con base en esto, la universidad establece 4 líneas de investigación de las cuales descenderá la sub – línea de investigación que trabajará el proyecto. Las 4 líneas de investigación son:

- 1. Innovación Educativa y Transformación Social.
- 2. Lenguaje, Comunicación y Pensamiento.
- *3.* Innovaciones Tecnológicas y Cambio Social*.*
- 4. Gestión, Participación y Desarrollo Comunitario.

El Departamento de Informática y Electrónica a través del Programa de Tecnología establece 4 sub – líneas de investigación. En cada sub – línea puede plasmarse el conocimiento, las actitudes y aptitudes del estudiante para producir el proyecto, realizar una cuidadosa planeación para poder cumplir con la totalidad de las tareas establecidas en cada fase del proyecto. Gracias a estas sub – líneas se puede fomentar el trabajo y el compromiso del estudiante frente a un problema real.

Las 4 sub – líneas de investigación que establece el programa de Tecnología en Informática son:

1. Desarrollo de Software.

- 2. Sistemas de Información.
- 3. Plataformas.
- 4. Redes de Computadores.

El proyecto "ADMINISTRADOR Y GESTOR DE SEGUIMIENTO DE PROYECTOS" (AGSP) esta enmarcado en la línea de Investigación numero 2 que es: SISTEMAS DE INFORMACIÓN.

Las líneas de investigación en la cual se inscribe el proyecto es de tipo aplicativo ya que este tipo de investigación está orientado a la búsqueda de herramientas que permitan suplir necesidades primarias en el ámbito tecnológico y social, además de servir para el análisis y desarrollo de sistemas de información.

Los medios utilizados para la recolección y análisis de información se llevan a cabo para encontrar los requerimientos y posibles soluciones que lleven al mejoramiento de este proceso, se enumeran a continuación:

- Generación de diagramas de procesos del sistema actual.
- $\triangleright$  Análisis del sistema actual para mejorar los procesos.
- $\triangleright$  Generación de diagramas del sistema propuesto.
- $\triangleright$  Diseño de sistema propuesto con los ajustes necesarios.
- $\triangleright$  Estudio de factibilidad del sistema propuesto.
- $\triangleright$  Selección de tipo de Tecnología y herramienta de desarrollo para el sistema propuesto.
- Generación de prototipos.
- $\triangleright$  Pruebas.

Los sistemas de información en las organizaciones tienen como función principal ayudar a las organizaciones a trabajar de forma dinámica y eficiente. Permiten cambios sustanciales en la organización con productos, servicios y procesos internos, sacando ventajas de las

nuevas tecnologías. Se hacen investigaciones y estudios aplicados para obtener nuevas ideas, permitiéndole a la organización obtener alta competitividad y lograr mantener sus vínculos con los clientes y proveedores.

#### **2. MARCO REFERENCIAL**

El proyecto que se lleva a cabo básicamente esta dirigido a las Casas de Desarrollo de Software, para que eliminen tiempos y procesos manuales, y a su vez permita a los usuarios llevar un registro diario y genere reportes de todos los servicios técnicos.

Para el Sistema "ADMINISTRADOR Y GESTOR DE SEGUIMIENTO DE PROYECTOS" (AGSP), se busca implementar tecnologías orientadas a la eliminación de procesos manuales, efectividad de tiempo, además de un alcance mas amplio. Para esta implementación se utiliza, un servidor Web "TOMCAT 6.0", servidor de bases de datos "POSGRESQL", y un lenguaje de programación HTML y JAVA.

La aplicación estará en la capacidad de generar los reportes necesarios para el control, además el almacenamiento de datos y de las gestiones realizadas en cada una de las visitas, por medios de consultas a la base de datos POSTGRESQL, mediante el lenguaje de programación en JAVA y utilizando como plataforma de desarrollo J2EE. La interacción se realiza de la siguiente forma, el usuario realiza una petición a través de la pagina Web montada en el servidor Web, luego esa petición es procesada por Java para quien realiza la consulta a la base de datos, después de que Java realiza la consulta le devuelve ese dato al servidor Web, quien le muestra la consulta al usuario. Este esquema se aplica para consultas a la base de datos.

### **2.1 ESTADO DEL ARTE**

Es una de las primeras etapas que debe desarrollarse dentro de una investigación, puesto que su elaboración, que consiste en "ir tras las huellas" del tema que se pretende investigar, permite determinar cómo ha sido tratado el tema, cómo se encuentra en el momento de realizar la propuesta de investigación y cuáles son las tendencias.

Tabla 1. Estado de Arte

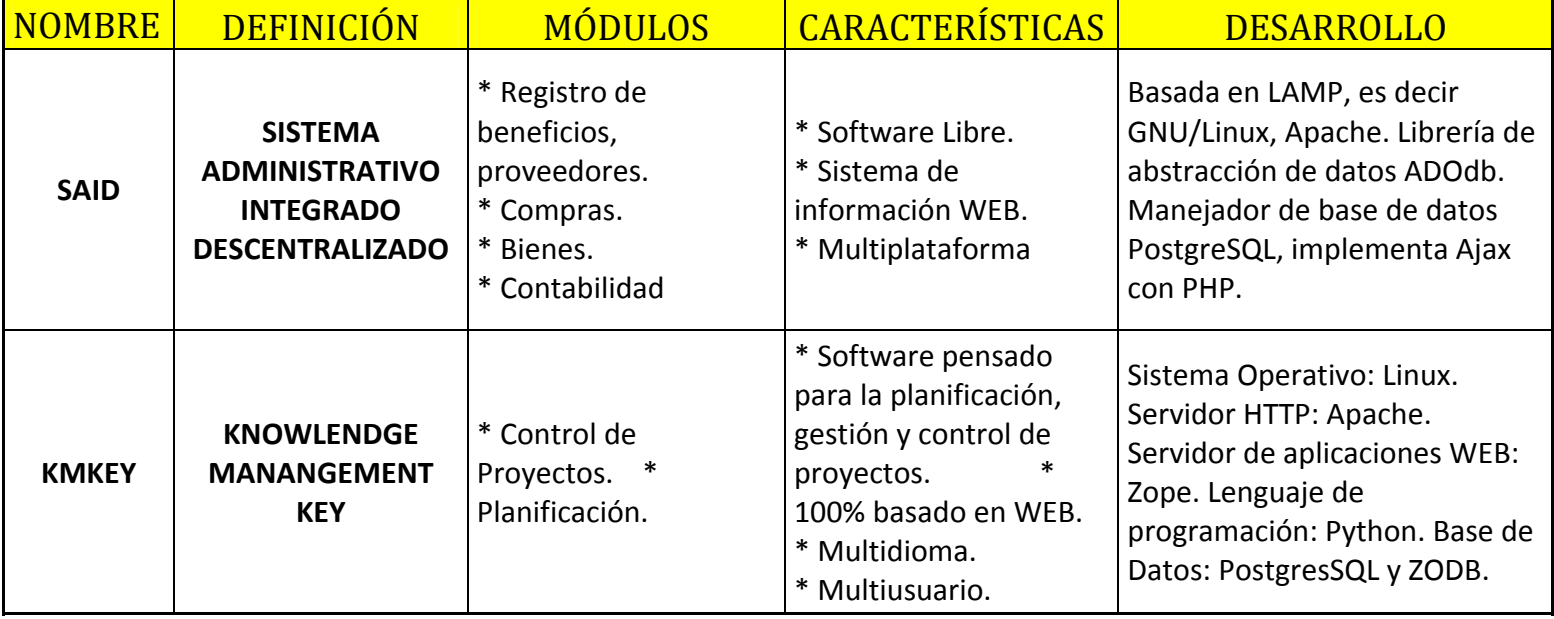

### **2.2 FUNDAMENTOS TEÓRICOS**

A continuación se muestra la información con lo que se sustenta el presente proyecto y las bases teóricas en las cuales se fundamenta:

#### **2.2.1 HERRAMIENTAS PARA EL DESARROLLO DE SOFTWARE WEB**

**2.2.1.1 HTML:** El lenguaje HTML (HyperText Markup Language) es un lenguaje de programación que puede ser escrito y editado desde cualquier programa de texto básico, es un "lenguaje de marcación diseñado para estructurar textos y presentarlos en forma de hipertexto, que es el formato estándar de las páginas Web. Gracias a Internet y a los navegadores, el HTML se ha convertido en uno de los formatos más populares que existen para la construcción de documentos y también de los más fáciles de aprender.

Estos comandos son etiquetas mediante las cuales trabaja el lenguaje. Las etiquetas básicas de HTML, de obligada presencia en todo documento son:

- <HTML>
- <HEAD>: Dentro de la cabecera <HEAD> podemos encontrar:
	- $\checkmark$  <TITLE>
	- $\checkmark$  < LINK>
	- $\checkmark$  <BODY>

En HTML cada etiqueta abierta con  $\langle \rangle$ , debe cerrarse asimismo con  $\langle \rangle$ , en la figura 02 puede observarse un segmento de código HTML.

```
1 <! DOCTYPE html PUBLIC "-//W3C//DTD HTML
2 \left\langle \text{html} \right\rangle3<sup>-</sup>\langle head \rangle4<title>Example</title>
5<sup>1</sup><link href="screen.css" rel="sty
6
          \langle/head>
7<sup>1</sup><body>
8

9
                       \langle a \rangle href="/">Header\langle a \rangle\langle/h1>
10\langleul id="nav">
11\langle1i>
12<a href="one/">0ne</a>
1314
                       \langle I1i \rangle15\langle1i>
16
                              <a href="two/">Two</a>
17
                       \langle I1i \rangle
```
Figura 02: Segmento de codigo HTML

**2.2.1.2 XML:** Es un Lenguaje de Etiquetado Extensible muy simple, pero estricto que juega un papel fundamental en el intercambio de una gran variedad de datos. Es un lenguaje muy similar a HTML pero su función principal es describir datos y no mostrarlos como es el caso de HTML. XML es un formato que permite la lectura de datos a través de diferentes aplicaciones.

**2.2.1.3 JAVA**: Java es un lenguaje de programación orientado a objetos que elimina los punteros usados comúnmente en C y C++, también elimina los objetos de forma automática a diferencia de los anteriores para aprovechar de esta manera la memoria virtual a través de un recolector de basura, es un lenguaje independiente de cualquier plataforma y que mejora los conceptos de herencia y encriptación de los lenguajes de programación anteriores a él. Java fue "desarrollado por James Gosling y sus compañeros de Sun Microsystems al inicio de la década de 1990. A diferencia de los lenguajes de programación convencionales, que generalmente están diseñados para ser compilados a código nativo, Java es compilado en un bytecode que es ejecutado (usando normalmente un compilador JIT), por una máquina virtual Java.

41

**2.2.1.4 J2EE:** Es una tecnología que apunta simplificar el diseño. Java Platform, Enterprise Edition o Java EE (anteriormente conocido como Java 2 Platform, Enterprise Edition o J2EE hasta la versión 1.4), es una plataforma de programación para desarrollar y ejecutar software de aplicaciones en Lenguaje de programación Java con arquitectura de N niveles distribuida, basándose ampliamente en componentes de software modulares ejecutándose sobre un servidor de aplicaciones. La plataforma Java EE está definida por una *especificación*. Similar a otras especificaciones del Java Community Process, Java EE es también considerada informalmente como un estándar debido a que los suministradores deben cumplir ciertos requisitos de conformidad para declarar que sus productos son *conformes a Java EE*; estandarizado por The Java Community Process / JCP.

**2.2.1.5 JDK:** Corresponde a las siglas de Java Development Kit (Kit de desarrollo de Java), es un conjunto de herramientas para la elaboración de programas en lenguaje Java, cuenta con una serie de ejemplos, utilidades y documentación para la creación de los mismos. JDK cuenta con compilador, depurador, desensamblador de archivo de clases, visualizador de applets, entre otros.

Para trabajar con Java se necesita un kit de desarrollo para diferentes sistemas operativos.

Un kit de desarrollo proporciona

- un compilador: *javac*
- un intérprete: *java*
- un generador de documentación: *javadoc*
- $\triangleright$  otras herramientas complementarias ...

*Pasos para la Instalación en un equipo personal:*

1. Descargar el kit de Internet:

De la dirección:

Developer Resources for Java Technology

(http://java.sun.com/)

Siga los enlaces:

- $\triangleright$  Popular Downloads:
- > JDK 6 Update 7 DOWNLOAD
- $\triangleright$  Accept license agreement
- $\triangleright$  ... descargar :

( *Windows Offline Installation, Multi‐language*)

Se deben seguir las instrucciones, dejando que se instale en el directorio que él mismo propone.

2. Terminado el proceso

Prueba de funcionamiento

Usar la consola del sistema.

Iniciar → Programas → Accesorios → Símbolo del sistema

Primero comprobar la versión instalada

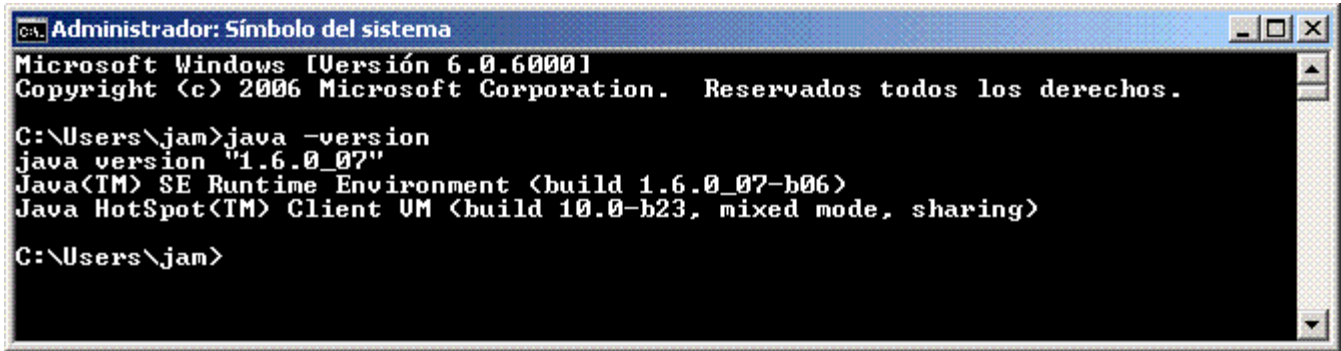

A continuación ejecutar un programa elemental: Hola.java que debe copiar en el

directorio de trabajo: C:\java\fprg:

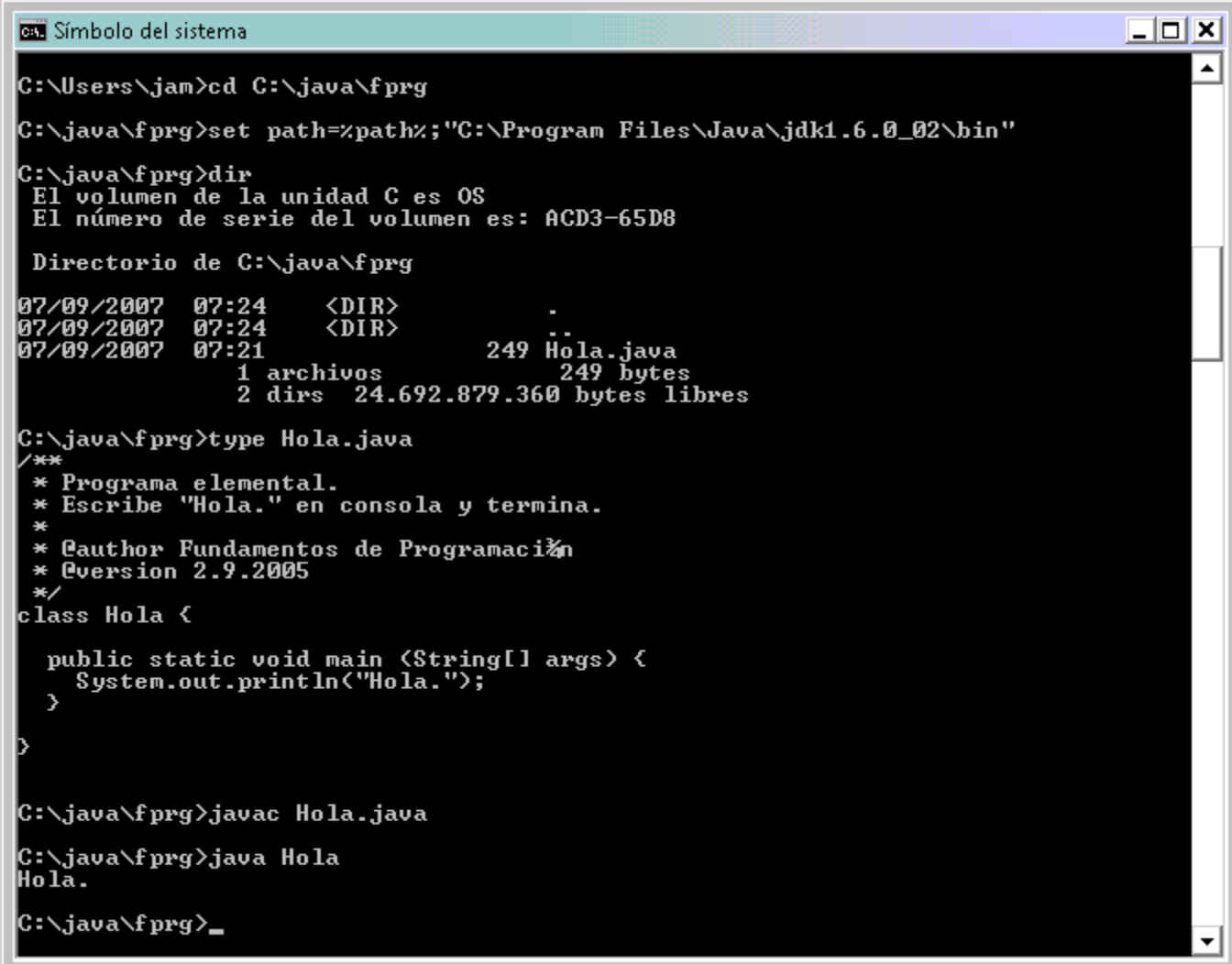

En este momento, el directorio contiene 2 ficheros:

- 1. Hola.java: el código fuente.
- 2. Hola.class: el código interpretable

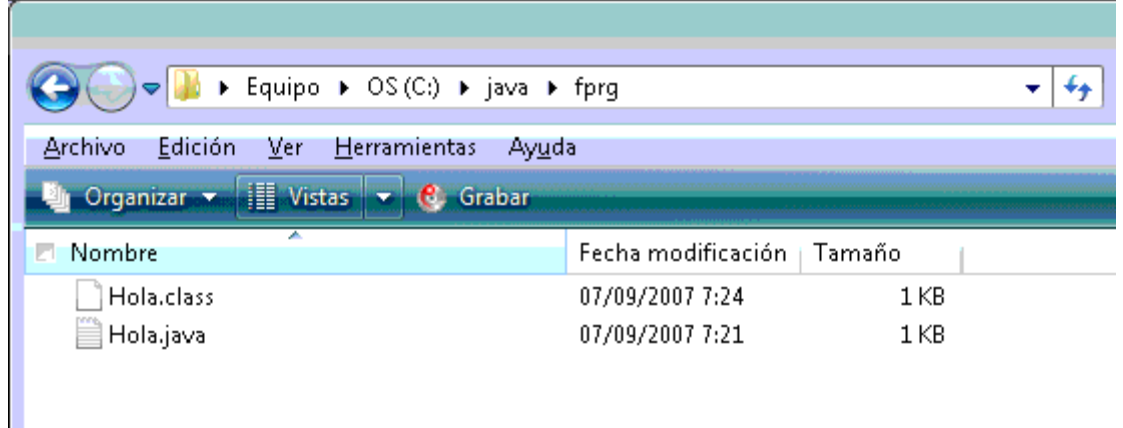

**2.2.1.6 POSGRESQL:** Es un sistema de administración para bases de datos relacionales que permite gestionar una colección estructurada de datos desarrollada en C y C++. Para almacenar la información POSTGRESQL utiliza diferentes tablas y las relaciones existentes entre ellas. Esta aplicación es multiplataforma, multihilo y multiusuario, además de permitir ser utilizada por diferentes lenguajes como Java, Php, entre otros; es una herramienta utilizada actualmente con éxito por su confiabilidad y por ser de tipo Open Source. Este tipo de herramientas ofrecen al usuario flexibilidad para desarrollar las aplicaciones, así como velocidad para las consultas.

El software de bases de datos POSTGRESQL consiste de un sistema cliente/servidor que se compone de un servidor SQL, multihilo, varios programas clientes y bibliotecas, herramientas administrativas, y una gran variedad de interfaces de programación (APIs).

Se puede obtener también como una biblioteca multihilo que se puede enlazar dentro de otras aplicaciones para obtener un producto más pequeño, más rápido, y más fácil de manejar.

**2.2.1.7 APACHE TOMCAT:** Es un servidor Web multiplataforma que funciona como un contenedor de servlets desarrollado bajo el proyecto Jakarta en la Apache Software Foundation. Tomcat implementa las especificaciones de los servlets y de JavaServer Pages (JSP) de Sun Microsystems. Se le considera un servidor de aplicaciones. Tomcat es un herramienta de software libre empleada con éxito en la actualidad ya que se utiliza con lenguaje Java y soporta aplicaciones de gran tamaño y gran volumen de clientes.

#### **Conectarse a Tomcat:**

Lo primero que hay que hacer es configurar que se acepten conexiones vía TCP, usando el "surface area configuration", opción "services and connections", se escoge la instancia que se va a usar y en la opción "remote connections", hay que seleccionar "Local and remote connections" y elegir "Using TCP/IP only" o "Using both TCP/IP and named pipes".

Después de aplicar los cambios hay que reiniciar el servicio de la BD.

Posteriormente, en el archivo de configuración del contexto de Tomcat, el descriptor del recurso queda así:

<Resource

```
name="jdbc/myDatabase"
```
auth="Container"

type="javax.sql.DataSource"

driverClassName="com.microsoft.sqlserver.jdbc.SQLServerDriver"

url="jdbc:sqlserver://localhost;instanceName=SQLEXPRESS;databaseName=myDatabase;"

username="someUser"

password="somePassword"

maxActive="20"

maxIdle="10"

maxWait="‐1"

 $/$ 

## **Conectando JAVA con POSGRESQL usando JDBC.**

En esta sección mostraremos como acceder a una base de datos usando JDBC.

JDBC es un API de Java para acceder a manejadores de bases de datos. El API JDBC consiste de un conjunto de clases e interfaces que permiten a cualquier programa Java acceder a sistemas de bases de datos de forma homogénea. Con esta API, se puede crear un sólo programa que sea capaz de enviar sentencias SQL a la base de datos apropiada.

Nuestra aplicación Java debe tener acceso a un controlador (driver) JDBC adecuado. Este controlador es el que implementa la funcionalidad de todas las clases de acceso a datos y proporciona la comunicación entre el API JDBC y la base de datos real.

Para efectuar la conexión necesitamos:

- El servidor POSGRESQL correctamente instalado
- El conector correctamente instalado.

Para tener un servidor POSGRESQL corriendo, se administra con la interfaz PgAdminIII en la dirección local:

http://localhost/posgresqll/
Ahora el conector.

Postgresqll‐connector‐java‐3.0.17‐ga‐bin.jar

A continuación colocamos el archivo en algún lugar de nuestra computadora, y agregamos la ruta al CLASSPATH. En este caso el valor del CLASSPATH quedó así:

CLASSPATH="C:\Archivos de programa \Java\jre1.6.0\_01\lib\posgresql-connectorjava‐3.0.17‐ga‐bin.jar";

Trabajemos con datos almacenados. Creamos una base de datos llamada "prueba" y le creamos una tabla con el siguiente código:

```
CREATE TABLE `usuarios` (  
    `login` varchar(10) NOT NULL default '',  
    `password` varchar(10) NOT NULL default '',  
     PRIMARY KEY (`login`)  
)  
  INSERT INTO `usuarios` VALUES ('adrian', 'adrian');  
  INSERT INTO `usuarios` VALUES ('ernesto', 'ern123');  
  INSERT INTO `usuarios` VALUES ('juan', 'jua123');  
  INSERT INTO `usuarios` VALUES ('pedro', 'ped123');
```
Ahora ejecutemos el siguiente programa que usa la sentencia POSGRESQL llamada SELECT:

ConexionSelect.java

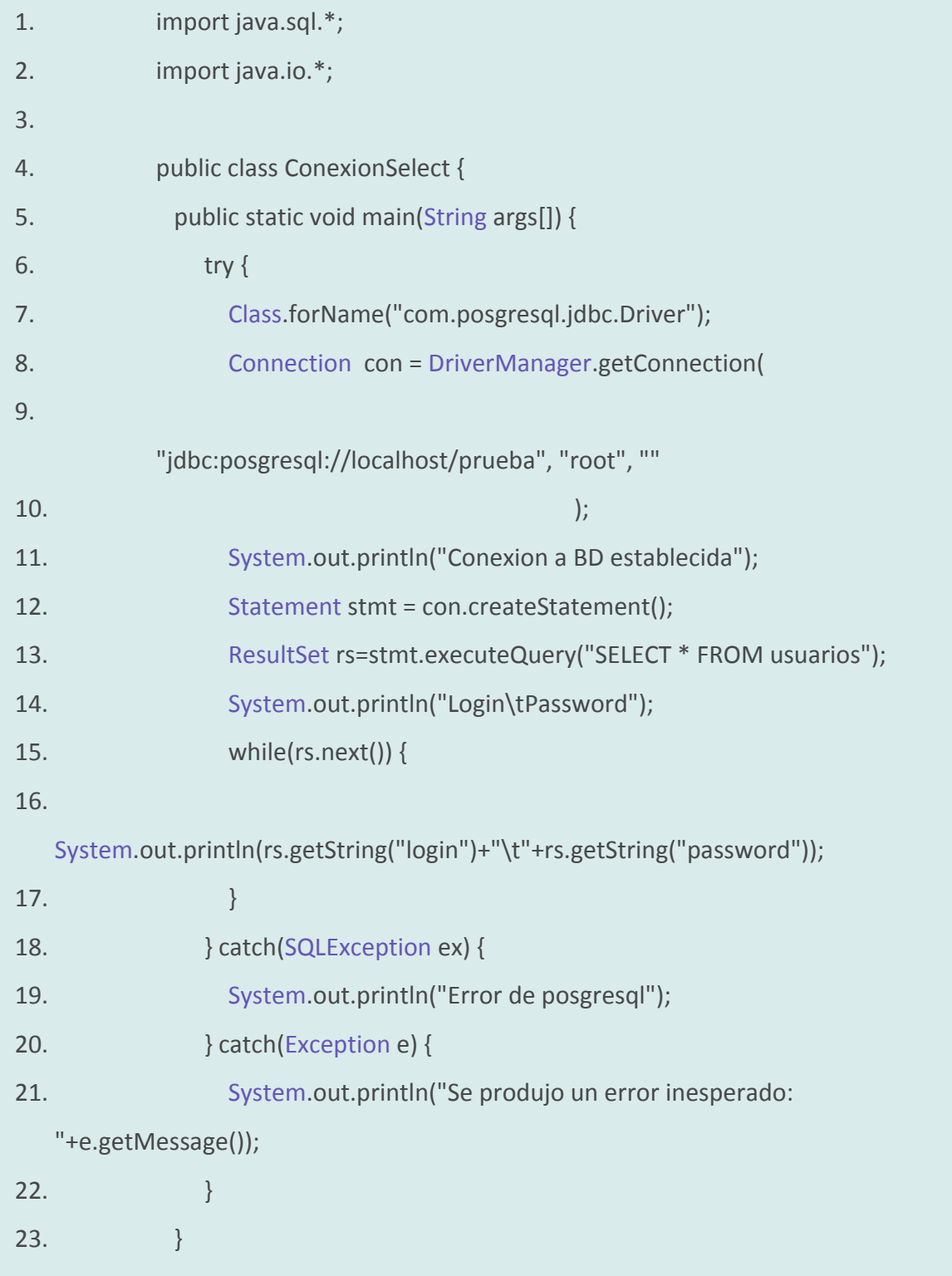

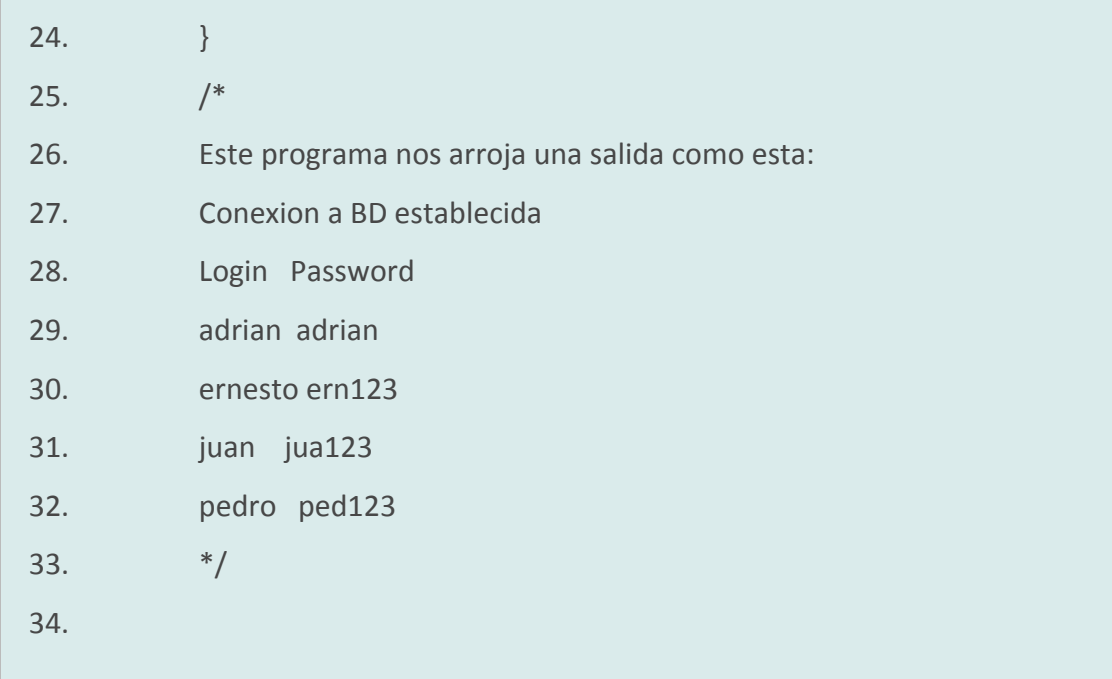

El siguiente programa que usa la sentencia SQL llamada INSERT:

ConexionInsert.java

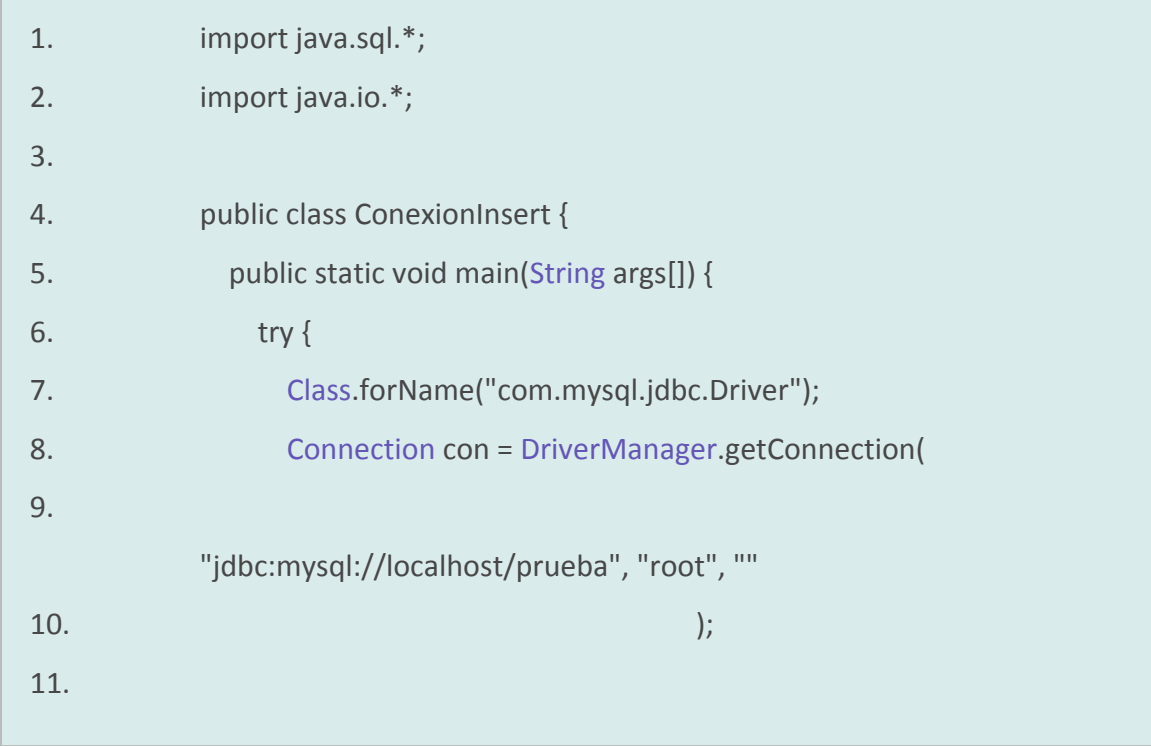

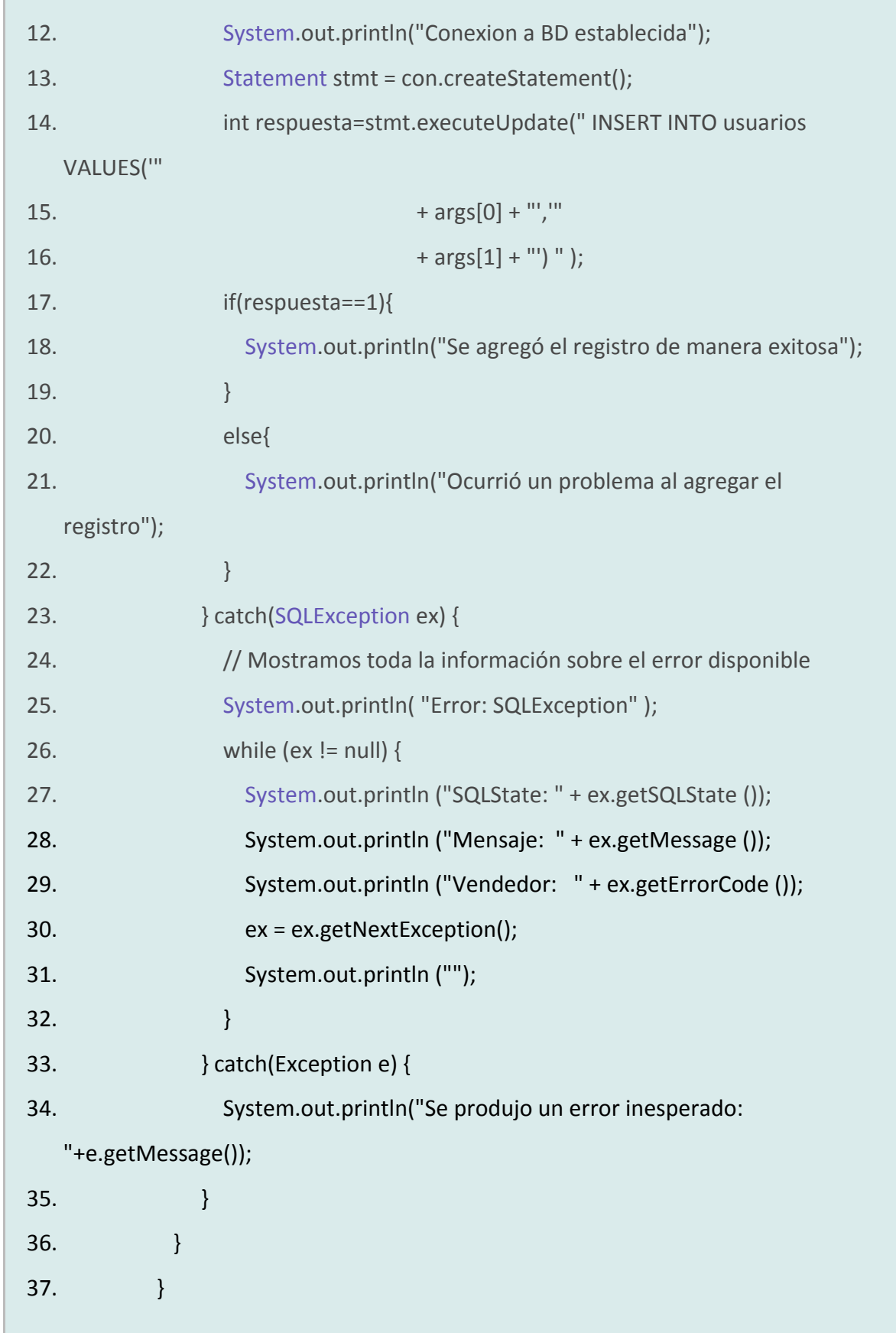

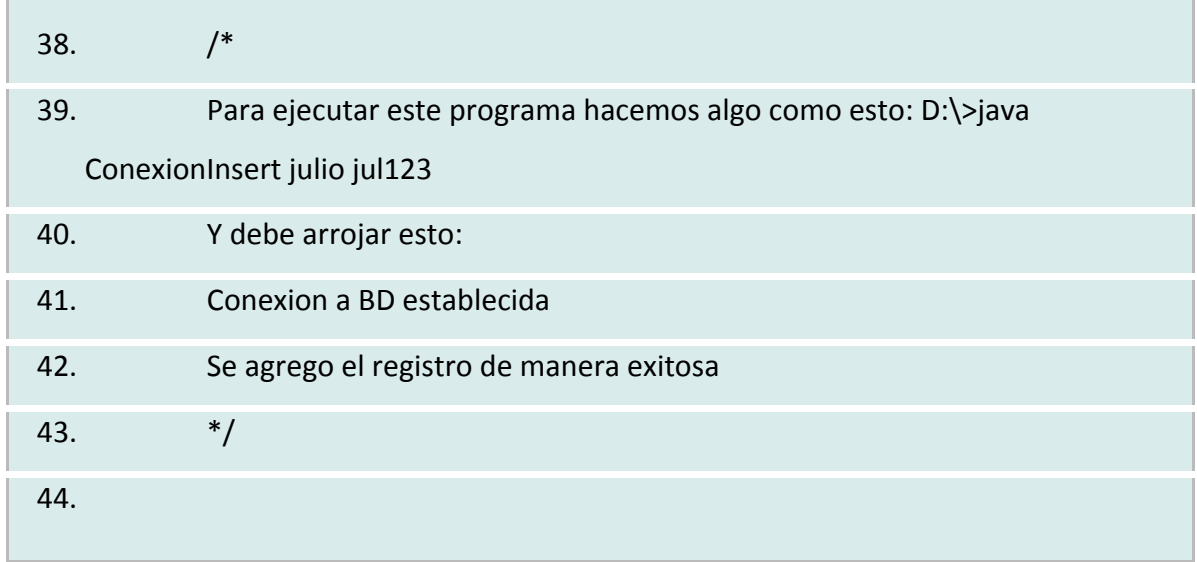

**2.2.1.8 Open Database Connectivity (ODBC)**: Es un estándar de acceso a Bases de datos desarrollado por Microsoft Corporation, el objetivo de *ODBC* es hacer posible el acceder a cualquier dato desde cualquier aplicación, sin importar qué Sistema Gestor de Bases de Datos (*DBMS* por sus siglas en inglés) almacene los datos, *ODBC* logra esto al insertar una capa intermedia llamada manejador de Bases de Datos, entre la aplicación y el *DBMS*, el propósito de esta capa es traducir las consultas de datos de la aplicación en comandos que el *DBMS* entienda. Para que esto funcione tanto la aplicación como el *DBMS* deben ser compatibles con *ODBC*, esto es que la aplicación debe ser capaz de producir comandos *ODBC* y el *DBMS* debe ser capaz de responder a ellos

Para conectarse a la Base de Datos se crea una DSN dentro del ODBC que define los parámetros, ruta y características de la conexión según los datos que solicite el fabricante.

**2.2.1.9 JDBC** : Es el acrónimo de *Java Database Connectivity*, un API que permite la ejecución de operaciones sobre bases de datos desde el lenguaje de programación Java independientemente del sistema de operación donde se ejecute o de la base de datos a la cual se accede utilizando el dialecto SQL del modelo de base de datos que se utilice.

El API JDBC se presenta como una colección de interfaces Java y métodos de gestión de manejadores de conexión hacia cada modelo específico de base de datos. Un manejador de conexiones hacia un modelo de base de datos en particular es un conjunto de clases que implementan interfaces Java y que utilizan los métodos de registro para declarar los tipos de localizadores a base de datos que pueden manejar. Para utilizar una base de datos particular, el usuario ejecuta su programa junto con la librería de conexión apropiada al modelo de su base de datos, y accede a ella estableciendo una conexión, para ello provee en localizador a la base de datos y los parámetros de conexión específicos. A partir de allí puede realizar con cualquier tipo de tareas con la base de datos a las que tenga permiso: consultas, actualizaciones, creación, modificación y eliminación de tablas, ejecución de procedimientos almacenados en la base de datos, etc. Es importante resaltar que la conectividad y apertura de controles nos permitiría una mejor interconexión de sistemas heterogéneos.

# **3. INGENIERÍA DEL PROYECTO**

En este capitulo se muestra la fase de Requerimientos del proyecto.

El patrón a utilizar para la ejecución de este proyecto "ADMINISTRADOR Y GESTIÓN DE SEGUIMIENTO DE PROYECTOS" es la del Modelo Vista Controlador.

## **3.1 ASPECTO DE INGENIERÍA**

El software trabaja con sub aplicativos como Mozilla Firefox, Maquina Virtual de java (Jpv m (JRE)) versión mínima 1.6.0 11, Servidor de Base de Datos POSGRESQL 8.2 (Posiblemente manejada por PgAdmin III), Servidor de aplicaciones Tomcat 6.0 cualquier versión y Office con el programa Excel 2.003.

### *3.2 REQUERIMIENTOS FUNCIONALES*

Como el problema es bien delimitado, llegar a la siguiente lista de requerimientos fue relativamente fácil. Mediante el uso de dos herramientas básicas, como son las reuniones con lluvias de ideas y la realización de encuestas, se concluyo la siguiente lista de requerimientos, para cada uno de los procesos de información que conforman el alcance del proyecto.

## **3.2.1 Consulta De Cuentas de Usuario**

Proyecto: "ADMINISTRADOR Y GESTIÓN DE SEGUIMIENTO DE PROYECTOS"

- Nombre del Requerimiento CONSULTA DE CUENTAS DE USUARIO
- ▶ De quien Proviene: Administrador
- Área: Administración
- $\triangleright$  Estado: Análisis Tipo: Funcional
- ▶ Prioridad: Alta **Bandary Estabilidad: Alta**
- Justificación del Requerimiento:

Después de que la información de los usuarios se ha registrado debe estar a disposición y el alcance del administrador para su consulta.

Descripción Detallada del Requerimiento:

La consulta se puede realizar por:

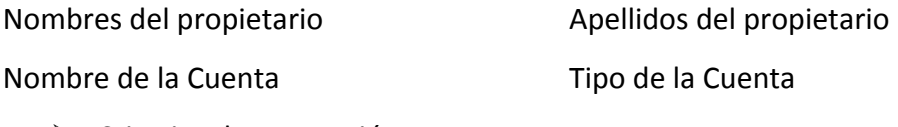

Criterios de Aceptación:

La consulta se debe realizar ingresando los datos validos que se mencionaron en la descripción detallada.

## **3.2.2 Modificación De Cuentas de Usuario**

- Proyecto: "ADMINISTRADOR Y GESTIÒN DE SEGUIMIENTO DE PROYECTOS"
- Nombre del Requerimiento: MODIFICACIÓN DE CUENTAS DE USUARIO
- ▶ De quien Proviene: Administrador
- **►** Área: 
and Administración

and Administración

and Administración

and Administración

and Administración

and Administración

and Administración

and Administración

and Administración

and Administración

and Admin
- ▶ Estado: Análisis Tipo: Funcional
- Prioridad: Alta Estabilidad: Alta
- Justificación del Requerimiento:

Los datos que se modifican son solo los correspondientes al nombre, apellidos, nombre de la cuenta y clave de la cuenta ya que son los únicos que varían y su actualización es indispensable.

Descripción Detallada del Requerimiento:

El proceso de actualización se realiza cuando se informa que algunos de los datos antes mencionados han cambiado. Para actualizar datos se debe ingresar por Modificación de Cuentas de Usuario.

Criterios de Aceptación:

La actualización se debe realizar ingresando datos válidos para los campos mencionados, tanto para la actualización como para los criterios de búsqueda.

## **3.2.3 Consulta de Inventarios.**

- Proyecto: "ADMINISTRADOR Y GESTIÒN DE SEGUIMIENTO DE PROYECTOS."
- Nombre del Requerimiento: CONSULTA DE INVENTARIOS.
- > De quien Proviene: Administrador
- Área: Administración
- $\triangleright$  Estado: Análisis Tipo: Funcional
- Prioridad: Alta Estabilidad: Alta
- Justificación del Requerimiento:

El registro de Inventarios es importante porque permite ver el material con el que cuenta

l<del>deserpel Ragrice de Desarrollo</del> de Desarrollo<br>Marca

Valor (\$) Cantidad

Descripción Detallada del Requerimiento: Criterios de Aceptación:

Los datos a ingresar son: El registro de Inventarios debe tener todos los campos diligenciados completamente.

## **3.2.4 Modificación de Inventarios.**

- Proyecto: "ADMINISTRADOR Y GESTIÒN DE SEGUIMIENTO DE PROYECTOS."
- Nombre del Requerimiento: MODIFICACION DE INVENTARIOS.
- $\triangleright$  De quien Proviene: Administrador.
- $\triangleright$  Área:  $\triangle$  Administración
- $\triangleright$  Estado: Análisis Tipo: Funcional
- Prioridad: Alta Estabilidad: Alta
- Justificación del Requerimiento:

Después de capturada la información de Inventarios es necesario que se pueda modificar para actualizar la base de datos.

Descripción Detallada del Requerimiento:

La modificación de inventarios se realiza diligenciando todos los datos.

Criterios de Aceptación:

Para que se pueda realizar la modificación de Inventarios se deben ingresar todos los datos válidos.

## **3.2.5 Registro De Clientes**

- Proyecto: "ADMINISTRADOR Y GESTIÒN DE SEGUIMIENTO DE PROYECTOS."
- Nombre del Requerimiento: REGISTRO DE CLIENTES
- ▶ De quien Proviene: Administrador

Criterios de Aceptación:

Todos los datos anteriormente descritos son de carácter obligatorio.

## **3.2.6 Consulta De Clientes**

- Proyecto: "ADMINISTRADOR Y GESTIÒN DE SEGUIMIENTO DE PROYECTOS."
- Nombre del Requerimiento: CONSULTA DE DATOS DE LOS CLIENTES.
- ▶ De quien Proviene: Administrador
- $\triangleright$  Área:  $\triangleright$  Administración
- $\triangleright$  Estado: Análisis Tipo: Funcional
- Prioridad: Alta Estabilidad: Alta
- $\triangleright$  Justificación del Requerimiento:

Después de ingresar los datos de los clientes es necesario que se puedan consultar en cualquier momento que sean requeridos.

Descripción Detallada del Requerimiento:

La consulta de los datos de clientes se hace:

Por nombre y apellidos del cliente.

Criterios de Aceptación:

Los datos que se ingresan para realizar la consulta deben ser válidos

## **3.2.7 Actualización De Datos Del Cliente**

- Proyecto: "ADMINISTRADOR Y GESTIÒN DE SEGUIMIENTO DE PROYECTOS."
- Nombre del Requerimiento: ACTUALIZACIÓN DE DATOS DEL CLIENTE.
- ▶ De quien Proviene: Administrador
- **►** Área: 
and Administración

and Administración

and Administración

and Administración

and Administración

and Administración

and Administración

and Administración

and Administración

and Administración

and Admin
- > Estado: Análisis Tipo: Funcional
- Prioridad: Alta Estabilidad: Alta
- $\triangleright$  Justificación del Requerimiento:

Los datos de los clientes se deben poder actualizar o modificar para tener al día los datos.

Descripción Detallada del Requerimiento:

Para realizar la actualización de los datos se debe ingresar: el nombre y apellidos. Después de estos serán mostrados los datos y solo se podrán modificar los números de teléfono, la dirección.

Criterios de Aceptación:

El nombre y los apellidos deben ser datos válidos al igual que el formato de los datos que se actualizaran y que todos son de carácter obligatorio.

## **3.2.8 Consulta De Encargados**

- Proyecto: "ADMINISTRADOR Y GESTIÒN DE SEGUIMIENTO DE PROYECTOS."
- Nombre del Requerimiento: CONSULTA DE DATOS DE LOS ENCARGADOS.
- ▶ De quien Proviene: Administrador
- Área: Administración
- $\triangleright$  Estado: Análisis Tipo: Funcional
- ▶ Prioridad: Alta Estabilidad: Alta
- Justificación del Requerimiento:

Después de ingresar los datos de los encargados es necesario que se puedan consultar en cualquier momento que sean requeridos.

Descripción Detallada del Requerimiento:

La consulta de los datos de encargados se hace:

Por nombre y apellidos del encargado.

Criterios de Aceptación:

Los datos que se ingresan para realizar la consulta deben ser válidos

## **3.2.9 Actualización De Datos Del Encargado.**

- Proyecto: "ADMINISTRADOR Y GESTIÒN DE SEGUIMIENTO DE PROYECTOS."
- Nombre del Requerimiento: ACTUALIZACIÓN DE DATOS DEL ENCARGADO.
- ▶ De quien Proviene: Administrador
- **►** Área: 
and Administración

and Administración

and Administración

and Administración

and Administración

and Administración

and Administración

and Administración

and Administración

and Administración

and Admin
- $\triangleright$  Estado: Análisis Tipo: Funcional
- Prioridad: Alta Estabilidad: Alta
- Justificación del Requerimiento:

Los datos de los encargados se deben poder actualizar o modificar para tener al día los datos.

Descripción Detallada del Requerimiento:

Para realizar la actualización de los datos se debe ingresar: el nombre y apellidos. Después de estos serán mostrados los datos y solo se podrán modificar los números de teléfono, la dirección.

Criterios de Aceptación:

El nombre y los apellidos deben ser datos válidos al igual que el formato de los datos que se actualizaran y que todos son de carácter obligatorio.

## **3.2.10 Soportes**

- Proyecto: "ADMINISTRADOR Y GESTIÒN DE SEGUIMIENTO DE PROYECTOS."
- Nombre del Requerimiento: SOPORTES
- ▶ De quien Proviene: Administrador
- Área: Administración
- $\triangleright$  Estado: Análisis Tipo: Funcional
- Prioridad: Alta Estabilidad: Alta
- Justificación del Requerimiento:

El sistema permitirá ver soportes en pantalla.

Descripción Detallada del Requerimiento:

Reporte de soportes por técnicos y por proyectos.

> Criterios de Aceptación:

Los datos para la generación de los soportes: nombre del técnico, proyecto.

## **3.2.11 Proyectos**

- Proyecto: "ADMINISTRADOR Y GESTIÒN DE SEGUIMIENTO DE PROYECTOS."
- ▶ Nombre del Requerimiento: PROYECTOS
- ▶ De quien Proviene: Administrador
- $\triangleright$  Área:  $\triangleright$  Administración
- $\triangleright$  Estado: Análisis Tipo: Funcional
- Prioridad: Alta Estabilidad: Alta
- Justificación del Requerimiento:

El sistema permitirá ver proyectos en pantalla.

Descripción Detallada del Requerimiento:

Reporte de proyectos por técnicos.

Criterios de Aceptación:

Los datos para la generación de los proyectos: nombre del proyecto.

## *3.3 REQUERIMIENTOS NO FUNCIONALES*

En la tabla 2 se pueden observar los requerimientos no funcionales de la aplicación.

Tabla 2. Requerimientos No Funcionales

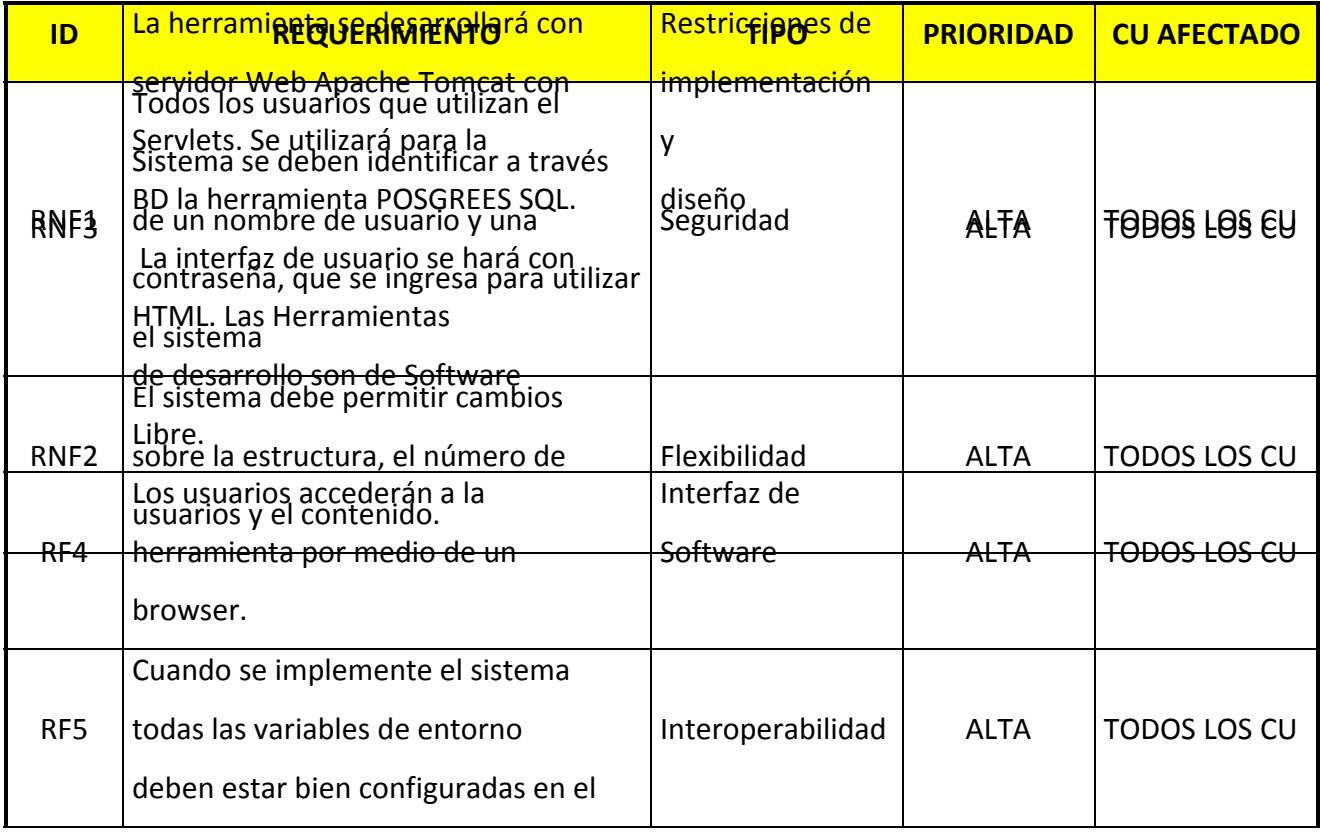

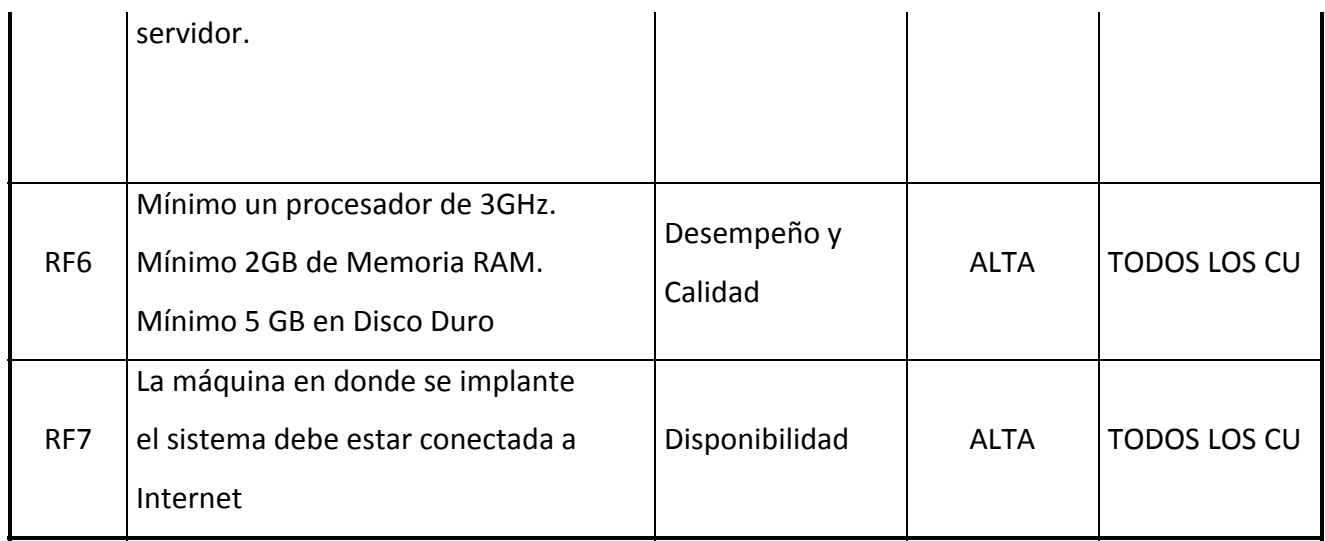

En este punto se tocan los temas relacionados con las características deseables para la aplicación y complementan los requerimientos funcionales de cada uno de los procesos de información. El sistema deberá contar con las siguientes características:

- Uniformidad de funcionalidad y terminología. Ya que el tema sobre el que se desenvuelve la aplicación es tan especializado, se hace necesario que absolutamente todas las funciones y operaciones, sin importar el perfil de los usuarios, respeten la terminología y contexto particular de cada área.
- $\triangleright$  Amigabilidad. Como debe ser característico, todas las operaciones que se realicen sobre el sistema deben ser de fácil comprensión y uso.

63 Las demás características no funcionales del sistema, como documentación, sistemas de ayuda, velocidades de respuesta, etc. no son parte del alcance de este proyecto, simplemente se dejan a consideración de un trabajo más formal y con mayor intensidad.

# **3.4 ANÁLISIS DEL SISTEMA**

El modelado de casos de uso es empleado para descubrir los casos de uso, y se realizara de forma paralela a la creación del modelo conceptual inicial, algo que es crucial para no obtener caso de uso inútil y para comprender bien el vocabulario del dominio del sistema.

Para este proceso, presento la plantilla de casos de uso que se utilizara en el proceso software.

## **3.4.1 Diagrama de flujo de Datos detallado**

## **3.4.1.1 Diagrama de Flujo de Datos Nivel 1 Modulo De Seguridad**

Figura 3. DFD Nivel 1 Módulo de seguridad

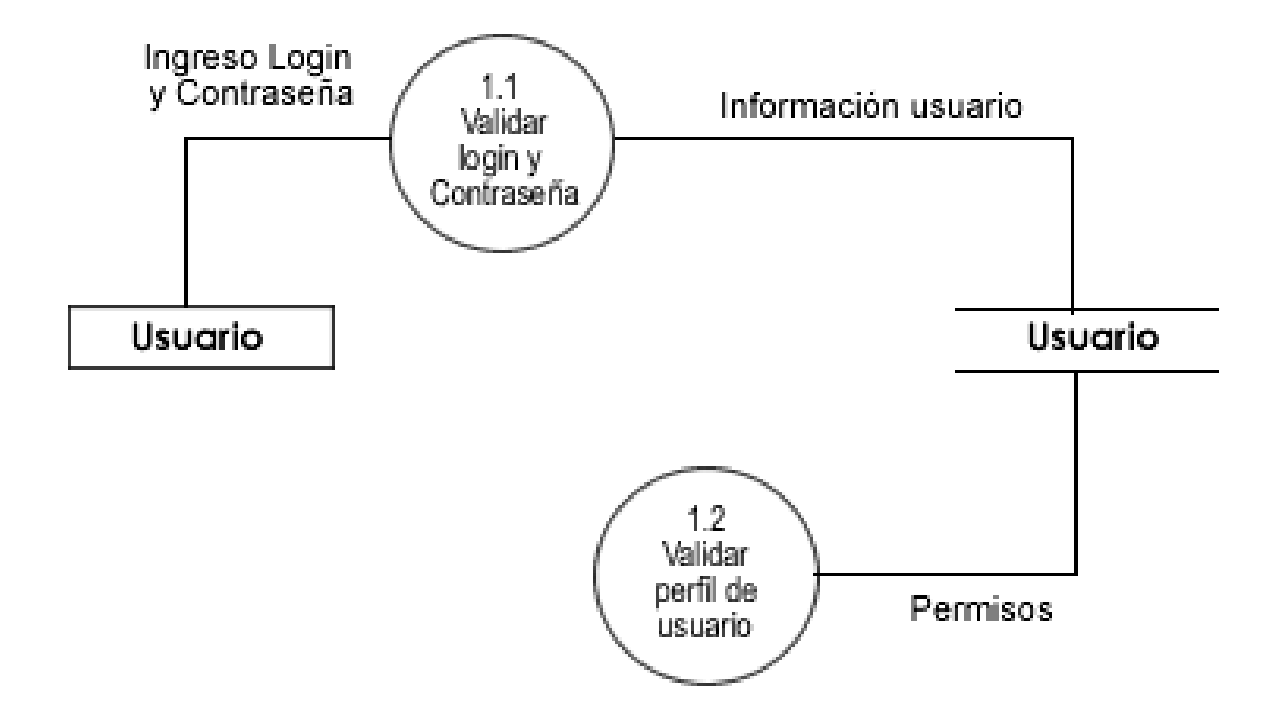

# **4. ANÁLISIS Y DISEÑO**

# **4.1 DEFINICIÓN Y DESCRIPCION DEL SISTEMA ACTUAL**

La estructura del sistema actual presenta una interfaz sencilla, en la cual esta presente el Servidor de Aplicaciones TOMCAT, dentro del Servidor esta el aplicativos (fuentes), hay varios clientes que usan el aplicativo, a través de un navegador Mozilla Firefox, adicionalmente debe estar instalado JRE (Maquina Virtual).

La manera como se comporta es la siguiente: Existe una base de Datos POSGRESQL que se comunica con el Servidor.

## **4.2 DEFINICIÓN Y DESCRIPCION DEL SISTEMA PROPUESTO**

Nuestro Sistema se define por tener la siguiente arquitectura:

- $\triangleright$  Interfaz principal o de control la que le permite al usuario acceder a los demás módulos.
- Otro modulo de manejador de Gestión de técnicos y desarrolladores.
- > También existe el manejador de Clientes.
- Otro Modulo es el modulo de Inventarios.
- $\triangleright$  Al igual que el manejador de Proyectos.
- Dependiente de estos módulos debe estar el Administrador de Soporte.
- $\triangleright$  Cada modulo se puede visualizar en un modulo de Reportes en la versión XML y XLS.

El Administrador de Soporte tiene el formato de control de Soporte. Existe un medio de persistencia de la Base de Datos que depende de la Interfaz Grafica.

# **4.3 DISEÑO DEL SISTEMA PROPUESTO**

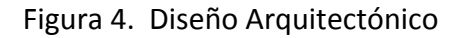

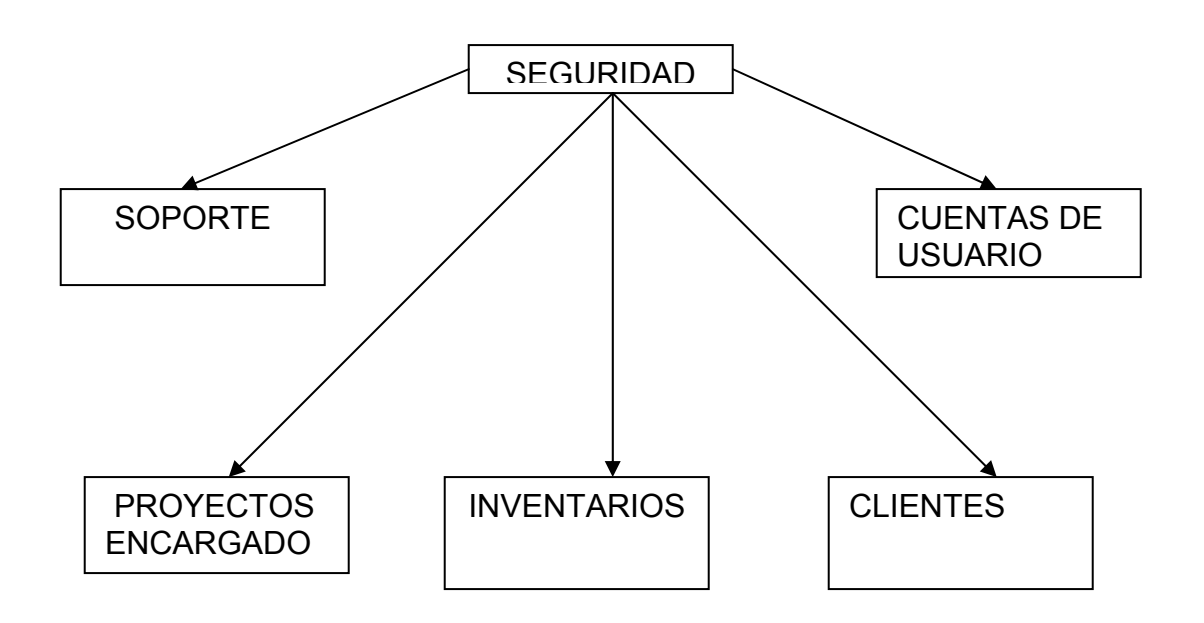

# *4.4 DEFINICIÓN DEL SISTEMA PROPUESTO*

# **4.4.1 Módulo de Seguridad**

Inicio

Leer usuario y contraseña

Buscar en la base de datos

Si los datos existen

Ingresar al sistema

Fsi

Sino

Ir a inicio

### **Fin**

## **4.4.2 Módulo de Soporte**

Ingresar nombre del Soporte

### **Inicio**

Leer nombre del soporte Buscar en la base de datos Si los datos existen Fsi Sino Ingresar datos del soporte a la base **Fin** 

▶ Consultar Soporte

### **Inicio**

Leer nombre del soporte

Buscar en la base de datos

Si los datos existen

Mostrar datos soporte

Fsi

Sino

**Fin** 

Modificar Datos Soporte

#### Inicio

Leer nombre del soporte

Buscar en la base de datos

Si los datos existen

Mostrar datos soporte

### Modificar Datos de los soportes en la base

Fsi

Sino

Ir a Inicio

**Fin** 

# **4.4.3 Módulo Cuentas de Usuario**

Ingresar Cuenta de Usuario

#### Inicio

Leer datos de la cuenta de Usuario

Si los datos son válidos

Ingresar datos de la cuenta en la base

Fsi

Sino

Inicio

**Fin** 

Consultar Datos Cuentas de Usuario

#### **Inicio**

Leer código, identificación o nombre de la Cuenta de Usuario Buscar en la base de datos

Si los datos existen

Mostrar datos de la Cuenta de Usuario

Fsi

Sino

#### Ir a Inicio

### **Fin**

 $\triangleright$  Modificar Datos Cuenta de usuario

#### **Inicio**

Leer código, identificación o nombre de la Cuenta de Usuario

Buscar en la base de datos

Si los datos existen

Mostrar datos de la Cuenta de Usuario

Modificar Datos la Cuenta de usuario en la Base.

Fsi

Sino

Ir a Inicio

### **Fin**

## **4.4.4 Módulo Proyectos Encargados**

> Ingresar Proyectos

### **Inicio**

Ingresar proyectos en la base

Si los datos no se ingresaron

Ir a Inicio

Fsi

**Fin** 

 $\triangleright$  Consultar proyectos

**Inicio** 

Leer Proyectos

Si el proyecto tiene encargado definido.

Mostrar Proyectos

Fsi

Sino

Ir a inicio

**Fin** 

▶ Modificar Proyectos

**Inicio** 

Leer Proyectos

Si el proyecto tiene encargados definidos

Mostrar proyectos

Modificar proyectos en la base de datos

Fsi

Sino

Ir a inicio

**Fin** 

### > Ingresar Encargados

#### **Inicio**

Leer código o nombre del encargado

Buscar en la base

Si los datos existen

## Ingresar datos en la base

Fsi

Sino

#### Ir a inicio

## **Fin**

 $\triangleright$  Consultar encargados

#### **Inicio**

Leer código o nombre de encargados

Buscar en la base

Si los datos existen

Mostrar encargados

Fsi

Sino

Ir a inicio

### **Fin**

 $\triangleright$  Reportes Encargados

#### Inicio

Leer código o nombre de encargados

Buscar en la base Si los datos existen Mostrar proyectos del encargado por periodo Imprimir Reportes Fsi Sino Ir a inicio

### **Fin**

# **4.4.5 Módulo Inventarios**

 $\triangleright$  Ingresar Inventario

#### Inicio

Ingresar inventario

Si el insumo existe

Ingresar datos en la base

### Fsi

Sino

Ir a inicio

### Fin

 $\triangleright$  Consultar Inventario

#### **Inicio**

Leer nombre del insumo Buscar en la base de datos Si el insumo existe Mostrar datos del insumo

Fsi

Sino

Ir a inicio

**Fin** 

# **4.4.6 Módulo Clientes**

> Ingresar Clientes

#### Inicio

Leer nombre del cliente

Buscar en la base de datos

Si el cliente existe

Ingresar datos del cliente en la base

## Fsi

Sino

Ir a inicio

## **Fin**

 $\triangleright$  Consultar clientes

### Inicio

Leer nombre del cliente

Buscar en la base de datos

Si el cliente existe

Mostrar datos del cliente

### Fsi

Sino

Ir a inicio

## **Fin**

# **4.5 MODELO ENTIDADRELACIÒN**

Los diagramas se utilizan para que desde un diseño gráfico podamos entender todas las relaciones existentes de las tablas de una base de datos. También permiten el tener la referencia de integridad entre tablas, las herencias que tengas de una tabla a otra, la forma en que se maneja la integridad.

Estos diagramas se realizan con diferentes paquetes y para diferentes manejadores de bases de datos.

# **4.5.1 Creación de Tablas**

**CREATE TABLE asistencia\_tecnica**

```
(
      clave_involucrado bigint NOT NULL,
      clave_soporte bigint NOT NULL,
      CONSTRAINT asistencia_tecnica_pkey PRIMARY KEY (clave_involucrado,
   clave_soporte),
    CONSTRAINT asistencia_tecnica_clave_soporte_fkey FOREIGN KEY (clave_soporte)
            REFERENCES soporte (clave_soporte) MATCH SIMPLE
            ON UPDATE NO ACTION ON DELETE NO ACTION
   \overline{)}WITHOUT OIDS;
   ALTER TABLE asistencia tecnica OWNER TO postgres;
 CREATE TABLE cliente
```

```
(
```
 descripcion character(50), direccion character(40), telefono1 bigint, telefono2 bigint, representante character(50), nit\_empresa character(40), clave cliente bigint NOT NULL, CONSTRAINT cliente\_pkey PRIMARY KEY (clave\_cliente) ) WITHOUT OIDS;

ALTER TABLE cliente OWNER TO postgres;

#### **CREATE TABLE cliente\_x\_proyecto**

### (

clave\_cliente bigint,

clave\_proyecto bigint,

clave cliente x proyecto bigint NOT NULL,

CONSTRAINT cliente x proyecto pkey PRIMARY KEY (clave cliente x proyecto), CONSTRAINT cliente x proyecto clave cliente fkey FOREIGN KEY (clave cliente) REFERENCES cliente (clave cliente) MATCH SIMPLE ON UPDATE NO ACTION ON DELETE NO ACTION,

 CONSTRAINT cliente\_x\_proyecto\_clave\_proyecto\_fkey FOREIGN KEY (clave\_proyecto)

 REFERENCES proyecto (clave\_proyecto) MATCH SIMPLE ON UPDATE NO ACTION ON DELETE NO ACTION

 $\left( \right)$ 

WITHOUT OIDS;

ALTER TABLE cliente x proyecto OWNER TO postgres;

## **CREATE TABLE involucrado**

## ( clave\_involucrado bigint NOT NULL, tipo character(40) NOT NULL, nombres character(30), apellidos character(40), cedula character(30), celular bigint, direccion character(30), CONSTRAINT involucrado\_pkey PRIMARY KEY (clave\_involucrado) ) WITHOUT OIDS; ALTER TABLE involucrado OWNER TO postgres;

# **CREATE TABLE involucrados\_proyecto**

{

clave\_involucrado bigint,

clave\_proyecto bigint,

 CONSTRAINT involucrados\_proyecto\_clave\_involucrado\_fkey FOREIGN KEY (clave\_involucrado)

REFERENCES involucrado (clave involucrado) MATCH SIMPLE ON UPDATE NO ACTION ON DELETE NO ACTION,

 CONSTRAINT involucrados\_proyecto\_clave\_proyecto\_fkey FOREIGN KEY (clave\_proyecto)

 REFERENCES proyecto (clave\_proyecto) MATCH SIMPLE ON UPDATE NO ACTION ON DELETE NO ACTION

 $\lambda$ 

(

WITHOUT OIDS;

ALTER TABLE involucrados\_proyecto OWNER TO postgres;

### **CREATE TABLE plataforma**

```
  tipo character(26),
   descripcion character(25),
   version character(30),
   clave_plataforma bigint NOT NULL,
   CONSTRAINT plataforma_pkey PRIMARY KEY (clave_plataforma)
\lambdaWITHOUT OIDS;
ALTER TABLE plataforma OWNER TO postgres;
```
### **CREATE TABLE proyecto**

{

 $\left( \right)$ 

```
  clave_proyecto bigint NOT NULL,
   clave_plataforma bigint,
   nombre character(40),
   fecha_inicio date,
 fecha fin date,
 lider proyecto character(40),
   CONSTRAINT proyecto_pkey PRIMARY KEY (clave_proyecto),
   CONSTRAINT proyecto_clave_plataforma_fkey FOREIGN KEY (clave_plataforma)
         REFERENCES plataforma (clave_plataforma) MATCH SIMPLE
         ON UPDATE NO ACTION ON DELETE NO ACTION
WITHOUT OIDS;
```
ALTER TABLE proyecto OWNER TO postgres;

**CREATE TABLE recurso**

{

 descripcion character(30), marca character(20), valor numeric, cantidad numeric, clave recurso bigint NOT NULL, CONSTRAINT recurso\_pkey PRIMARY KEY (clave\_recurso)  $\lambda$ WITHOUT OIDS; ALTER TABLE recurso OWNER TO postgres;

#### **CREATE TABLE recursos\_x\_soporte**

```
(
 clave recurso bigint,
   clave_soporte bigint,
   cantidad bigint,
   CONSTRAINT recursos_x_soporte_clave_recurso_fkey FOREIGN KEY
(clave recurso)
   REFERENCES recurso (clave recurso) MATCH SIMPLE
         ON UPDATE NO ACTION ON DELETE NO ACTION,
 CONSTRAINT recursos_x_soporte_clave_soporte_fkey FOREIGN KEY
(clave_soporte)
         REFERENCES soporte (clave_soporte) MATCH SIMPLE
         ON UPDATE NO ACTION ON DELETE NO ACTION
\mathcal{L}WITHOUT OIDS;
```
ALTER TABLE recursos\_x\_soporte OWNER TO postgres;

## **CREATE TABLE sesion**

(

 "login" character(40) NOT NULL, "password" character(30), nombres propietario character(50), apellidos\_propietario character(50), tipo character(15), CONSTRAINT sesion\_pkey PRIMARY KEY ("login")  $\lambda$ WITHOUT OIDS;

ALTER TABLE sesion OWNER TO postgres;

### **CREATE TABLE soporte**

( clave\_soporte bigint NOT NULL, clave cliente x proyecto bigint, fecha\_inicio date,

fecha fin date, tipo\_soporte integer, descripcion\_trabajo character(200), observaciones character(200), CONSTRAINT soporte\_pkey PRIMARY KEY (clave\_soporte), CONSTRAINT soporte\_clave\_cliente\_x\_proyecto\_fkey FOREIGN KEY (clave\_cliente\_x\_proyecto) REFERENCES cliente\_x\_proyecto (clave\_cliente\_x\_proyecto) MATCH SIMPLE ON UPDATE NO ACTION ON DELETE NO ACTION  $\overline{)}$ WITHOUT OIDS; ALTER TABLE soporte OWNER TO postgres;

## **4.5.2 DIAGRAMA ENTIDADRELACIÒN**

Fig.5 DIAGRAMA ENTIDAD‐RELACION

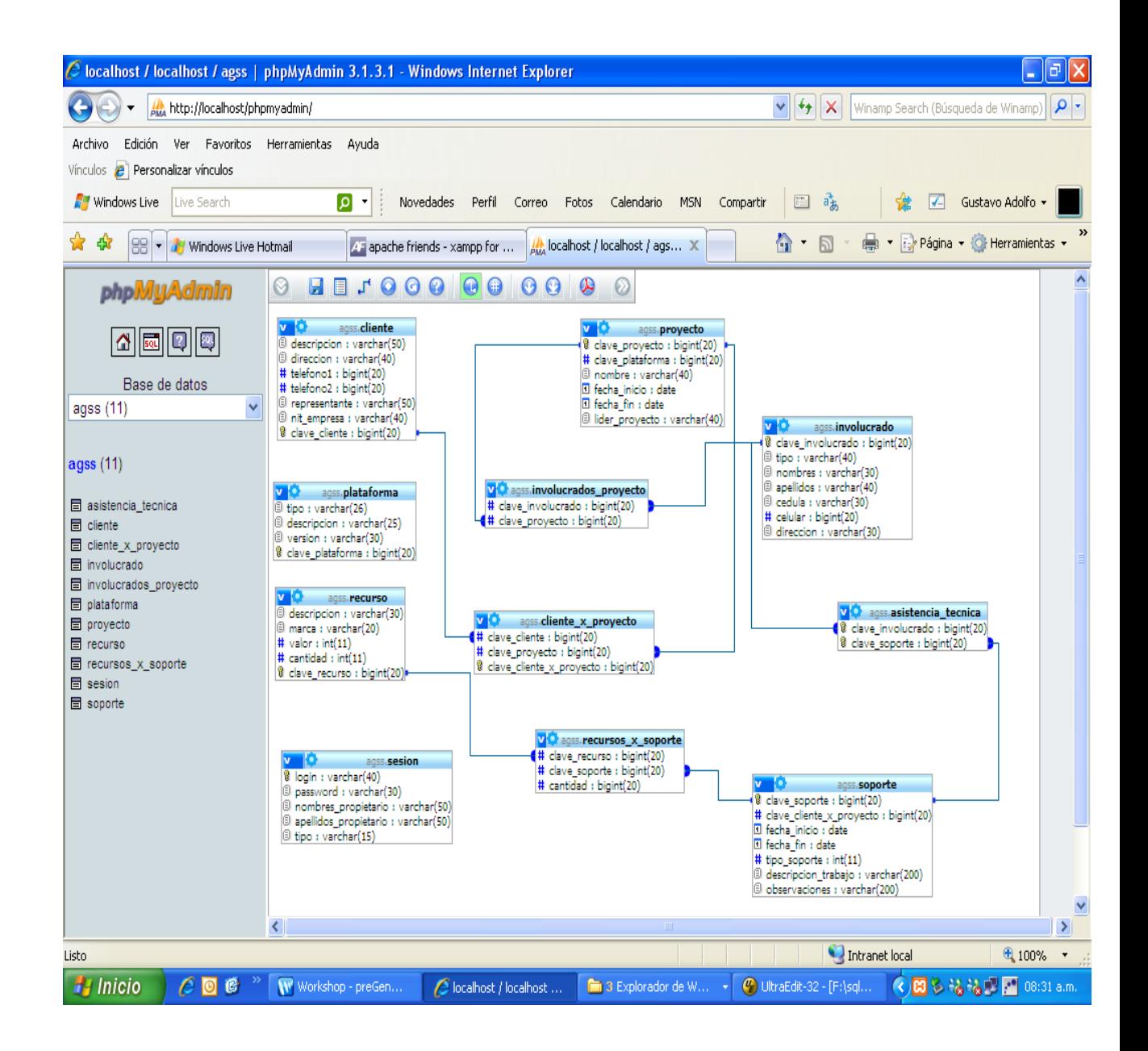

# **4.6 DICCIONARIO DE DATOS**

Tabla 3. Entidad Cliente

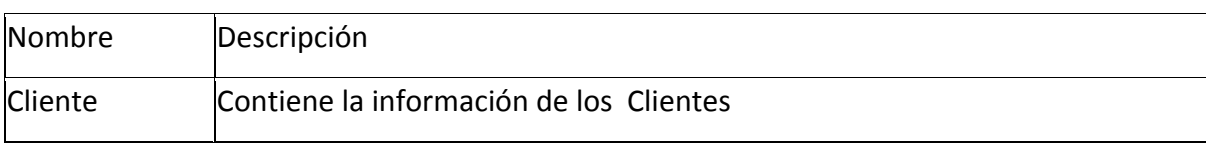

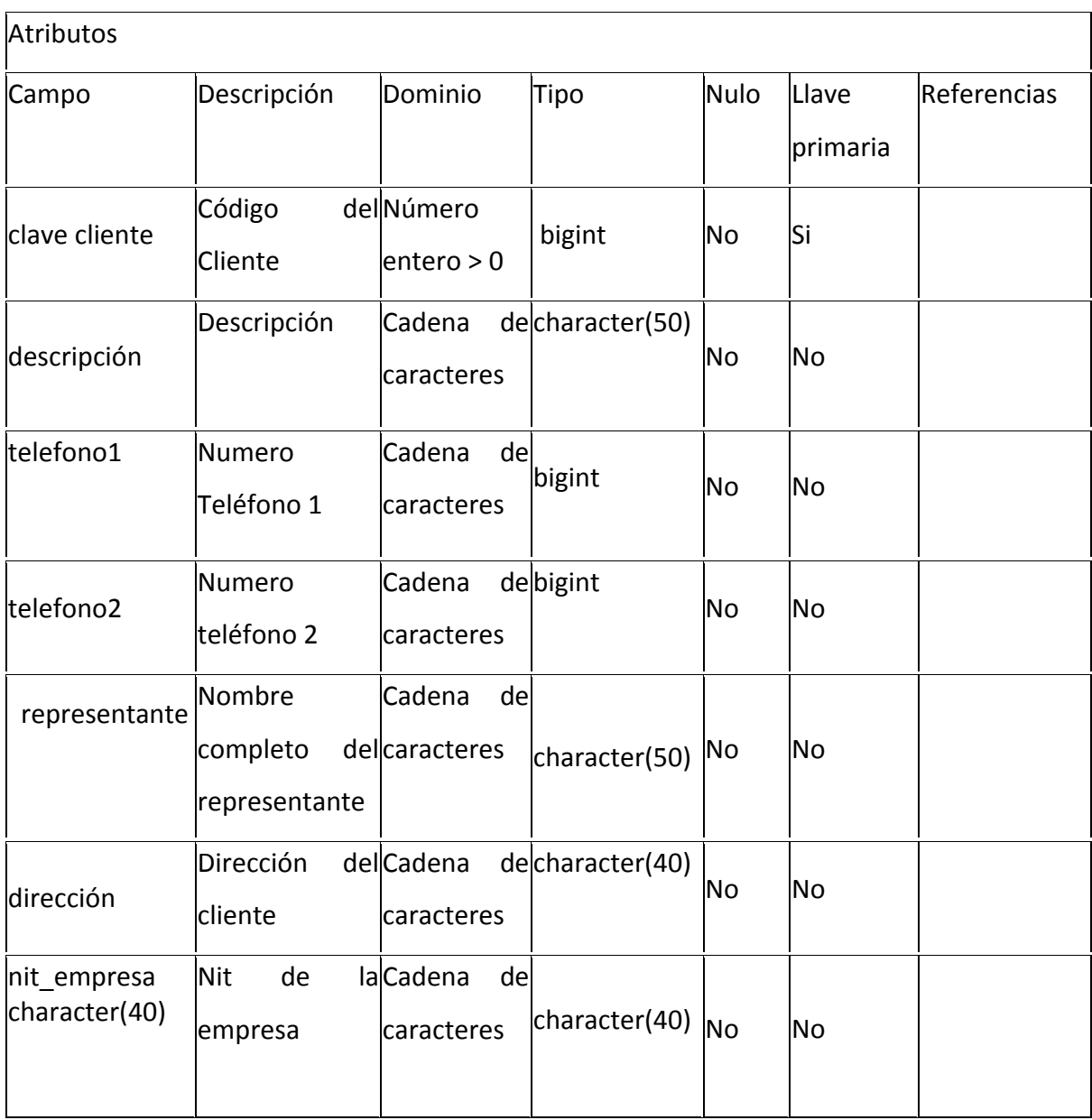

## Tabla 4. Entidad Plataforma

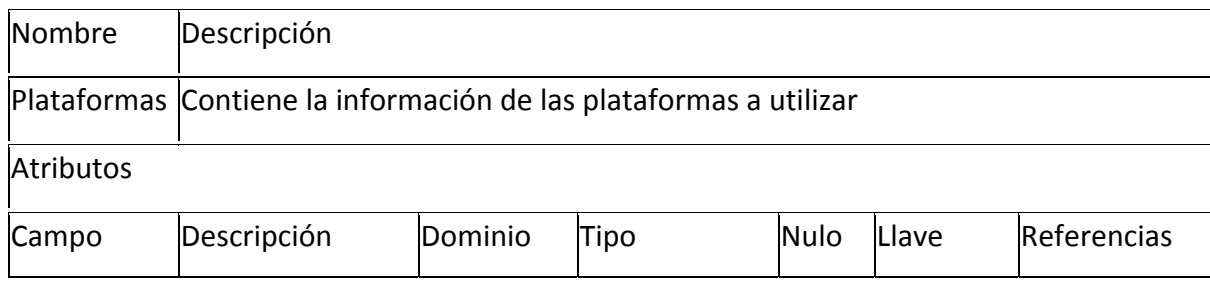

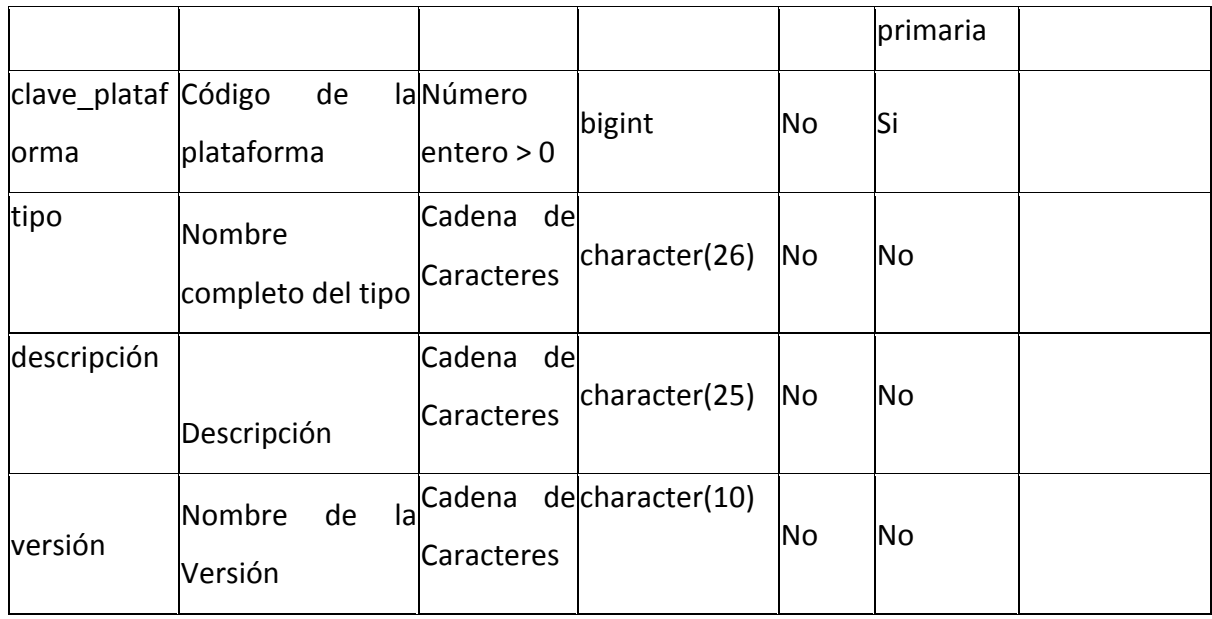

## Tabla 5. Entidad Recurso

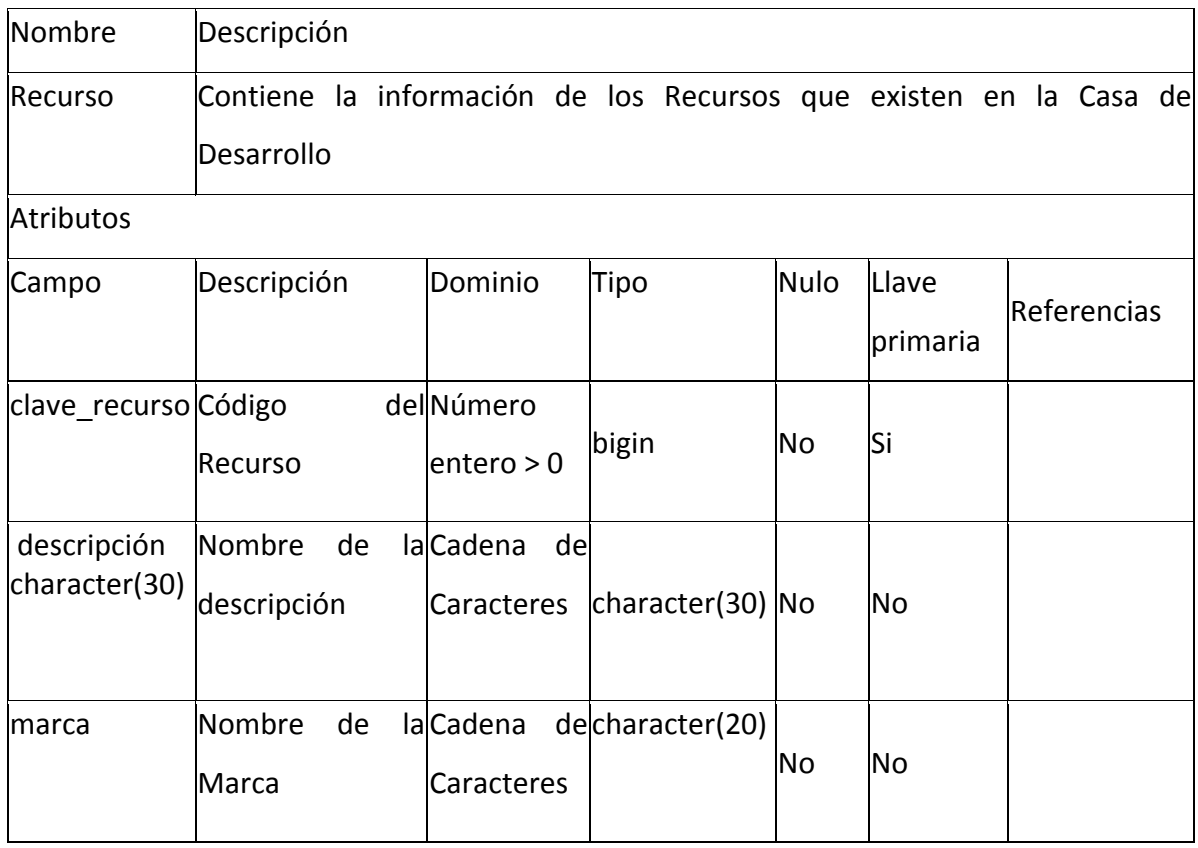

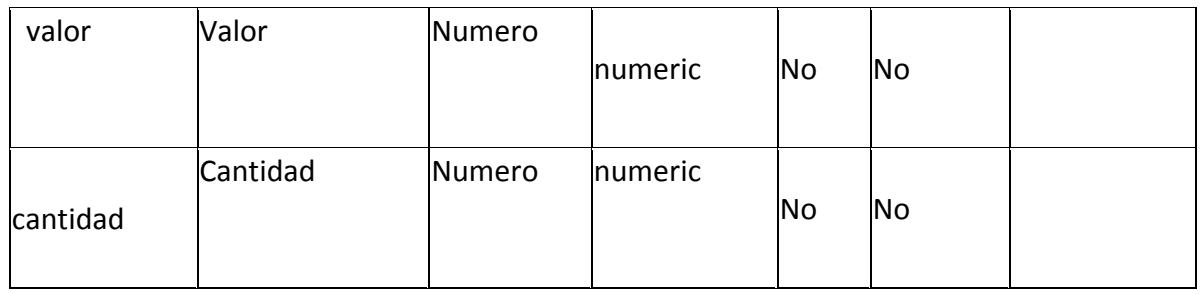

## Tabla 6. Entidad Sesión

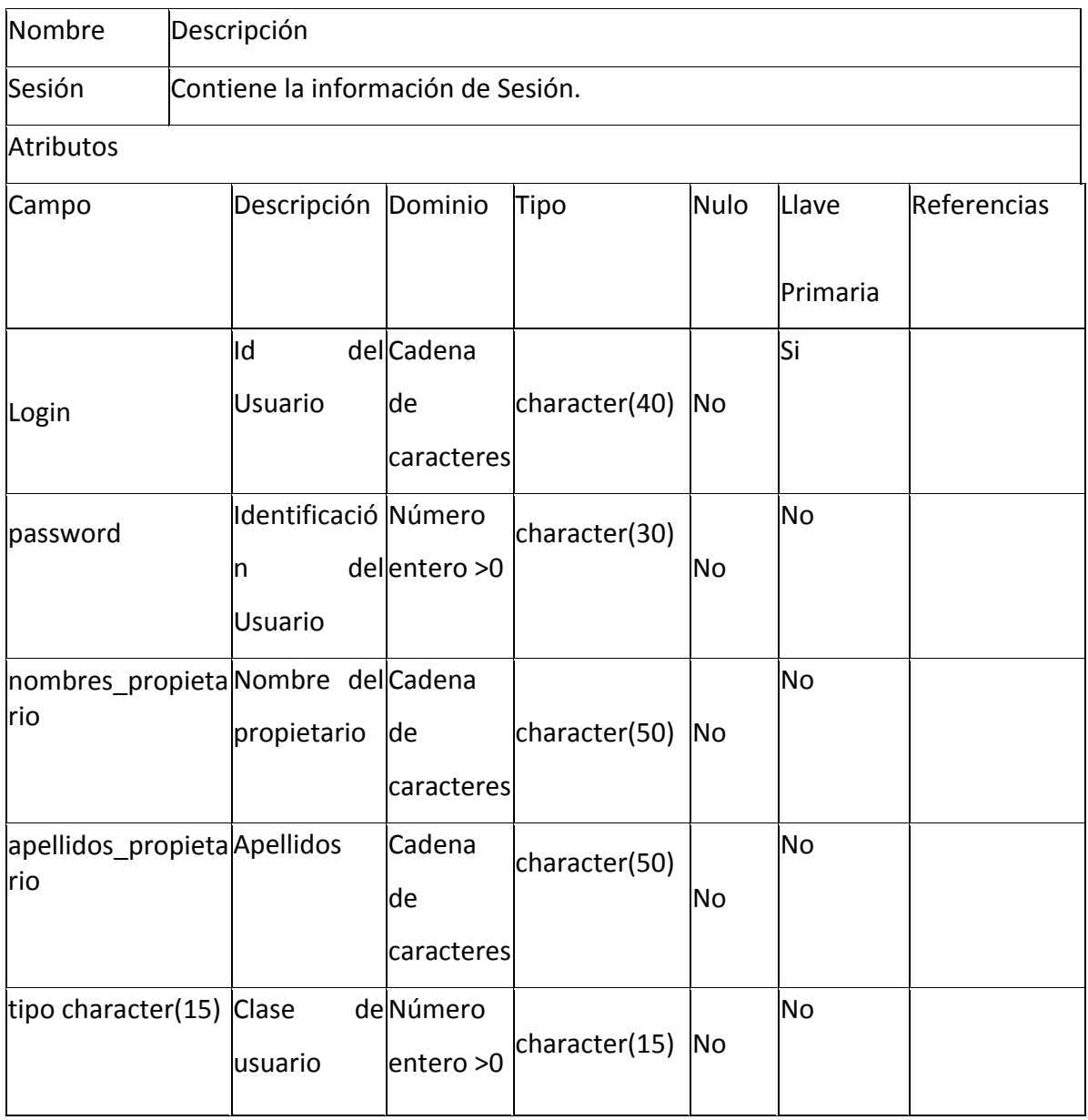
#### Tabla 7. Entidad Proyectos

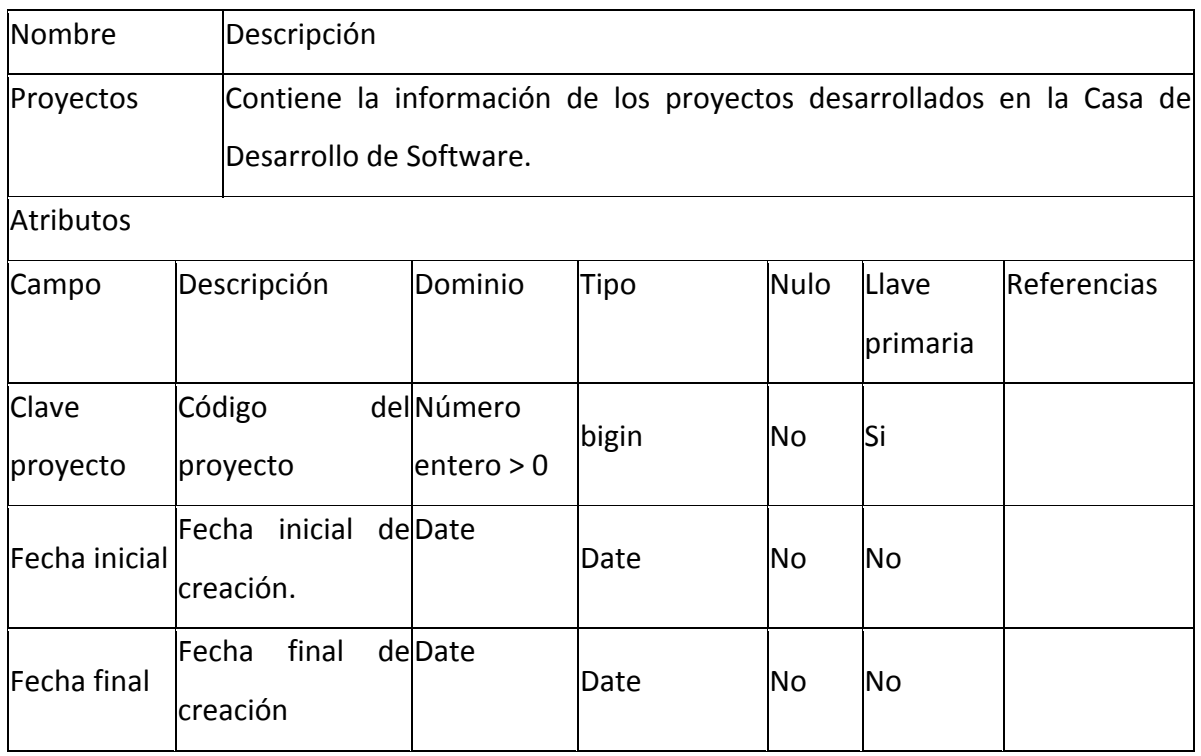

Tabla 8. Entidad Cliente x Proyecto

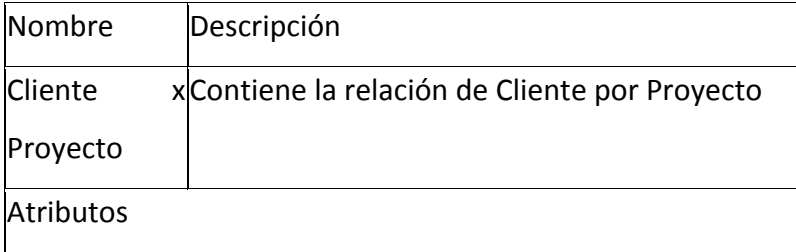

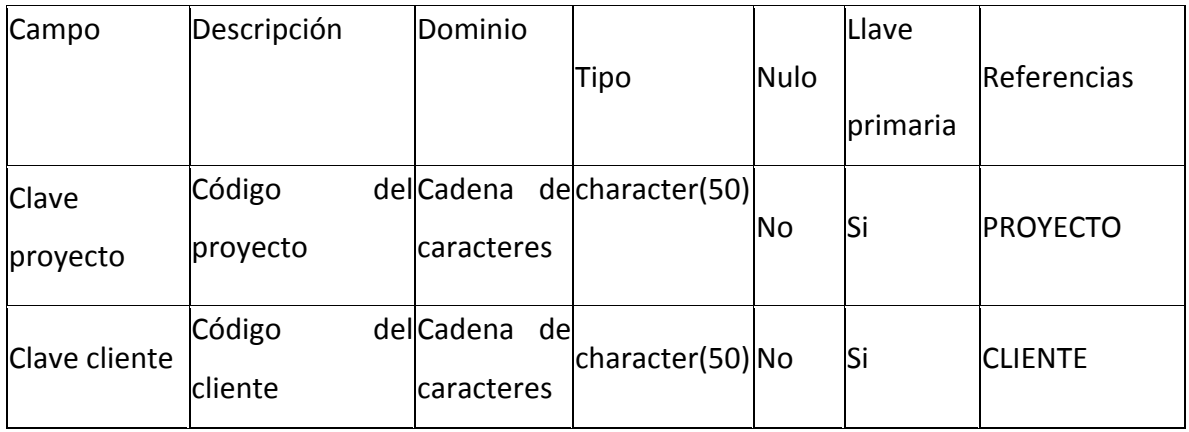

#### Tabla 9. Entidad Recursos x Soportes

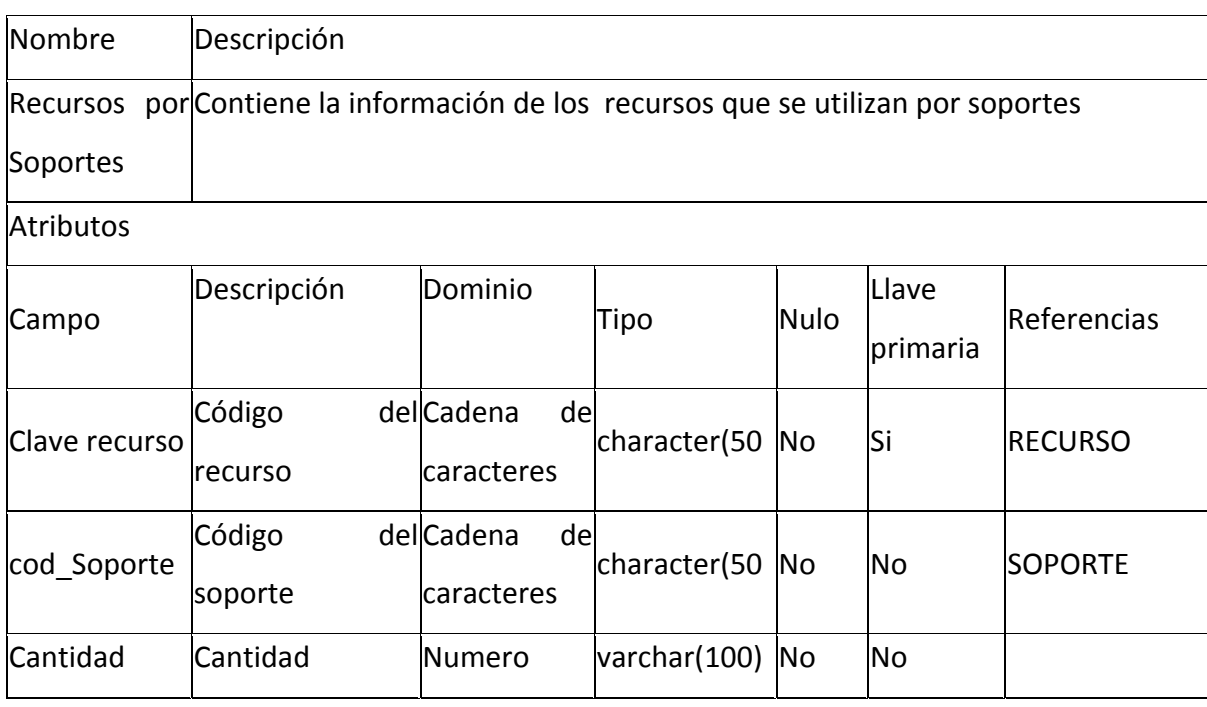

Tabla 10. Entidad Involucrados

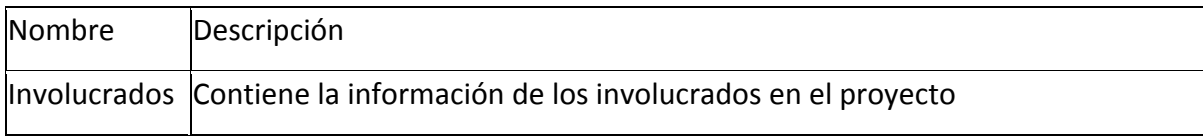

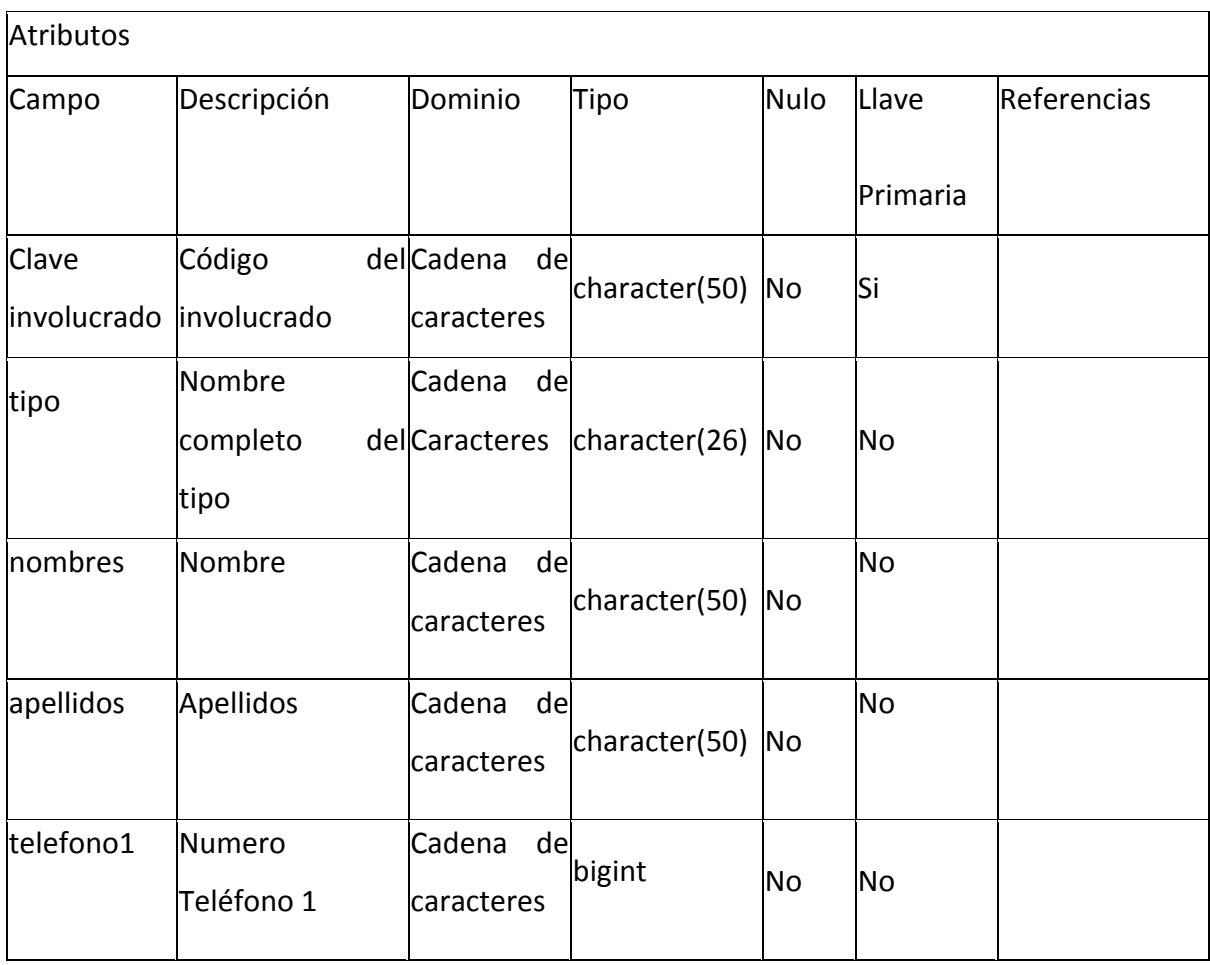

Tabla 11. Entidad Soporte

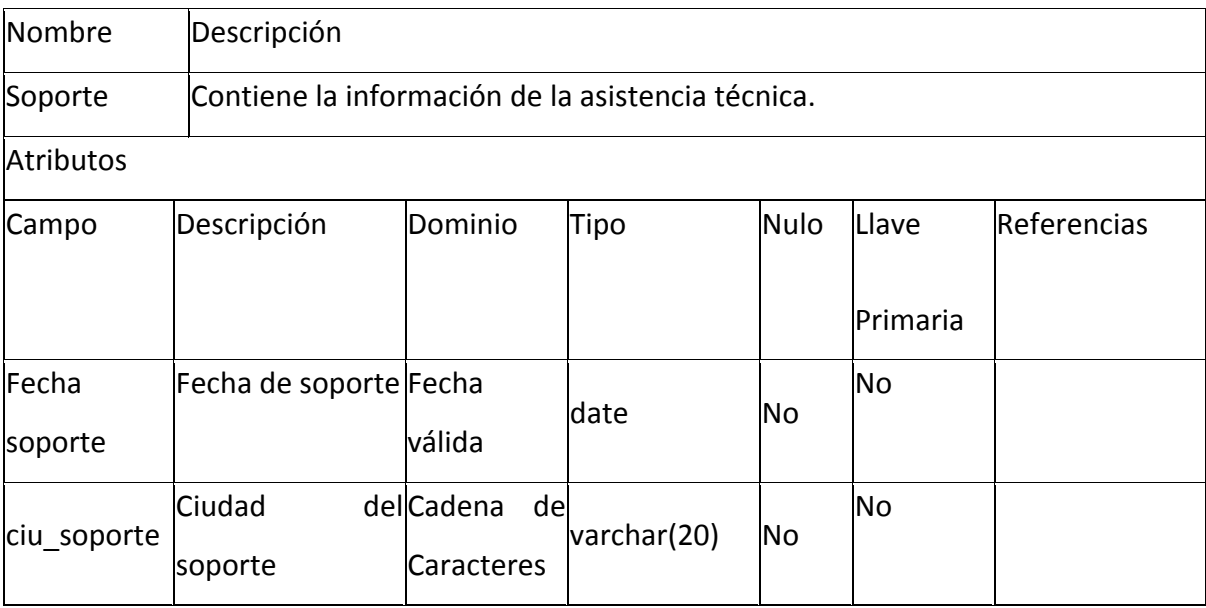

#### **5. DESARROLLO**

#### **5.1 ESPECIFICACIONES TÉCNICAS**

#### **Seguridad:**

Como medidas de seguridad, el ingreso se maneja a través de una contraseña personal el ingreso y accesibilidad para:

 $\triangleright$  Administrador

El administrador será el único que podrá asignar privilegios en el acceso al sistema Web, hacer modificaciones y eliminar en la configuración del sistema.

#### **5.2 REQUERIMIENTOS DE SOFTWARE**

Seguidamente, se realizara una descripción de las herramientas necesarias del Software:

 $\checkmark$  La elección del Sistema Operativo debe ser un sistema Operativo capaz de funcionar en un ordenador domestico de gama media, compatible con el mayor numero de Software, por este motivo se busco dentro de la plataforma de Sistemas Operativos de entorno de Windows, es decir el sistema trabaja con herramientas multiplataforma.

# **5.3 REQUERIMIENTOS DE HARDWARE**

Para la instalación de la aplicación se necesita equipos de las siguientes características:

- Procesador de 1 GHz o superior.
- Capacidad de disco duro de 20 Giga bytes o superior.
- Memoria RAM de 1 Giga o superior.

#### **6. GLOSARIO**

- **BASE DE DATOS:** Es un conjunto de información o datos que se relacionan con un tema o propósito particular, organizados de manera estratégica.
- **CONSULTAS:** Es un cuestionamiento del usuario acerca de la información contenida en la base de datos. Los datos pueden provenir de una sola tabla o varias, ya que la consulta reúne la información solicitada.
- **CLIENTE/SERVIDOR:** Método de distribución de información o de archivos en el cual la agrupación central, servidor, almacena los archivos y los hace disponibles para solicitudes de aplicaciones cliente.
- **FORMULARIOS**: Es un diseño muy útil para introducir, cambiar y ver los registros de una base de datos.
- **POSGRESQL**: Sistema administrador de base de datos de código abierto con arquitectura Cliente/Servidor.
- **PHP**: Hypertext Preprocessor Lenguaje de código abierto interpretado de alto nivel embebido en páginas HTML y ejecutado en el servidor.

 **SQL**: Lenguaje de consultas estructurado, es un estándar de instrucciones para organizar, manipular y gestionar bases de datos

- > TABLA: Es un conjunto de datos acerca de un tema particular. Los datos se representan en columnas (llamadas campos) y filas (llamadas registros), allí se describe el tema a través de la información almacenada.
- **USUARIO:** Cualquiera que requiere los servicios de los productos de un sistema de computación.

### **7. SUGERENCIAS Y RECOMENDACIONES**

Para continuar la ejecución del proyecto se deben seguir las siguientes recomendaciones:

- El primer paso es la capacitación del Administrador de la Casa de Desarrollo.
- El segundo paso a seguir, es la capacitación de las personas que a futuro lleguen a manejar el aplicativo.
- Leer este documento como punto de partida y ahondar en la bibliografía utilizada.

#### **CONCLUSIONES**

- $\triangleright$  Se logro diseñar e implementar un sistema de información basado en software de categoría WEB, que represento una solución para dar apoyo en el seguimiento y el control de aplicativos y proyectos construidos por una Casa de Desarrollo de Software.
- El proceso de información de Encargado se sistematizo permitiendo el acceso a los datos de manera rápida.
- $\triangleright$  Se facilita el control de Soportes porque la información siempre esta actualizada.
- $\triangleright$  Se permite el seguimiento de los clientes y proyectos
- $\triangleright$  Se facilita la generación de reportes sobre los proyectos, los clientes, los soportes técnicos, el inventario y los Encargados

#### **BIBLIOGRAFÍA**

- DUBOIS, Paul. MYSQL: Edición Especial. Madrid. Prentice Hall. 2001. 789 p.
- INSTITUTO COLOMBIANO DE NORMAS TÉCNICAS. Normas Colombianas para la presentación de trabajos de investigación. Quinta actualización. Bogotá D.C. ICONTEC, 2003. NTC 1486.
- > JAMES, Senn. Análisis y diseño de sistemas de información. 2 ed. México. McGraw Hill. 2002. 942 p.
- PRESSMAN, Roger. Ingeniería del software: un enfoque práctico. 5 Ed. México. McGraw Hill. 601 p.
- WHITTEN, Jeffrey. Análisis y diseño de sistemas de información. Madrid. Irwin. 1996. 907 p.
- REAL ACADEMIA ESPAÑOLA. Diccionario de la Lengua Española. España, 2004.
- Wikipedia, La Enciclopedia Libre. HTML.España,2006.http://es.wikipedia.org/‐ HTML,Prolog,CLIPS,MYSQL,Apache Tomcat
- MYSQL HISPANO. México

# **ADMINISTRADOR Y GESTOR DE SEGUIMIENTO DE PROYECTOS**

**(AGSP)**

**LILIANA USECHE TRIANA**

# **CORPORACIÒN UNIVERSITARIA MINUTO DE DIOS FACULTAD DE INGENIERÌA DEPARTAMENTO DE INFORMÀTICA, REDES Y ELECTRÒNICA PROGRAMA DE TECNOLOGÌA EN INFORMÀTICA BOGOTÀ DC 2009**

### **ADMINISTRADOR Y GESTOR DE SEGUIMIENTO DE PROYECTOS (AGSP)**

**LILIANA USECHE TRIANA**

**MANUAL DEL SISTEMA**

**CORPORACIÒN UNIVERSITARIA MINUTO DE DIOS FACULTAD DE INGENIERÌA DEPARTAMENTO DE INFORMÀTICA, REDES Y ELECTRÒNICA PROGRAMA DE TECNOLOGÌA EN INFORMÀTICA BOGOTÀ DC 2009**

#### **1. MANUAL DEL SISTEMA**

### **1.1 REQUERIMIENTOS**

- $\triangleright$  Microsoft Windows Xp o superior.
- Procesador CELERON (R) de 2.66 GHz o superior.
- $\triangleright$  Un disco duro con un mínimo de 20 Gb de espacio disponible.
- Unidad de disco compacto (CDROM).
- Unidad de disco de 1.44 Mb
- $\triangleright$  Pantalla SVGA (Área de pantalla de 800 x 600 pixeles)
- $\geq 1$  Giga de Memoria RAM.

### **1.2 PROCEDIMIENTO DE INSTALACIÒN**

Lo primero que se debe verificar que el equipo cuente con las condiciones adecuadas, seguido de eso considerar el sistema Operativo Windows Xp, después de verificado los recursos mínimos y sistema operativo, se procede a instalar en la maquina el servidor de la Maquina Virtual de java, conocida como el J.R.E versión 1.6.0\_11

A continuación realizamos la instalación del Tomcat:

# **1.2.1 INSTALACION DE TOMCAT**

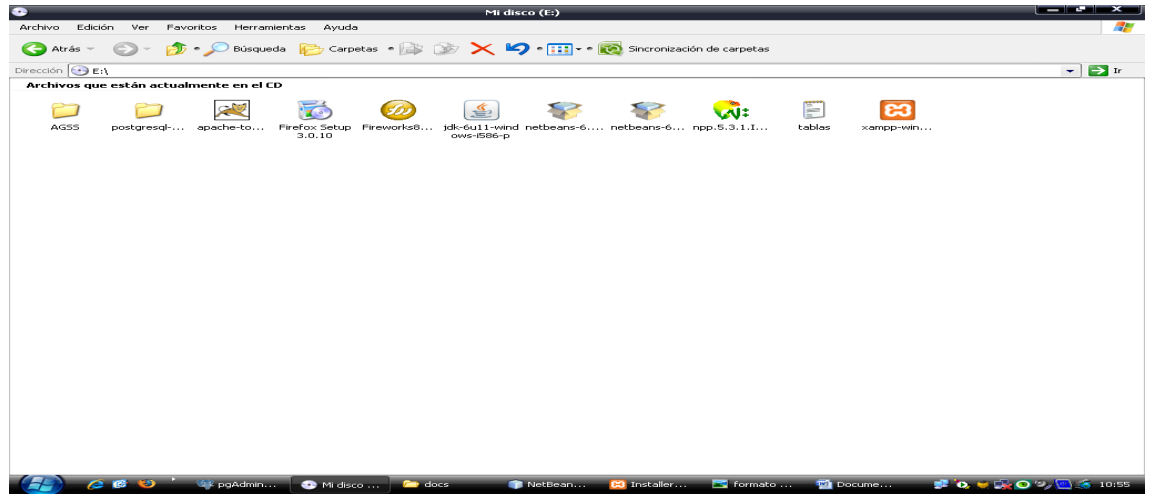

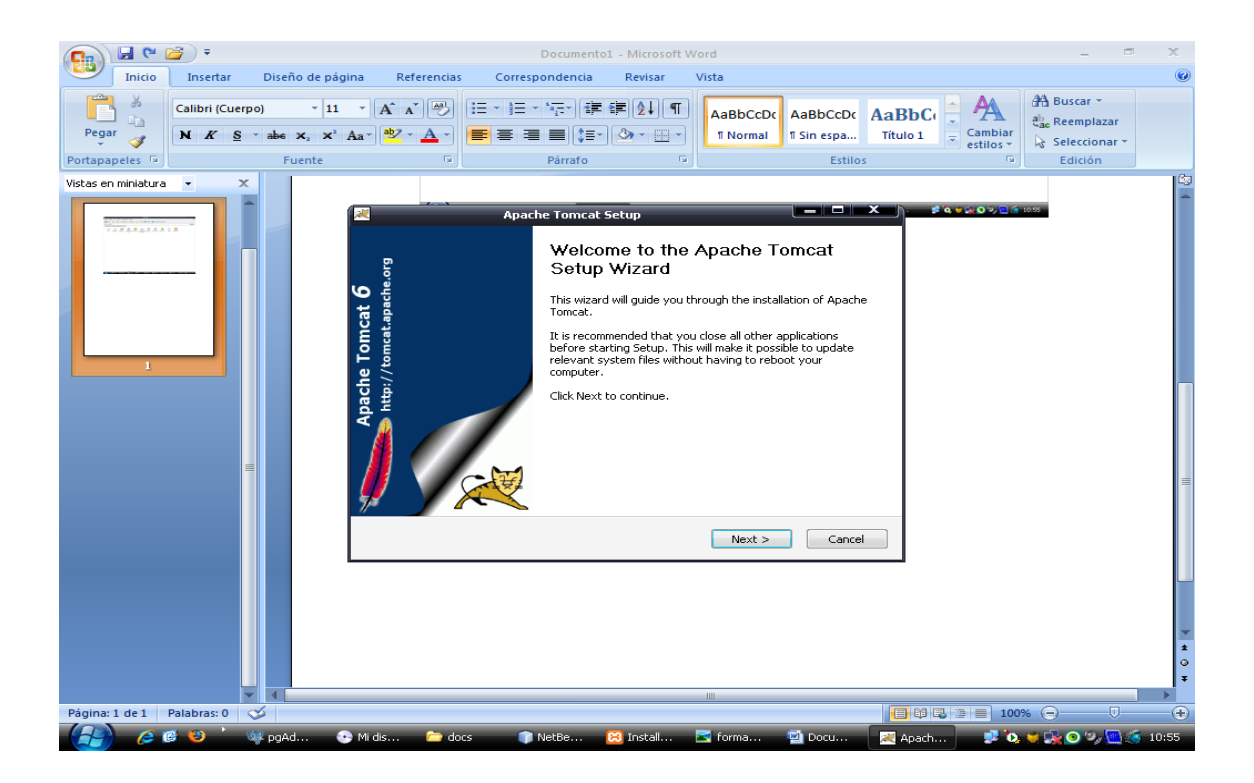

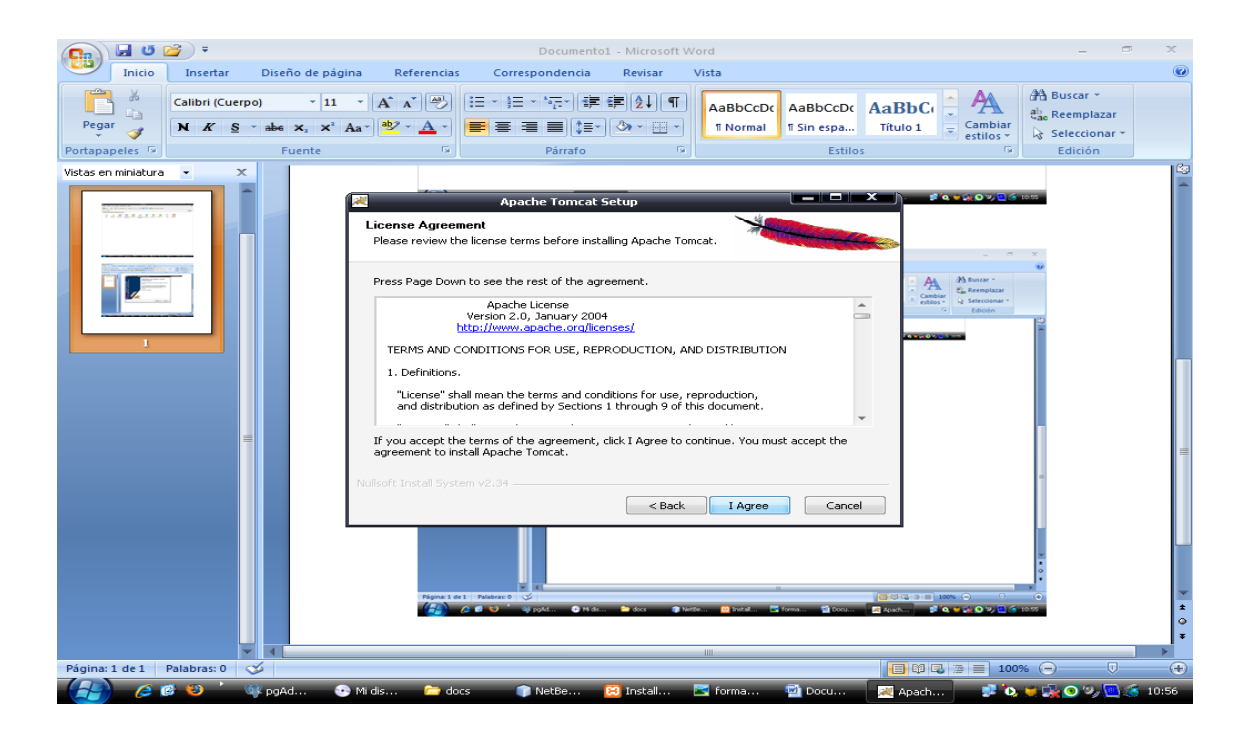

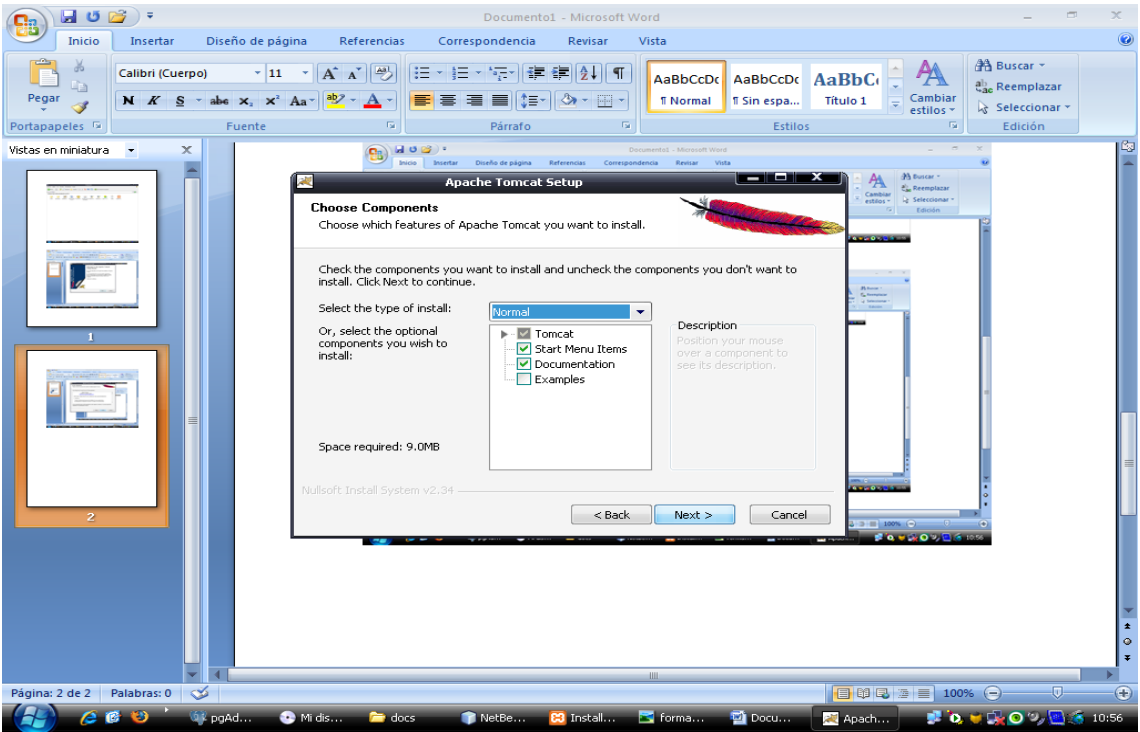

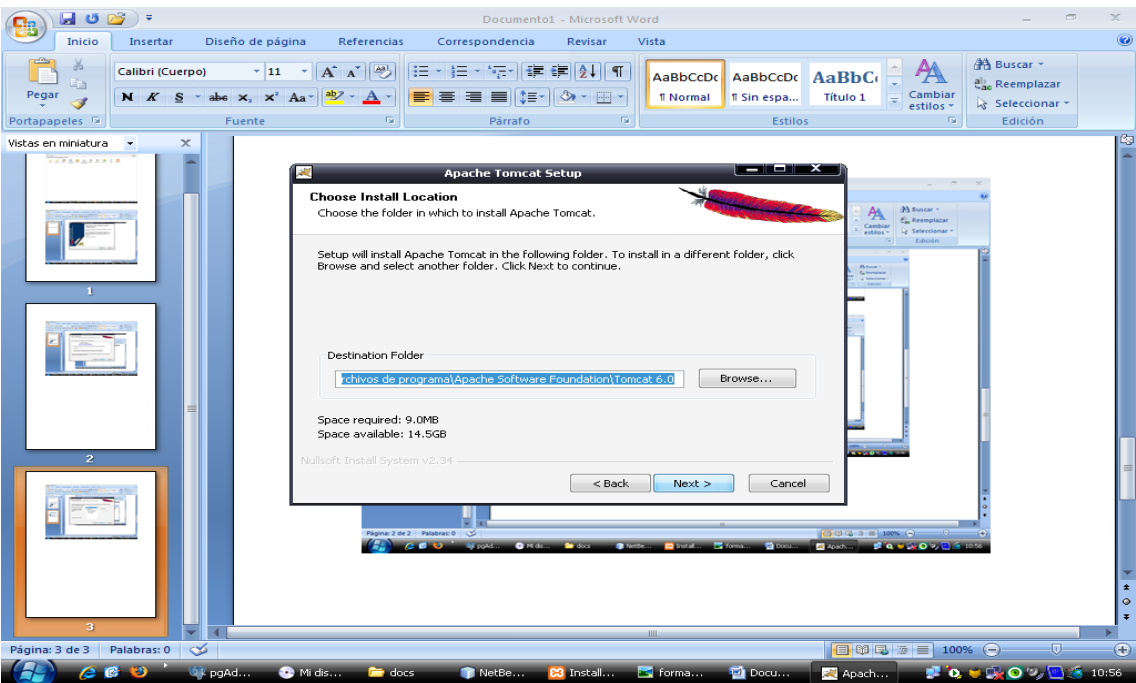

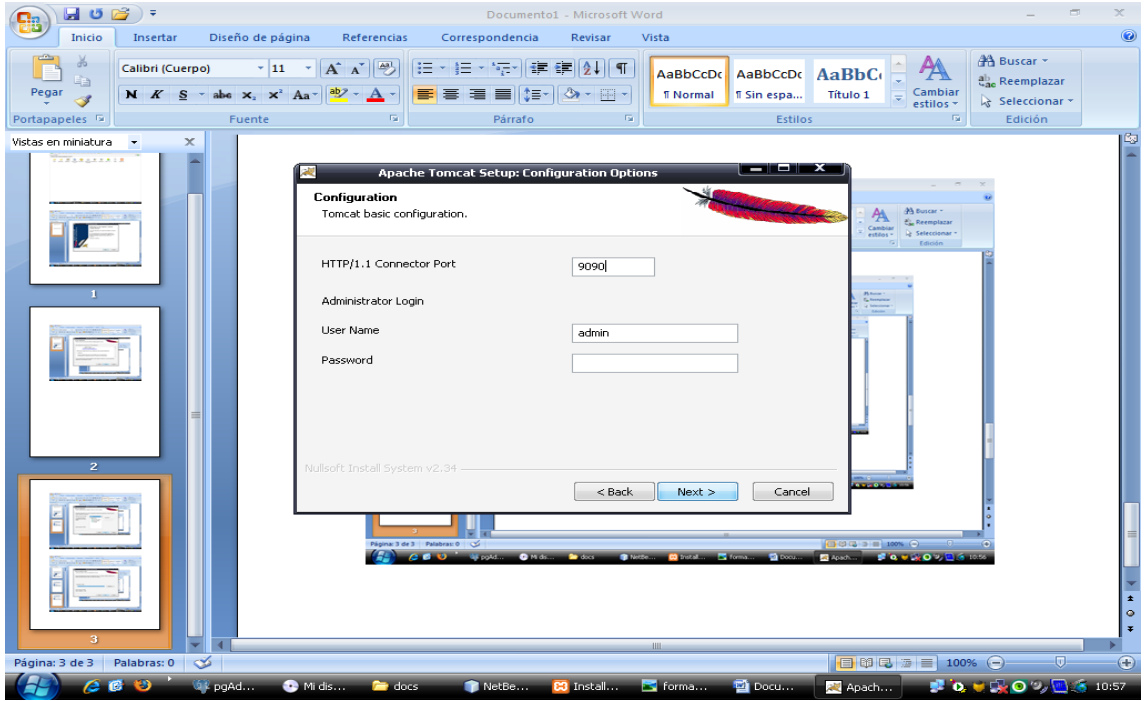

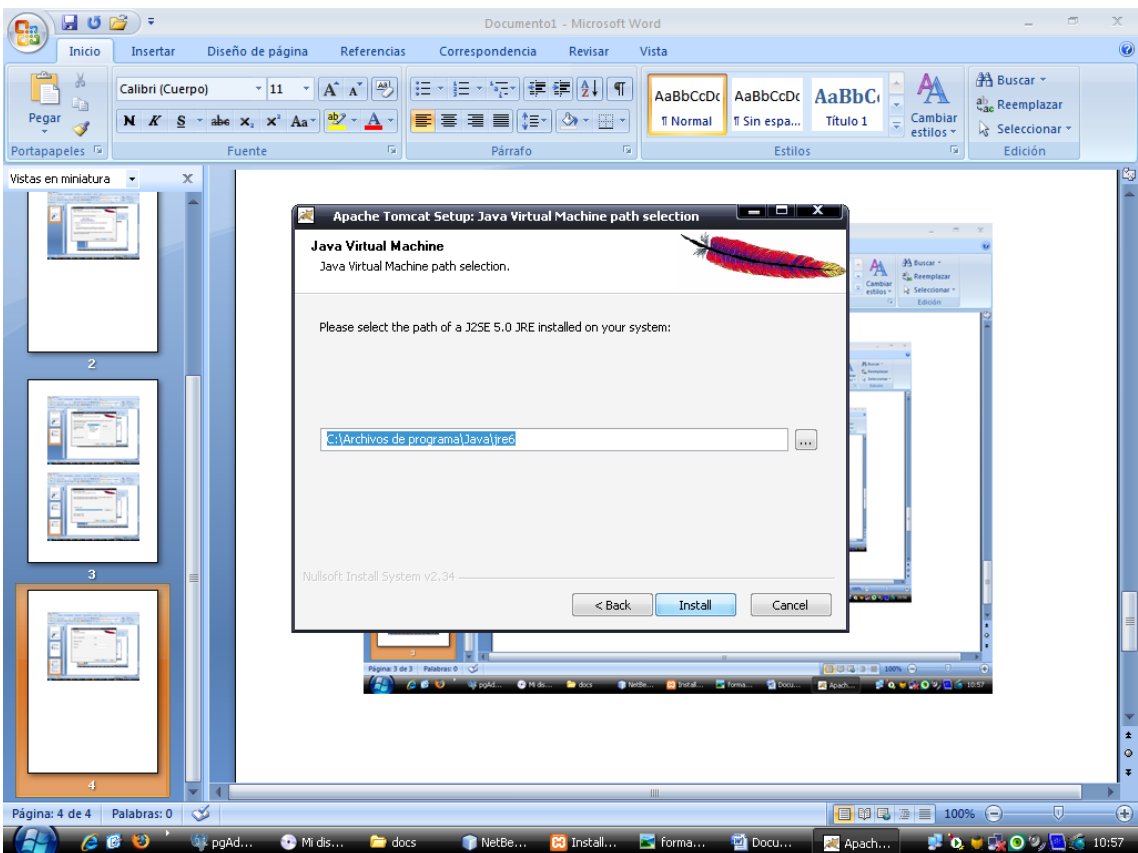

# **1.2.2 INSTALACION DE NETBEANS 6.1**

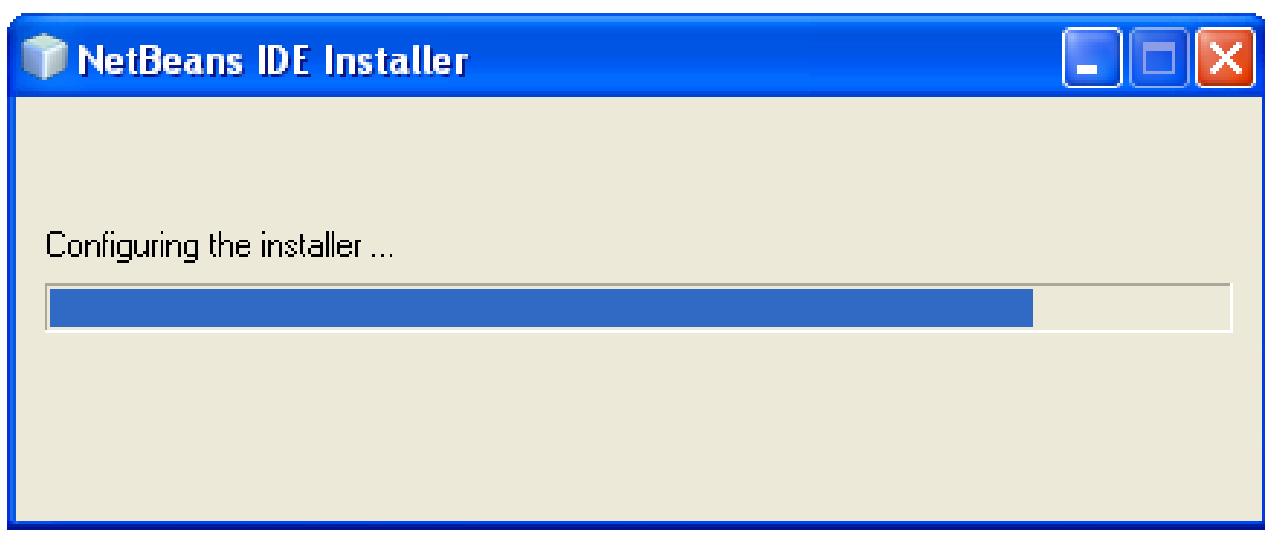

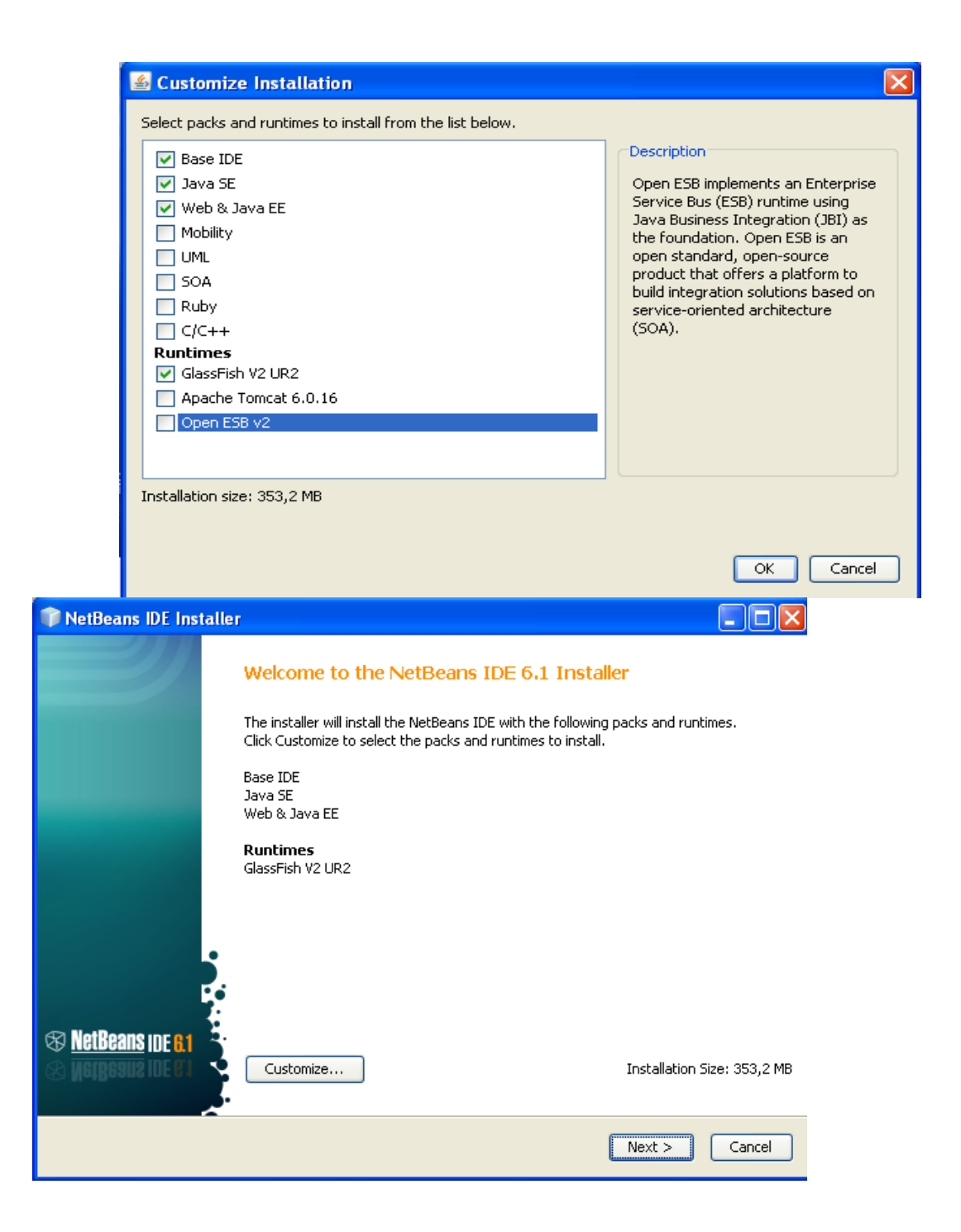

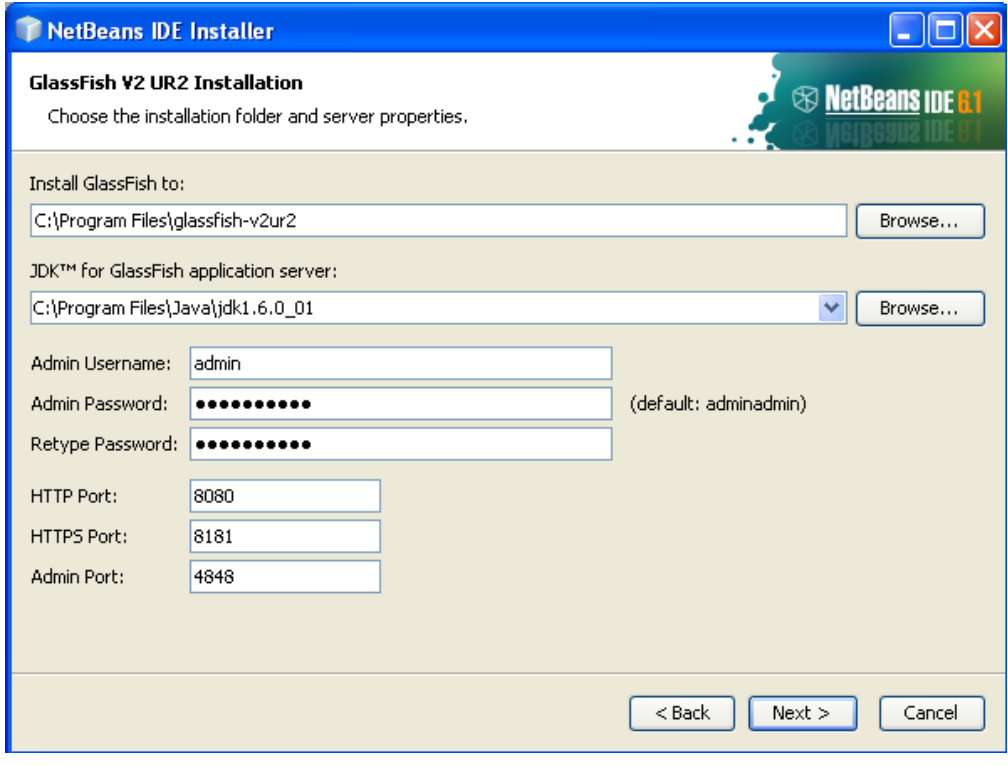

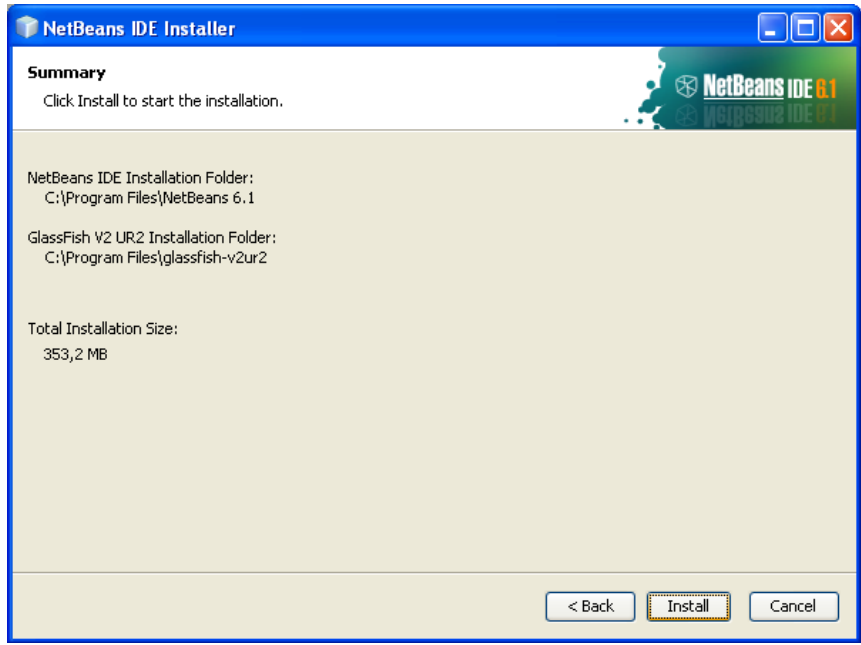

# **1.2.3 INSTALACION DE POSTGRESSQL**

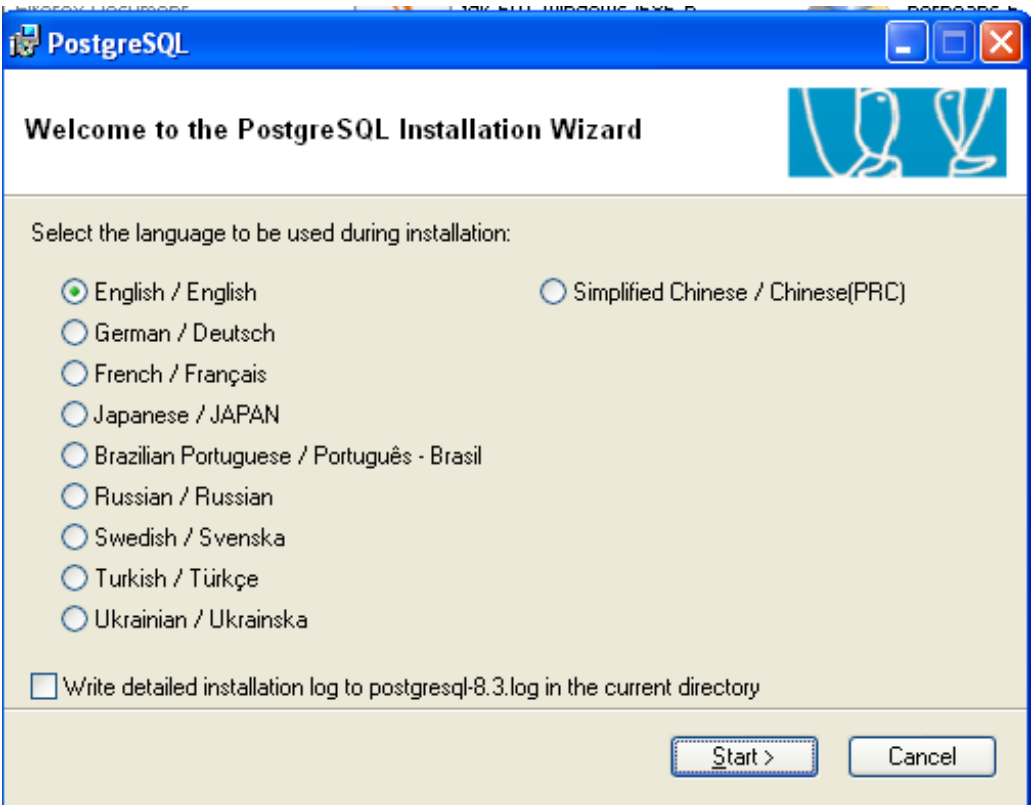

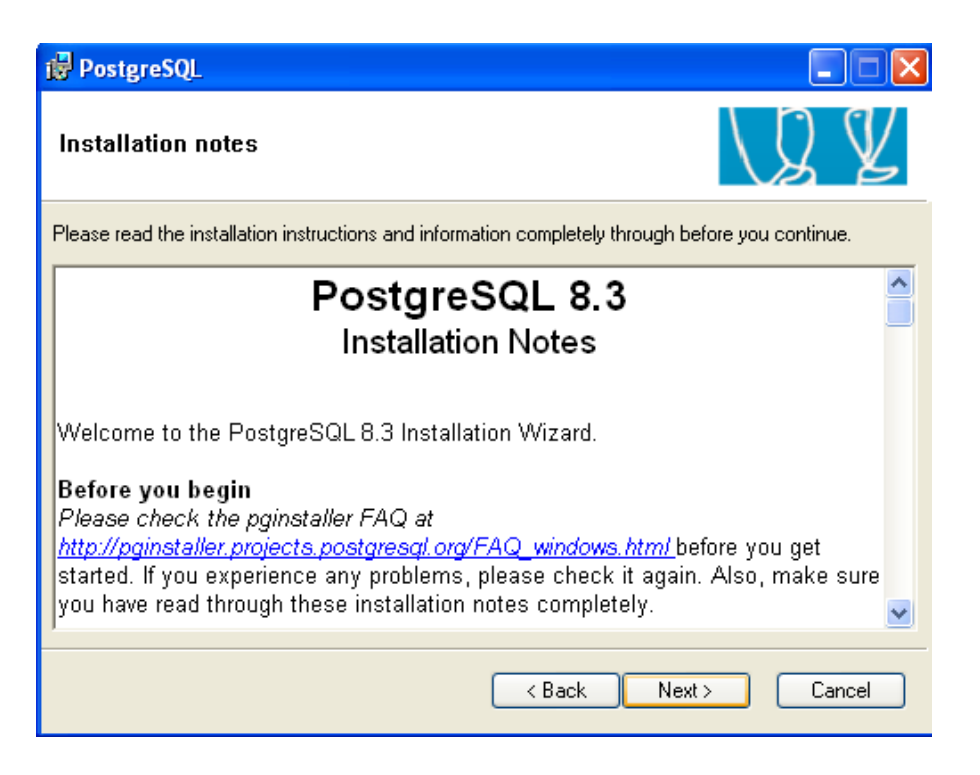

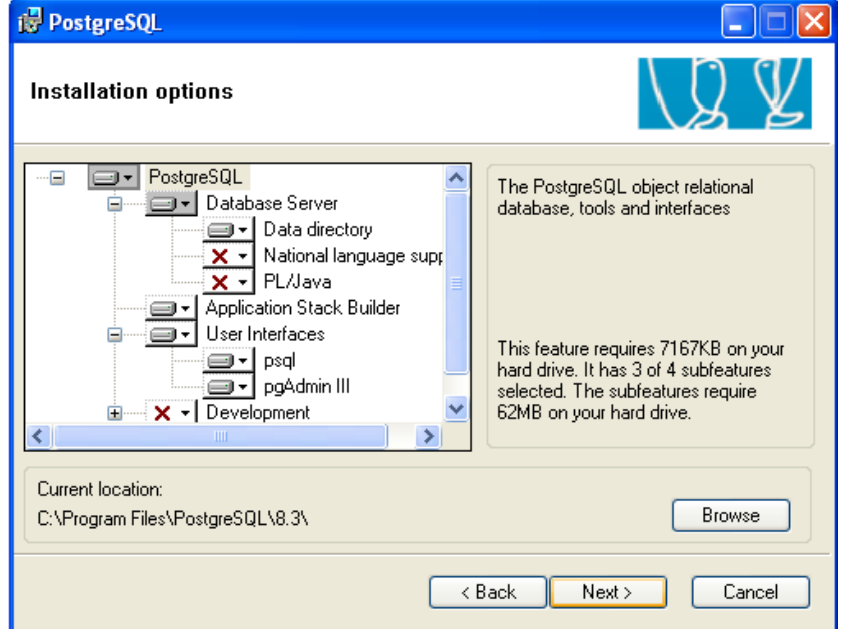

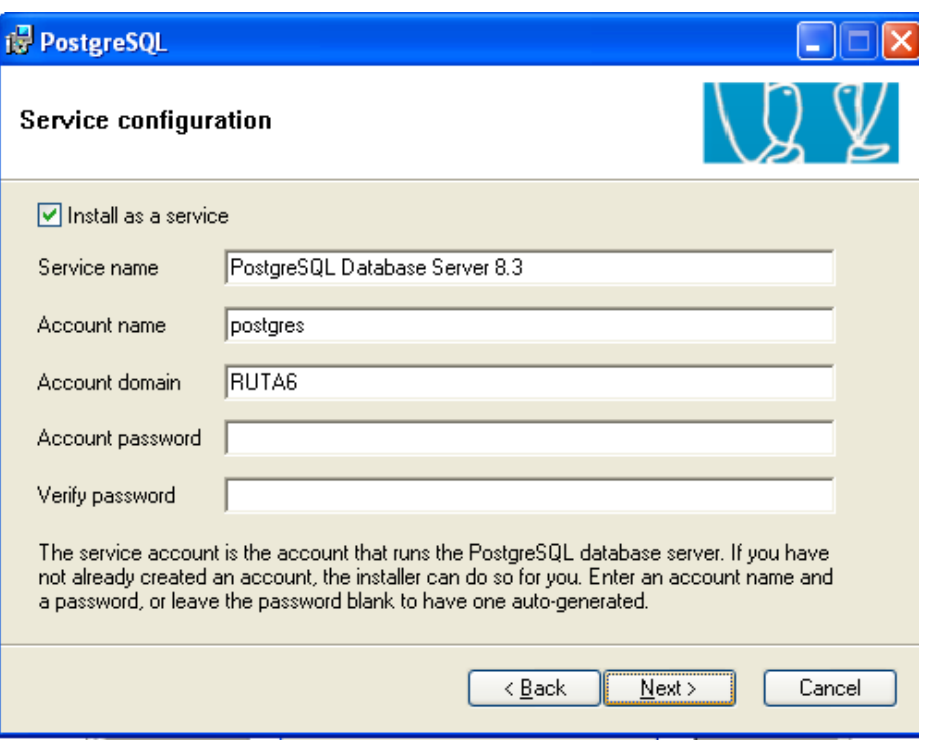

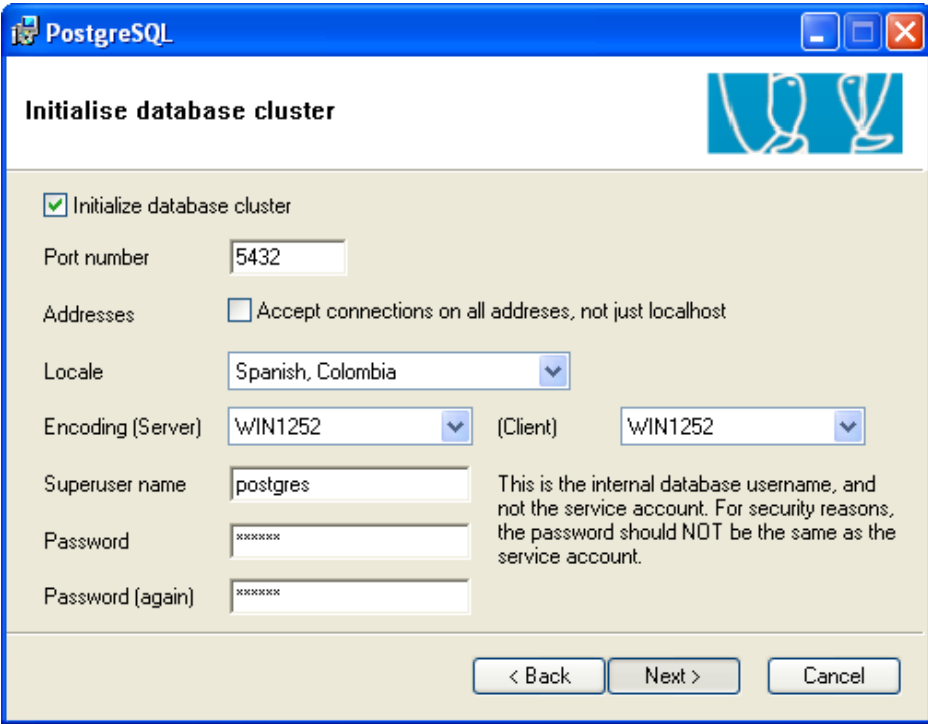

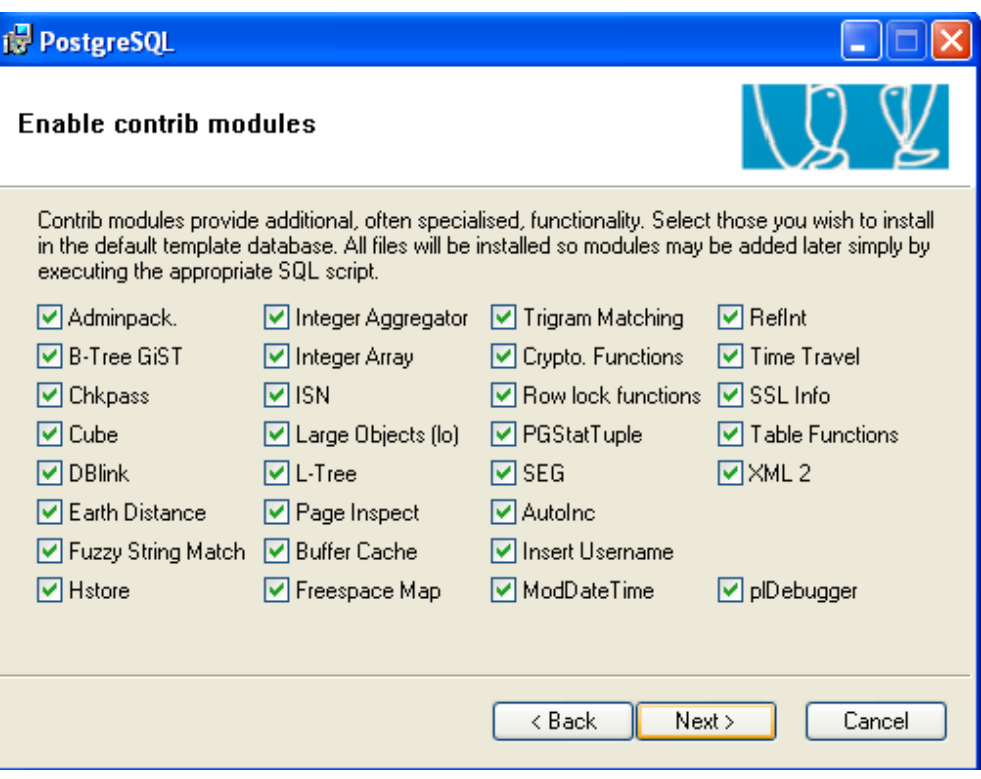

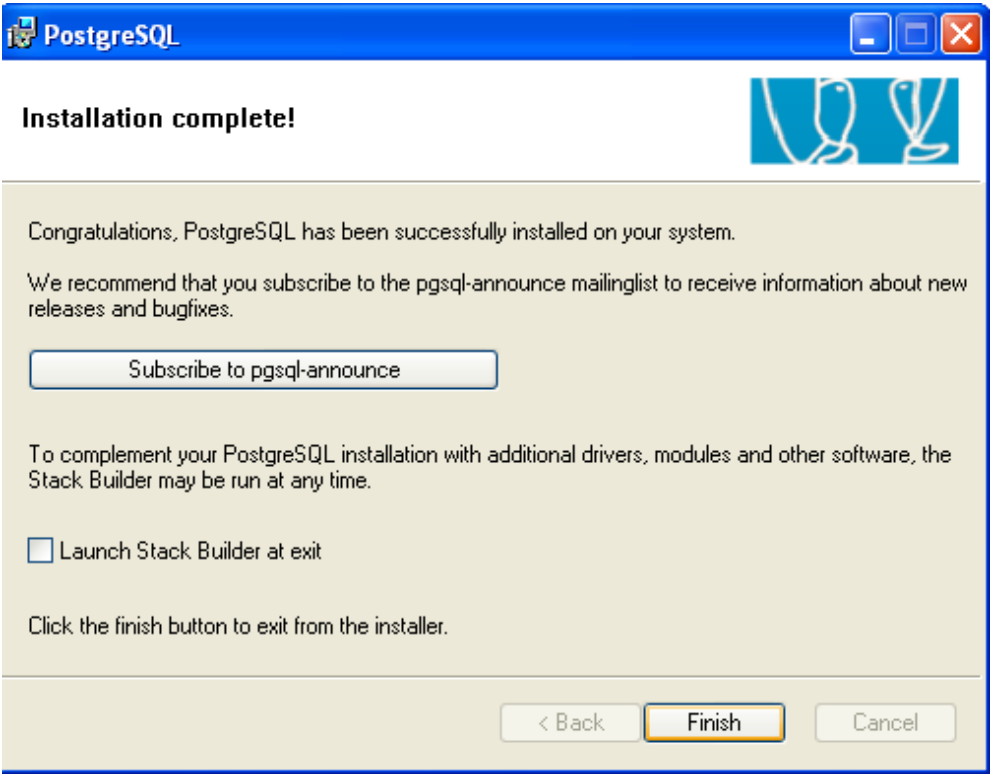

### **ADMINISTRADOR Y GESTOR DE SEGUIMIENTO DE PROYECTOS (AGSP)**

#### **LILIANA USECHE TRIANA**

### **CORPORACIÒN UNIVERSITARIA MINUTO DE DIOS FACULTAD DE INGENIERÌA DEPARTAMENTO DE INFORMÀTICA, REDES Y ELECTRÒNICA PROGRAMA DE TECNOLOGÌA EN INFORMÀTICA BOGOTÀ DC 2009**

## **ADMINISTRADOR Y GESTOR DE SEGUIMIENTO DE PROYECTOS (AGSP)**

**LILIANA USECHE TRIANA**

**MANUAL DEL USUARIO**

**CORPORACIÒN UNIVERSITARIA MINUTO DE DIOS FACULTAD DE INGENIERÌA DEPARTAMENTO DE INFORMÀTICA, REDES Y ELECTRÒNICA PROGRAMA DE TECNOLOGÌA EN INFORMÀTICA BOGOTÀ DC 2009**

### **MANUAL DEL USUARIO**

### $\triangleright$  Interfaz de Inicio

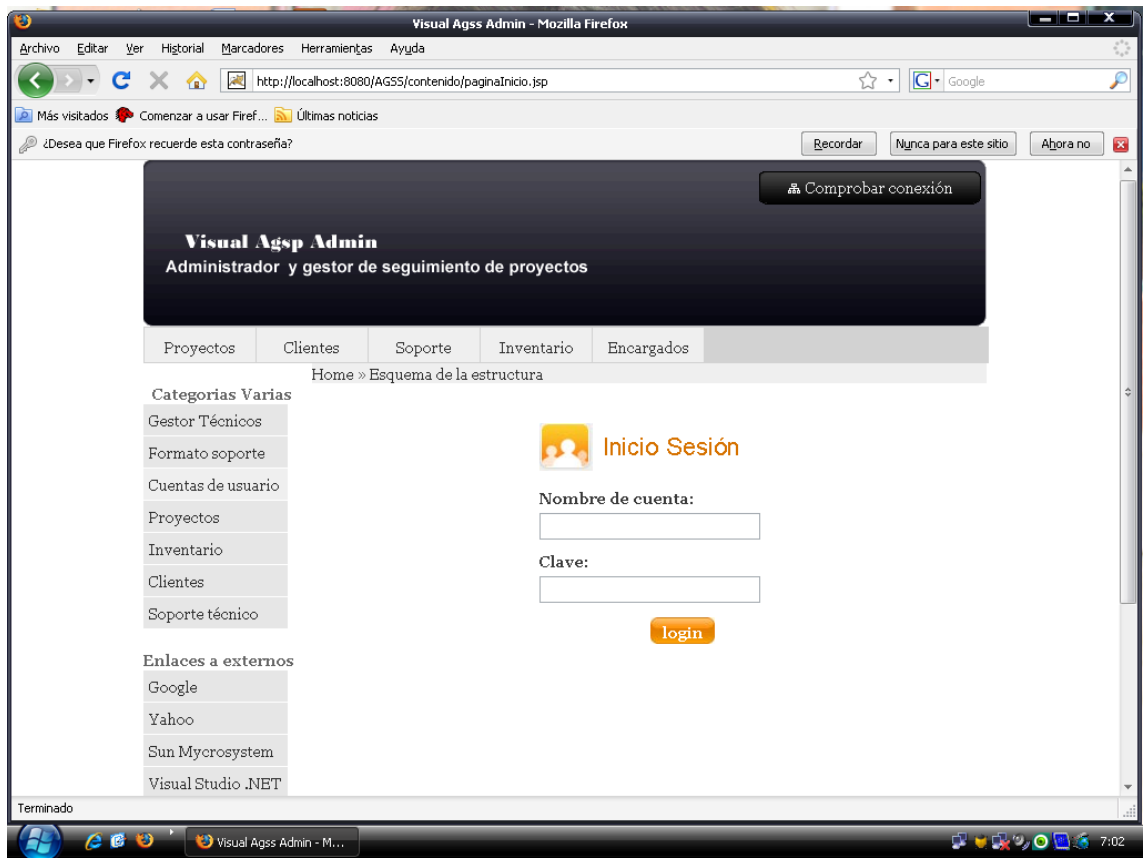

Se debe ingresar el Nombre de Cuenta y la Clave para poder acceder a los datos:

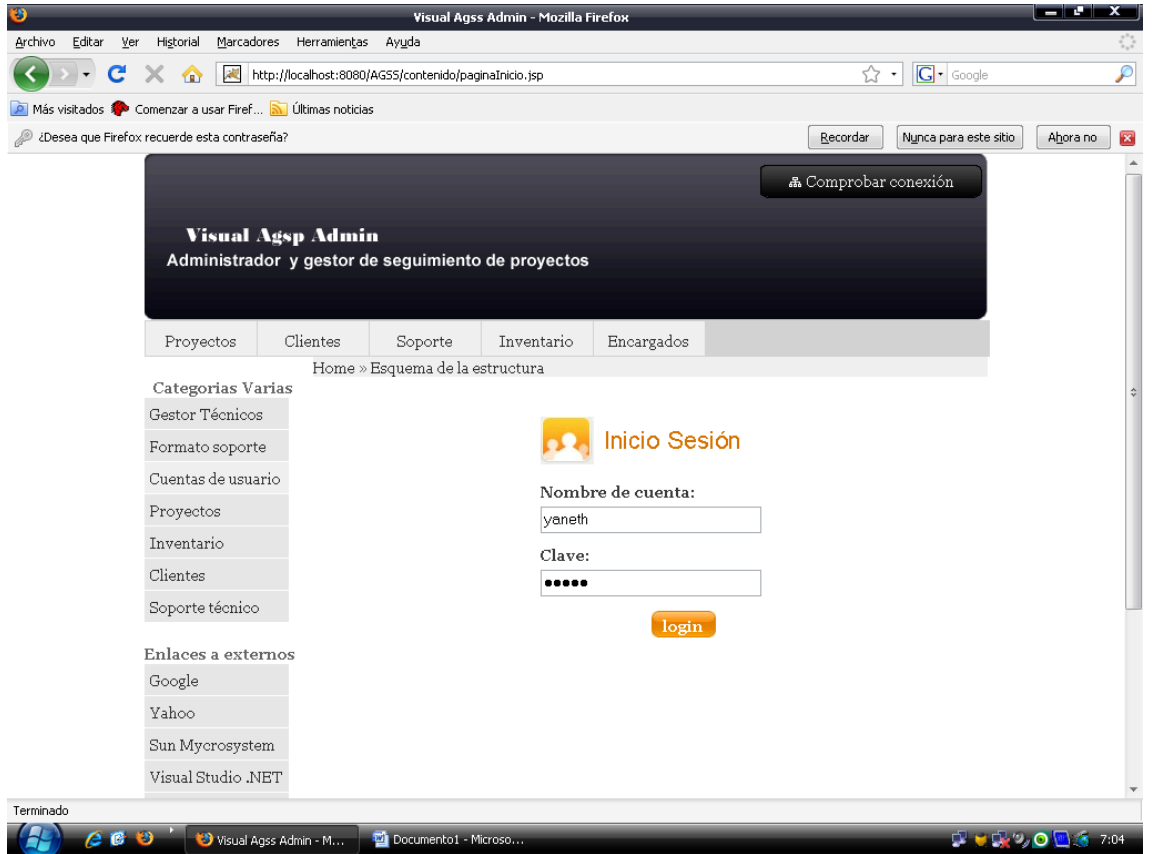

#### Luego se hace clic en **LOGIN**

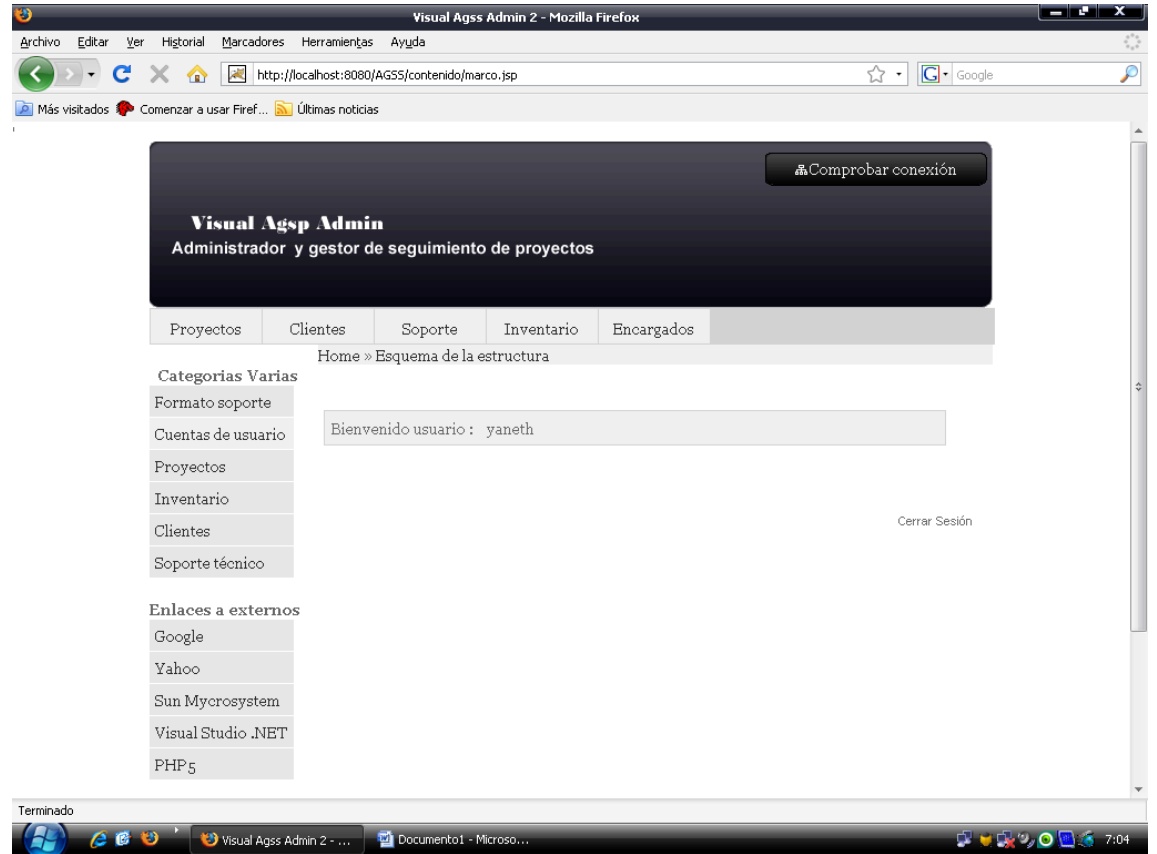

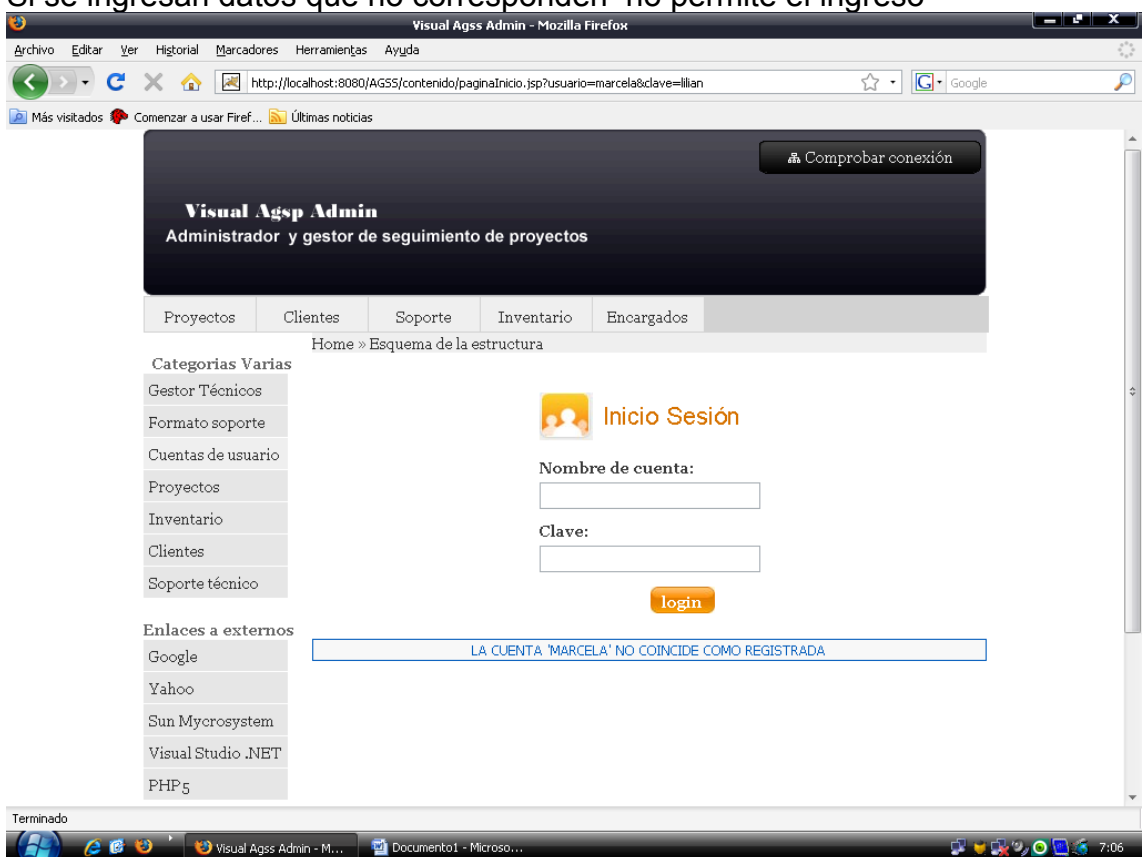

#### Si se ingresan datos que no corresponden no permite el ingreso

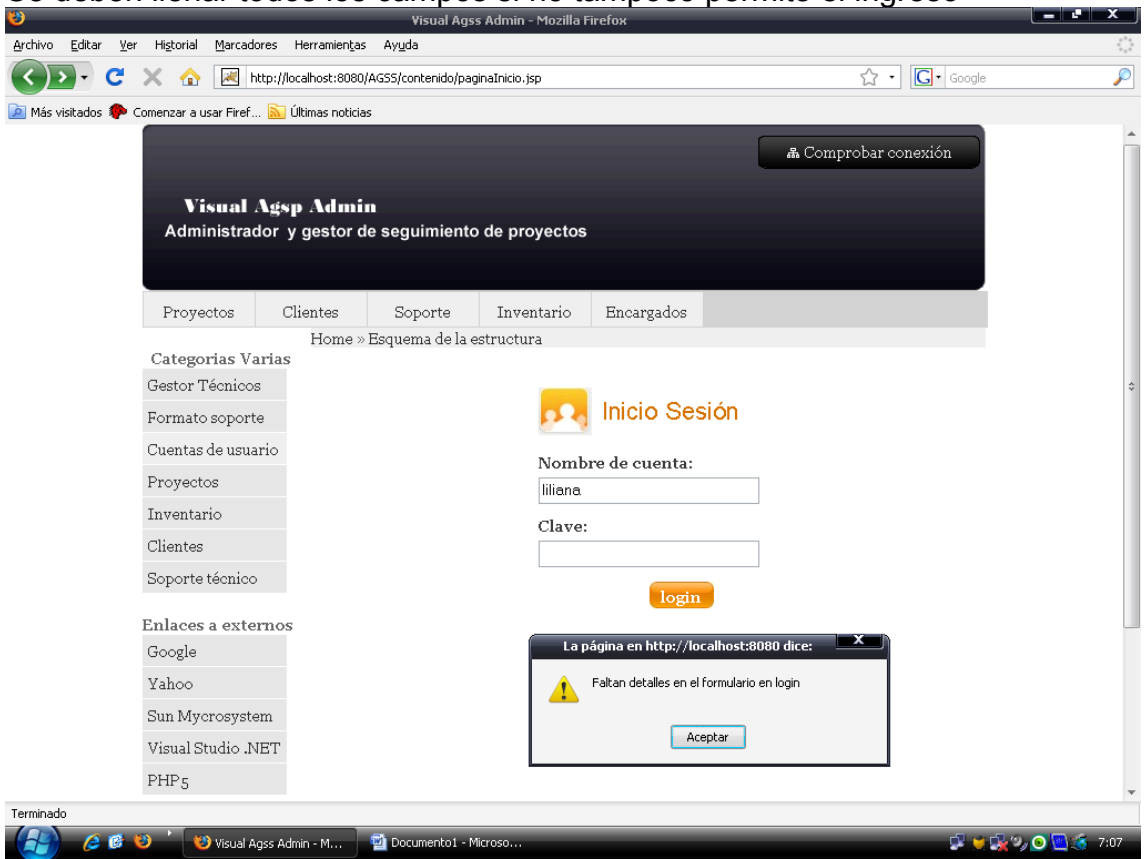

### Se deben llenar todos los campos si no tampoco permite el ingreso

# **MÒDULO PROYECTOS**

Clic en la pestaña proyectos:

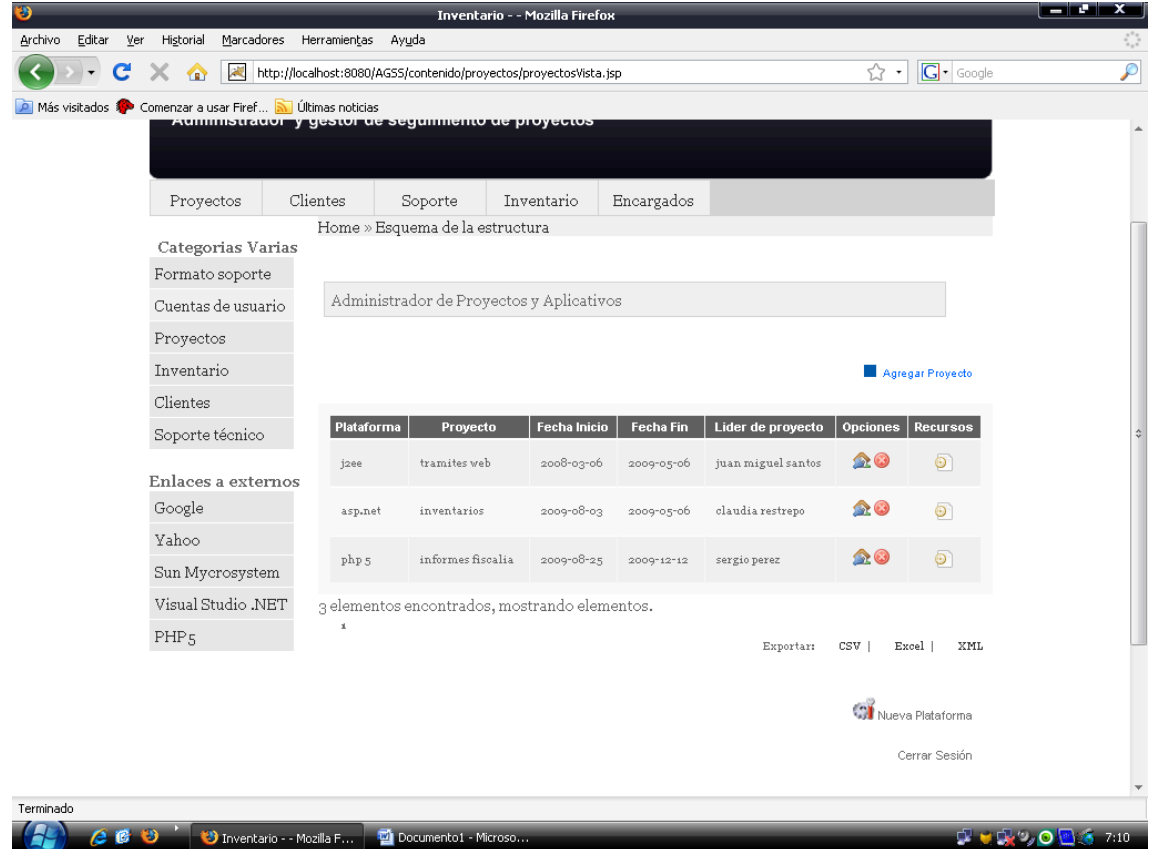
En esta pantalla podemos Agregar Proyectos y crear Nueva plataforma  $\triangleright$  Clic en agregar proyecto

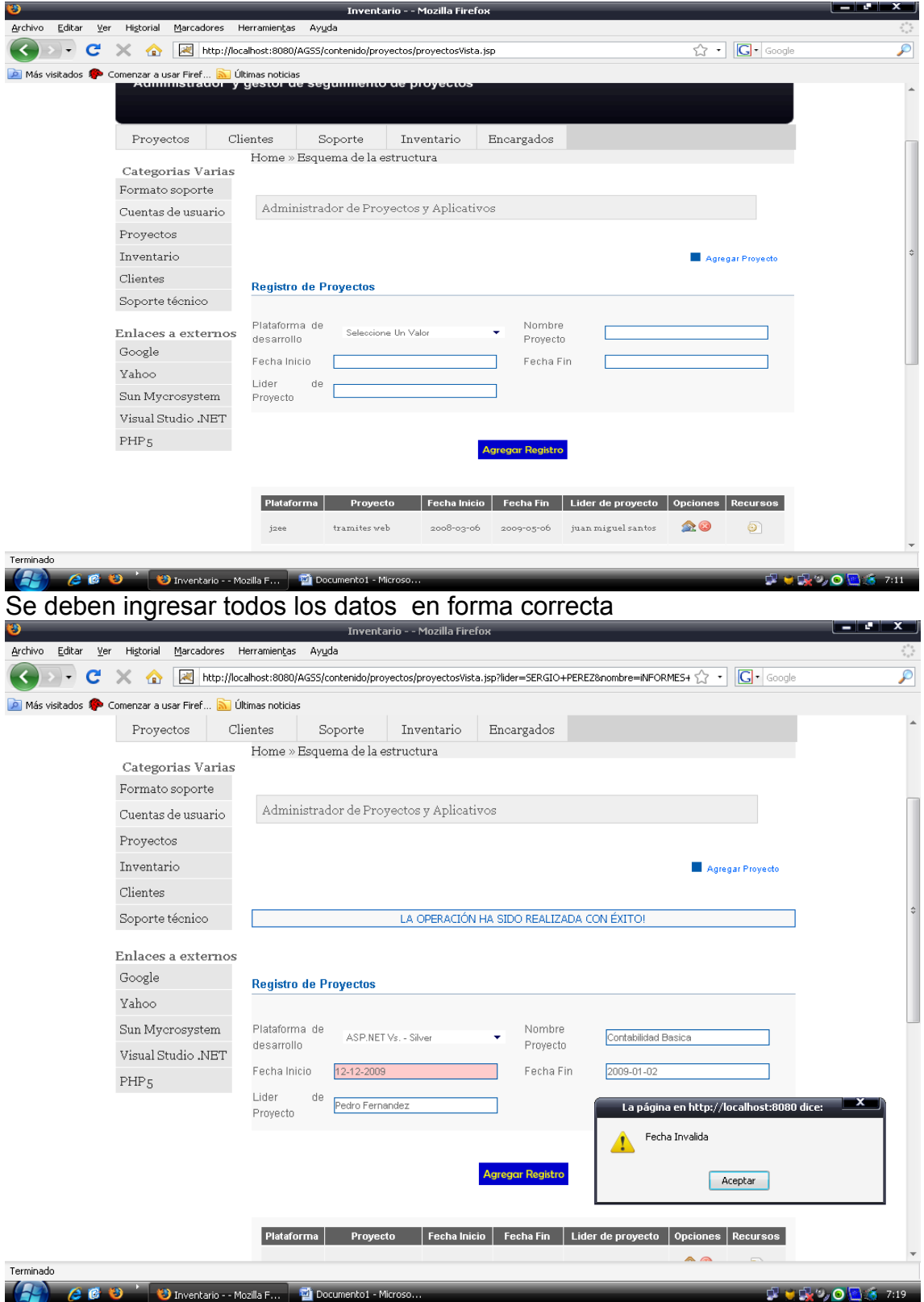

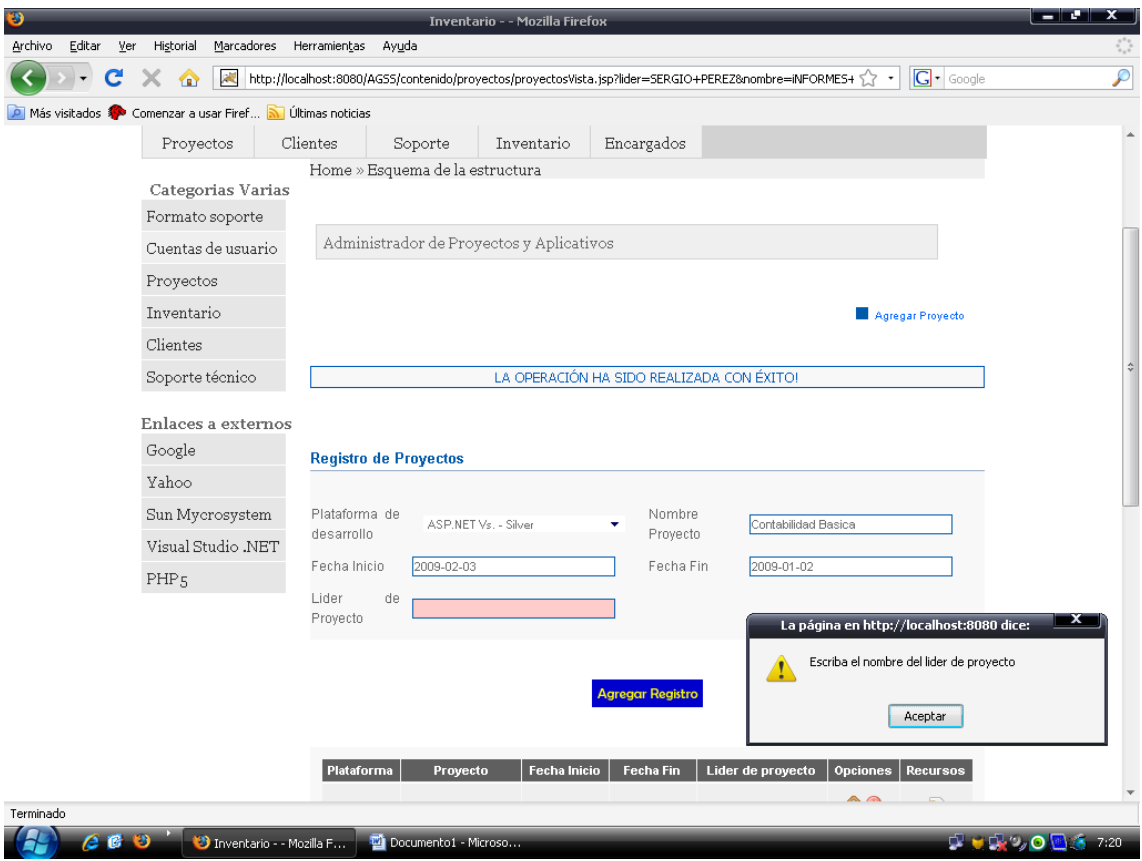

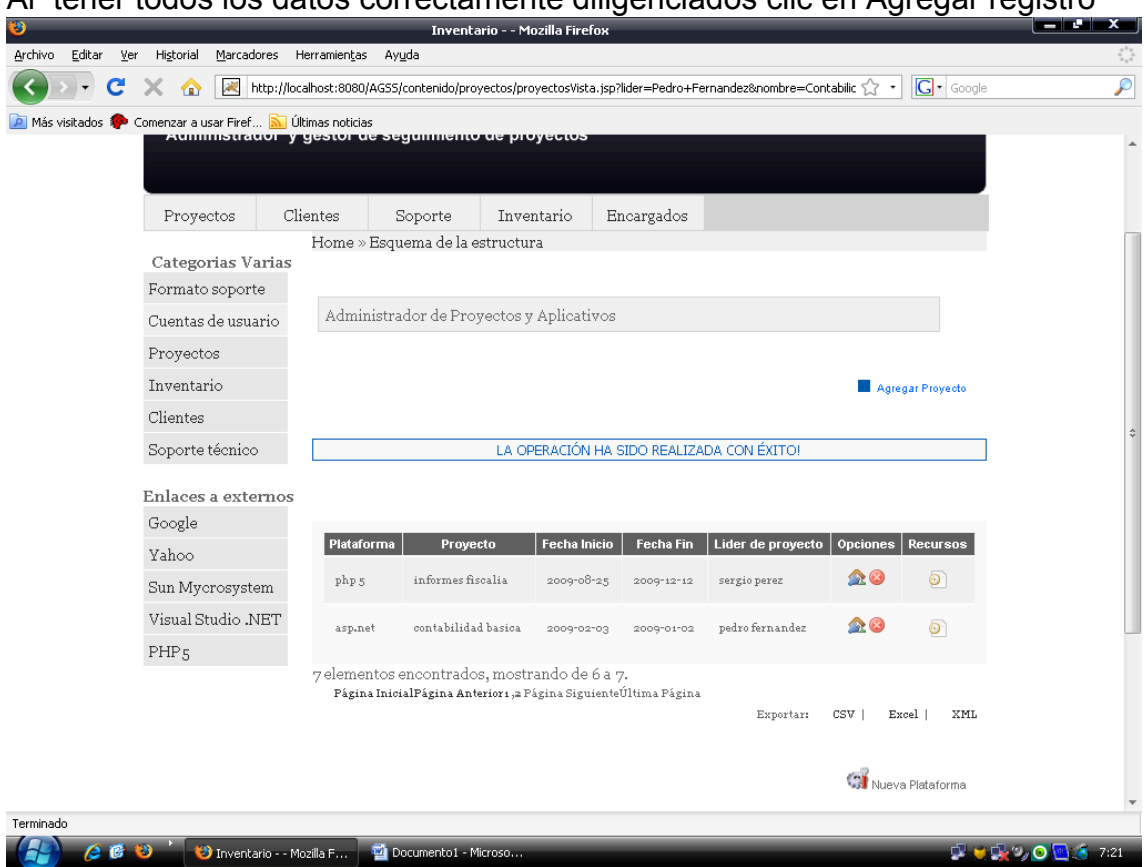

### Al tener todos los datos correctamente diligenciados clic en Agregar registro

En este modulo también podemos crear NUEVA PLATAFORMA. Clic en Nueva plataforma

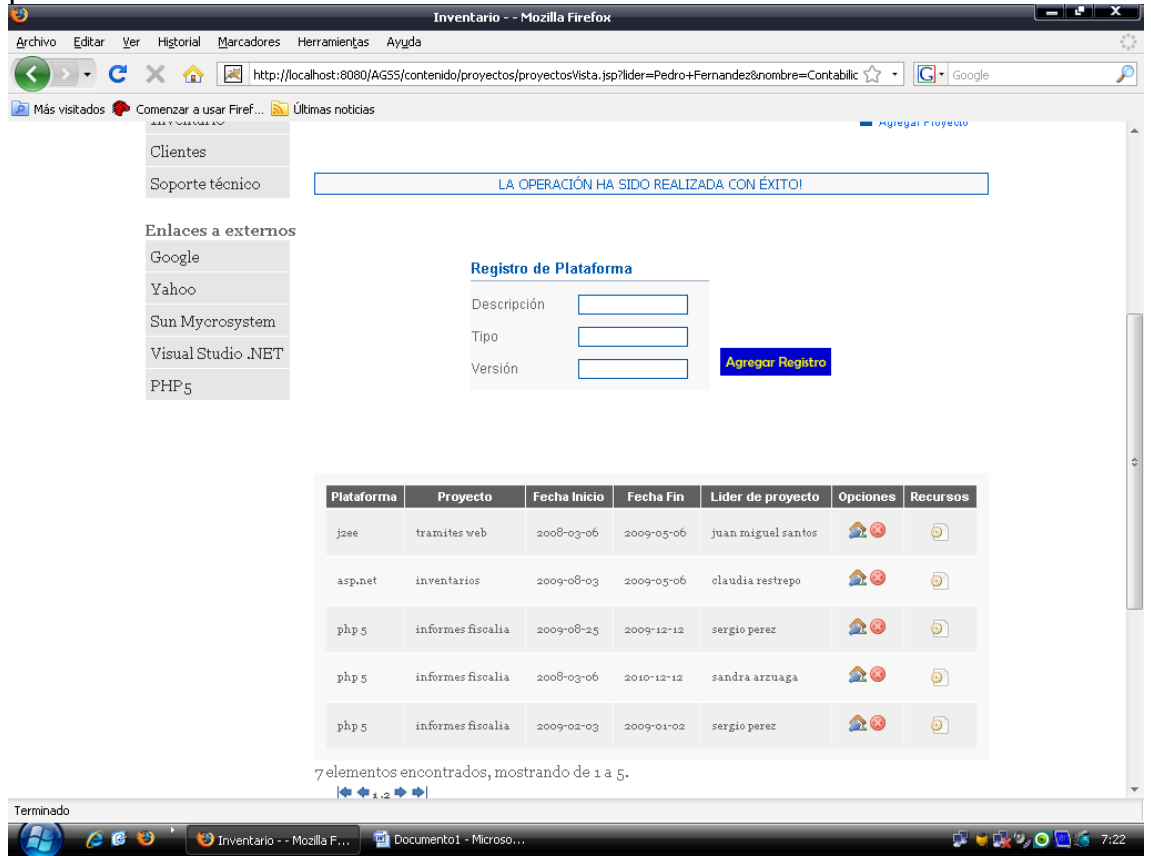

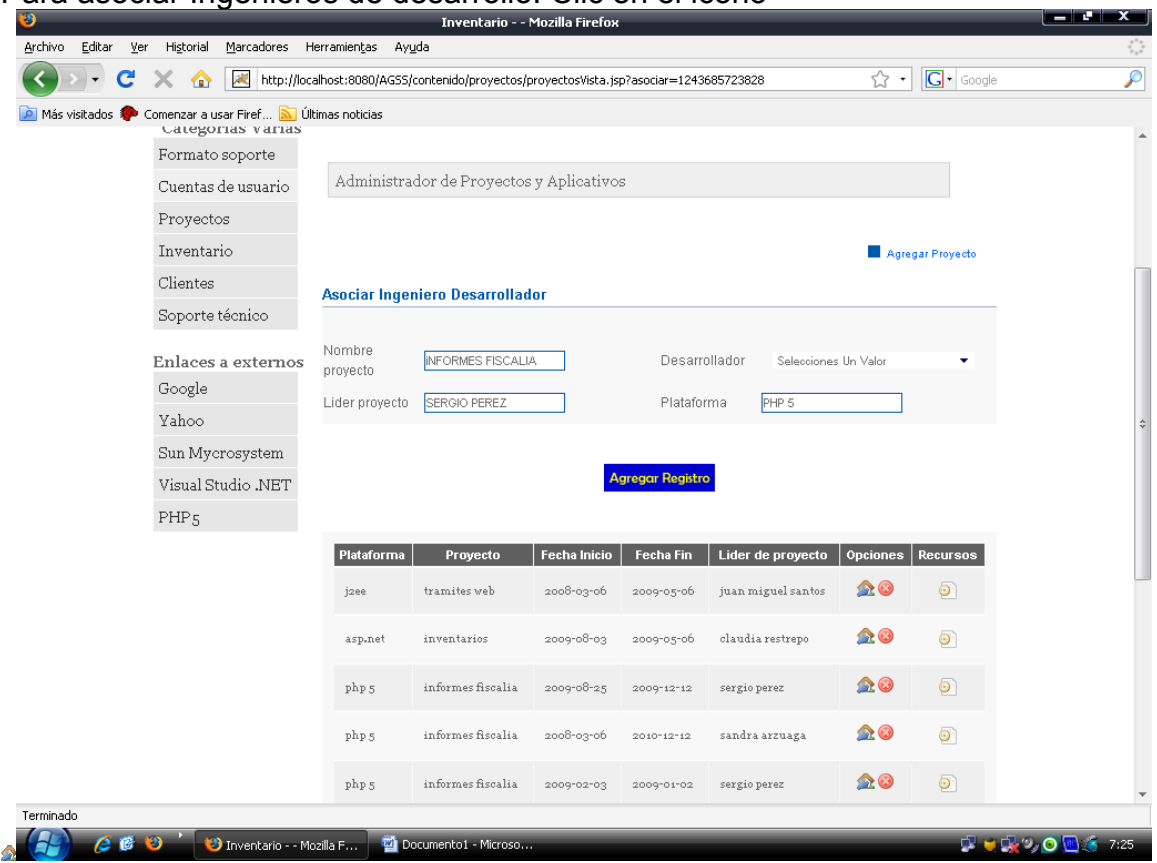

#### Para asociar Ingenieros de desarrollo. Clic en el icono

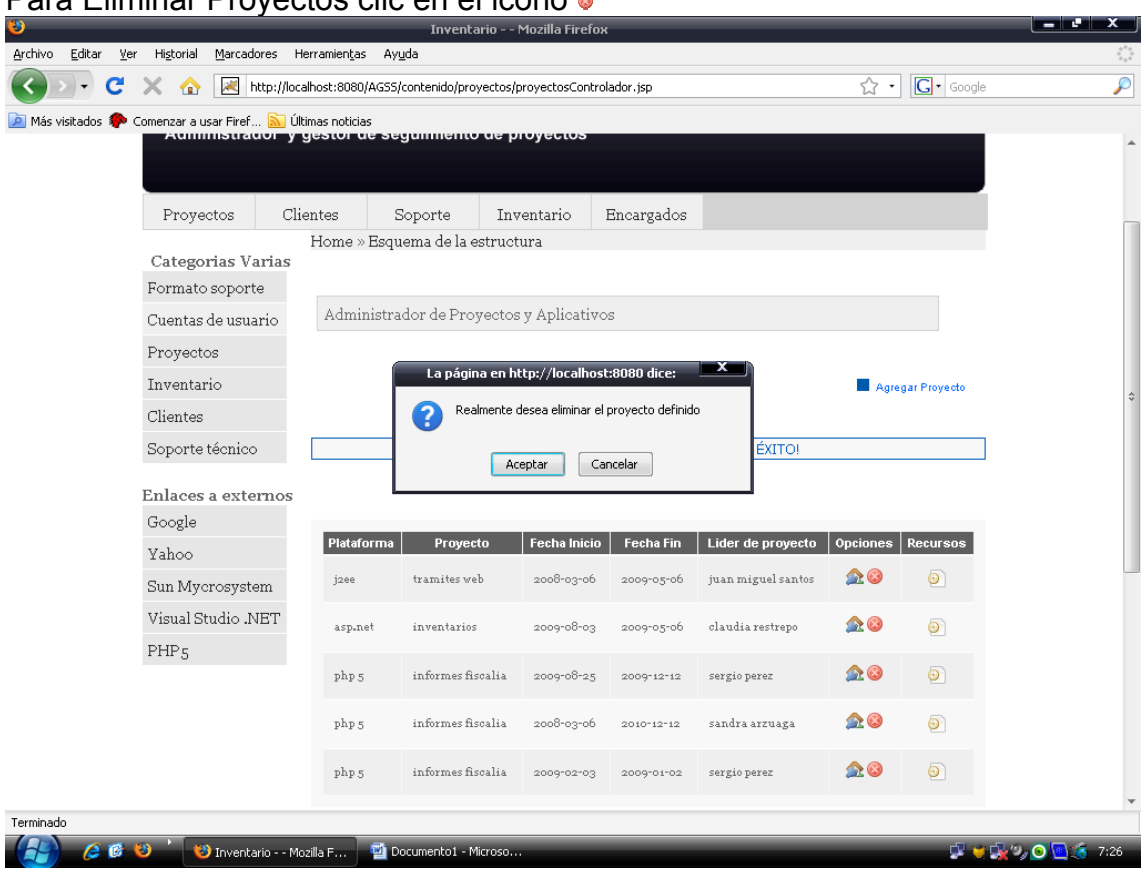

#### Para Eliminar Proyectos clic en el icono

En el icono nos muestra el nombre del proyecto y sus respectivos recursos

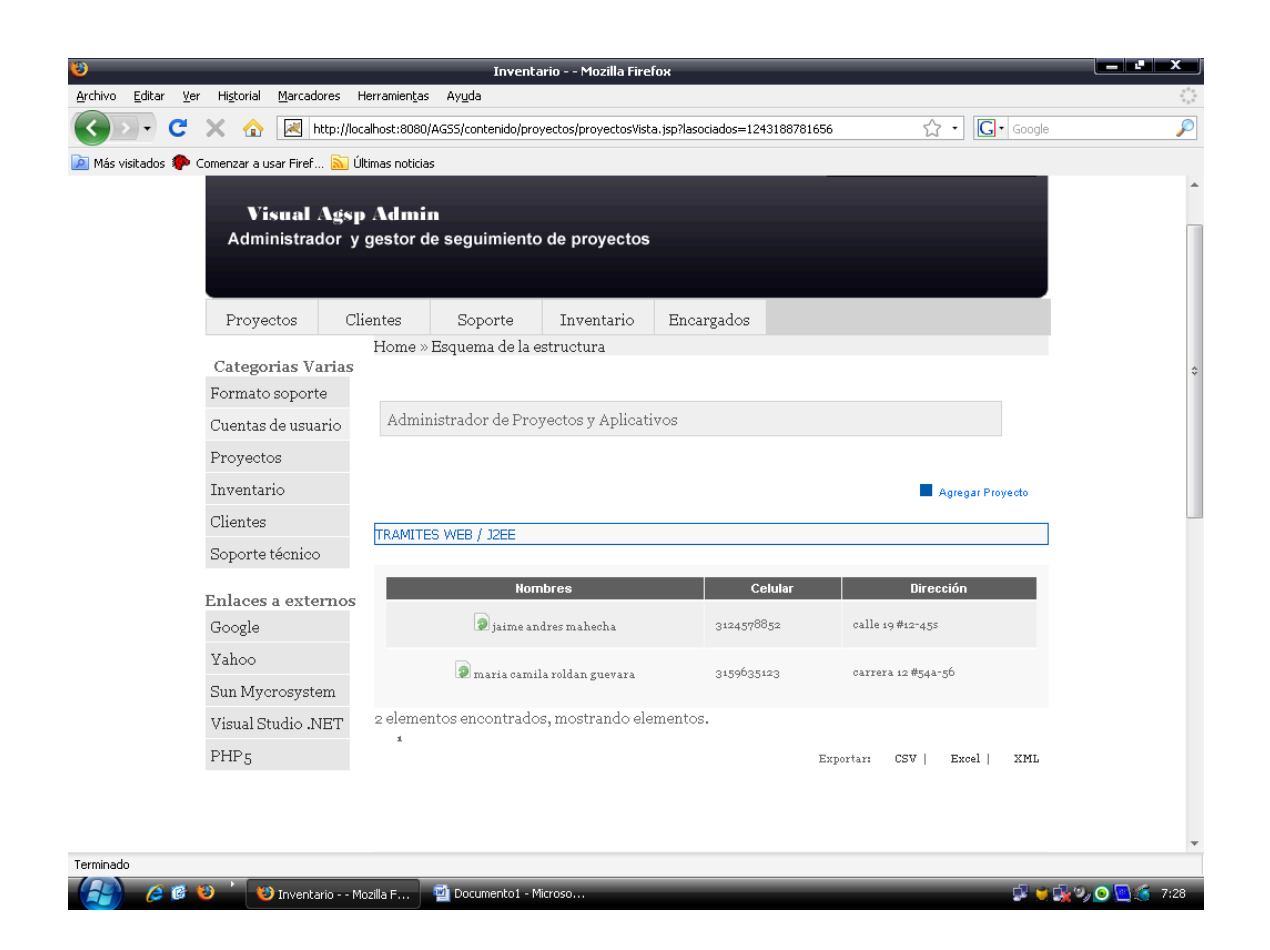

# **MÓDULO CLIENTES**

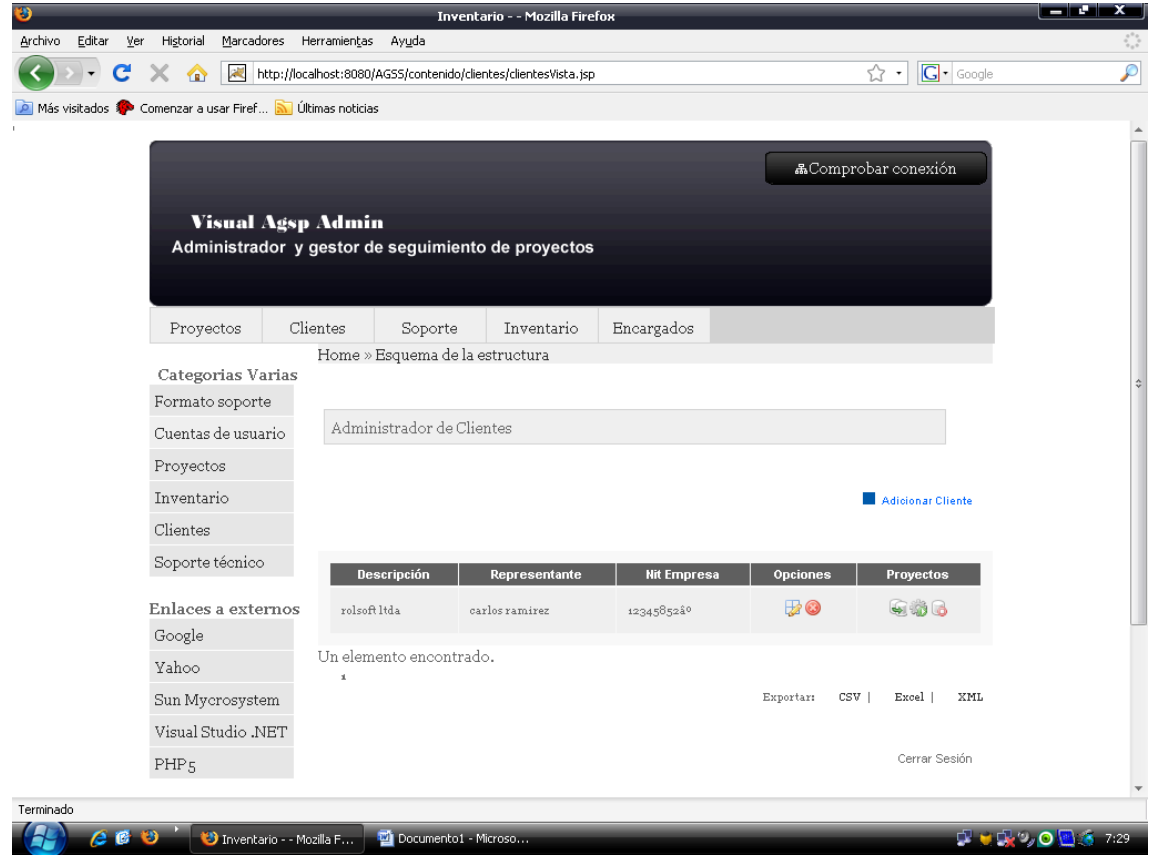

#### Adicionar cliente

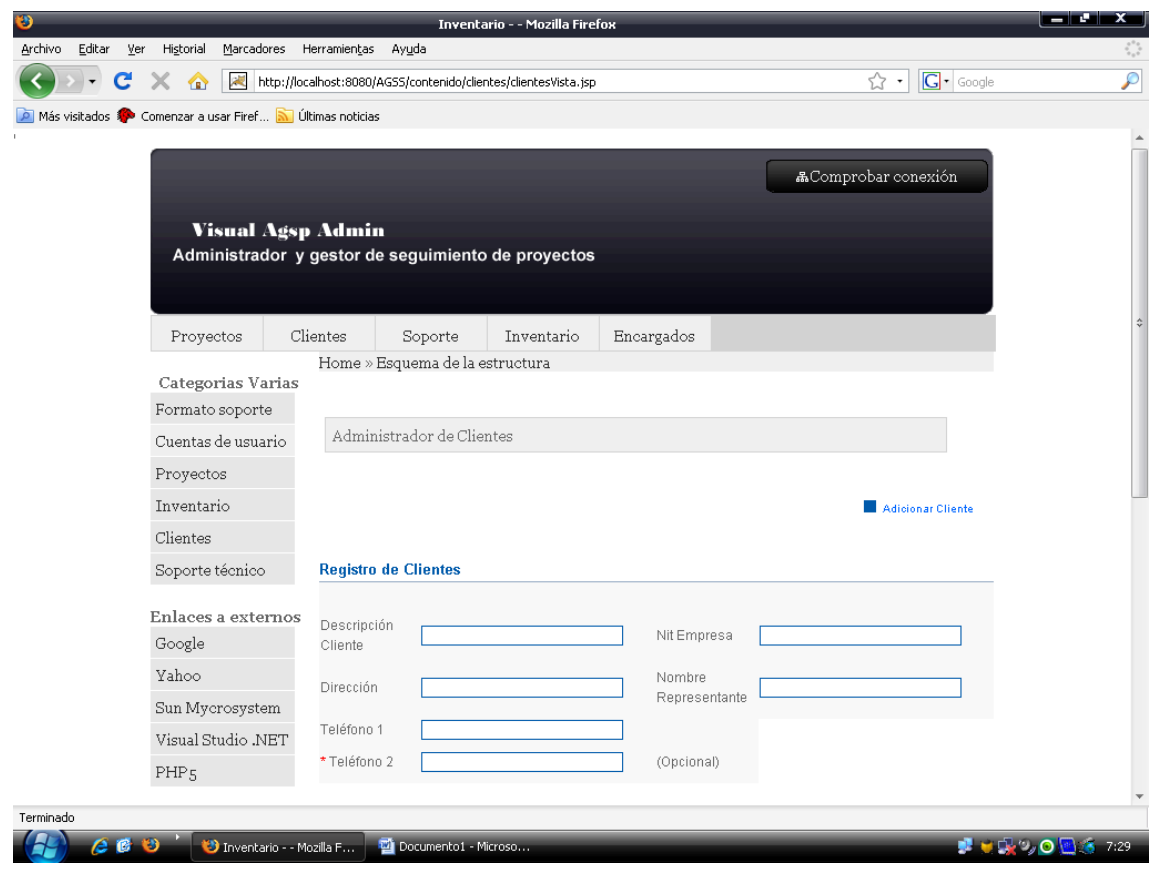

### **MODULO INVENTARIO**

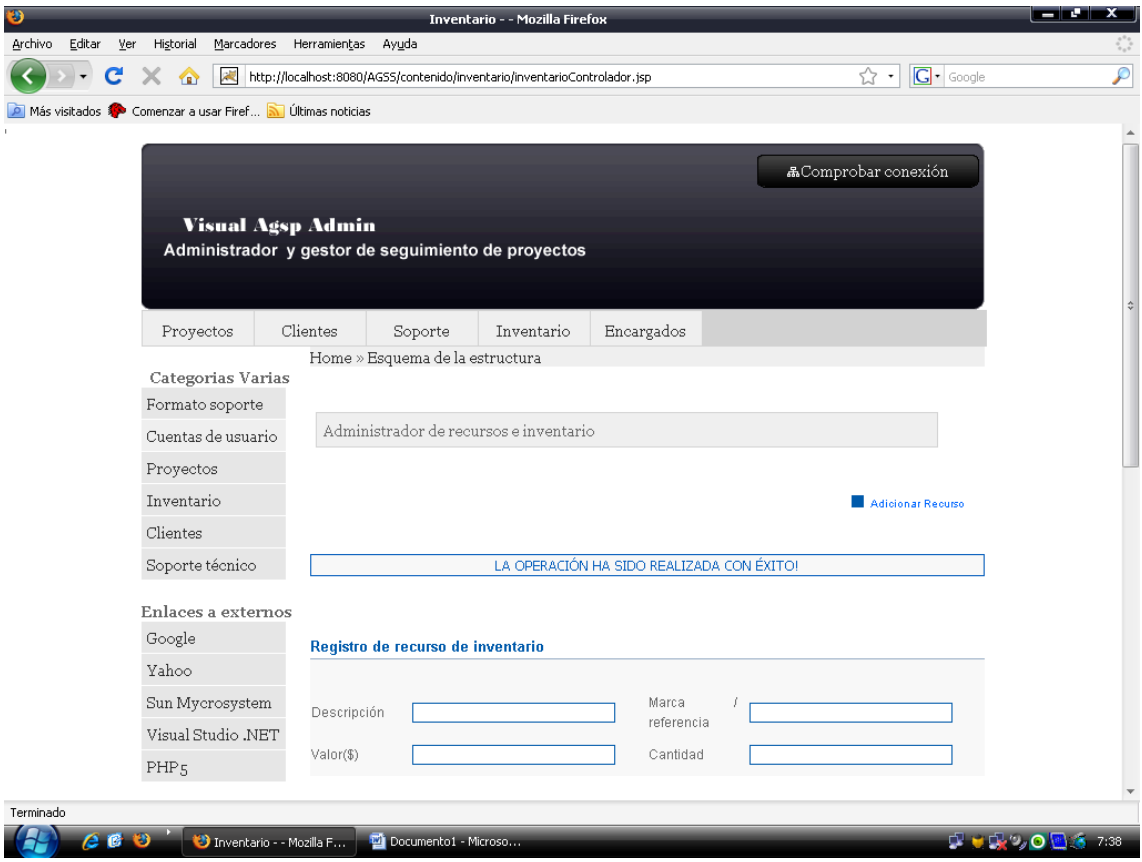

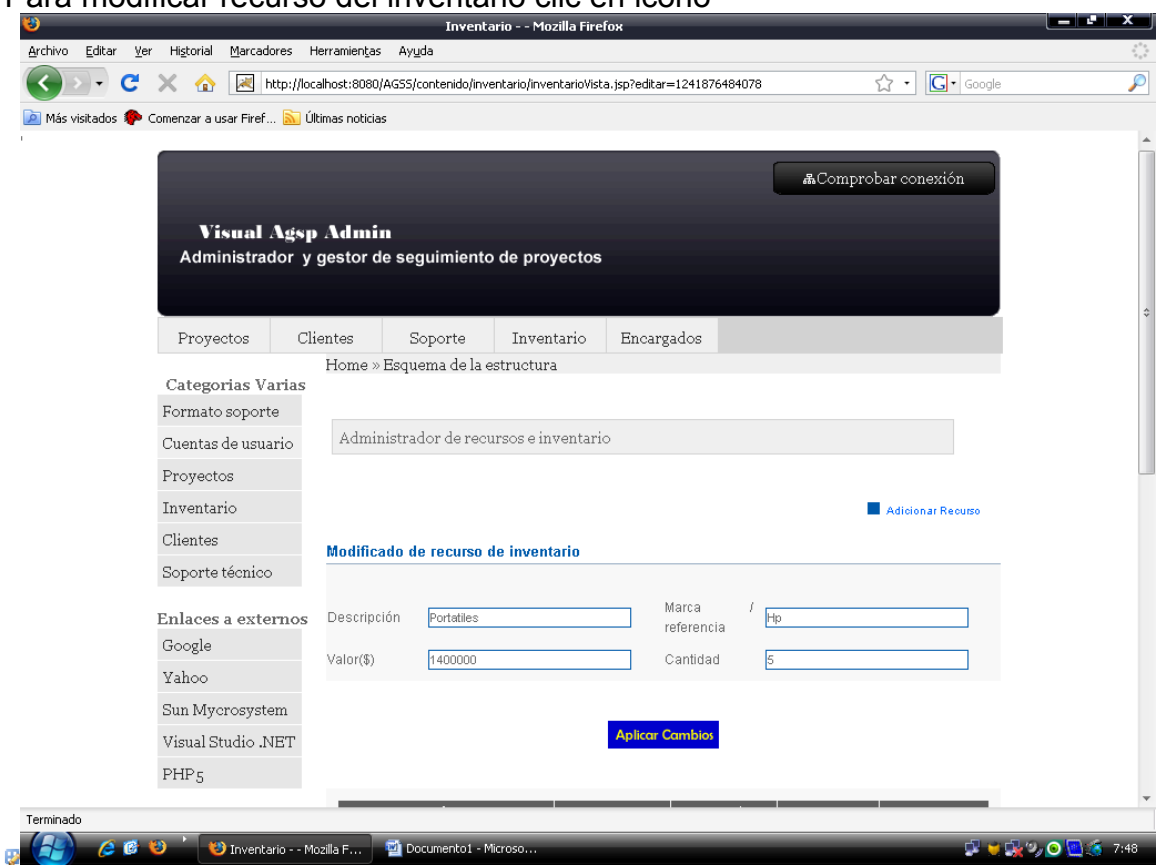

#### Para modificar recurso del inventario clic en icono

#### Para Eliminar icono ·

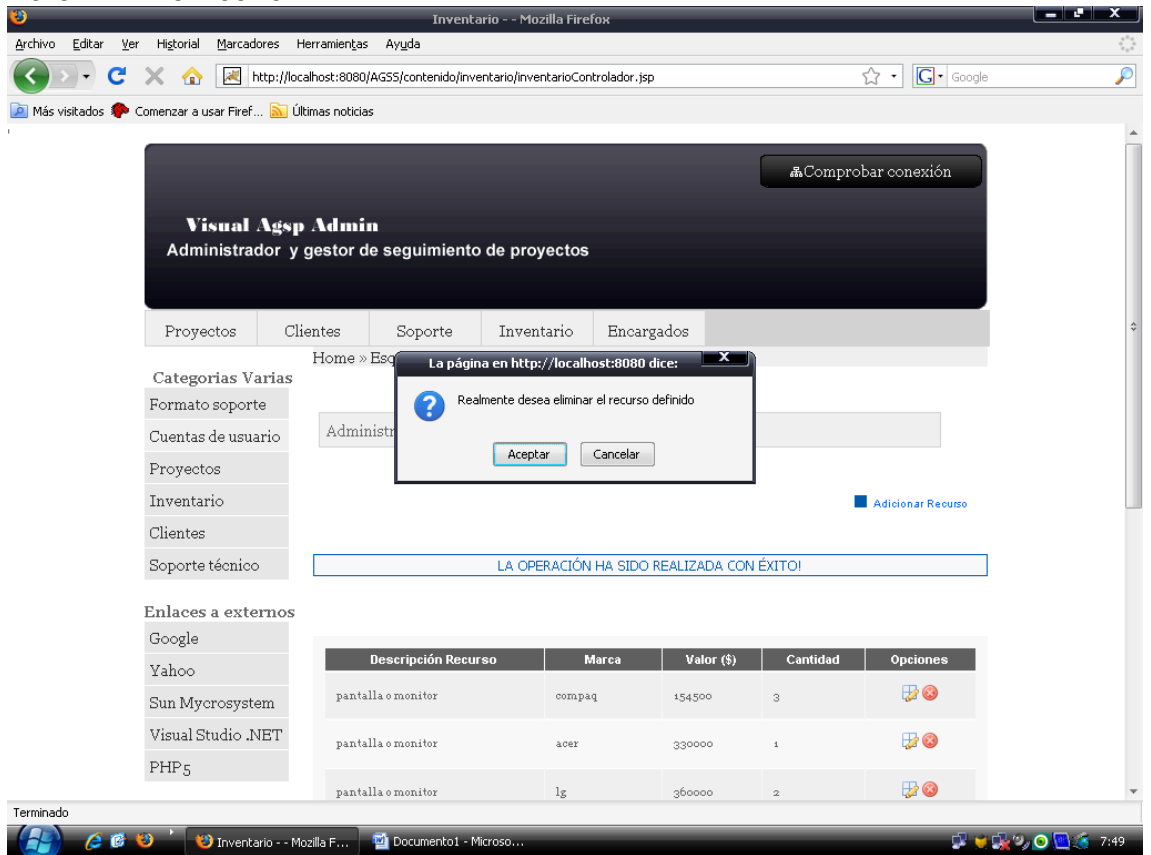

### $>$  MÒDULO CUENTAS DE USUARIO

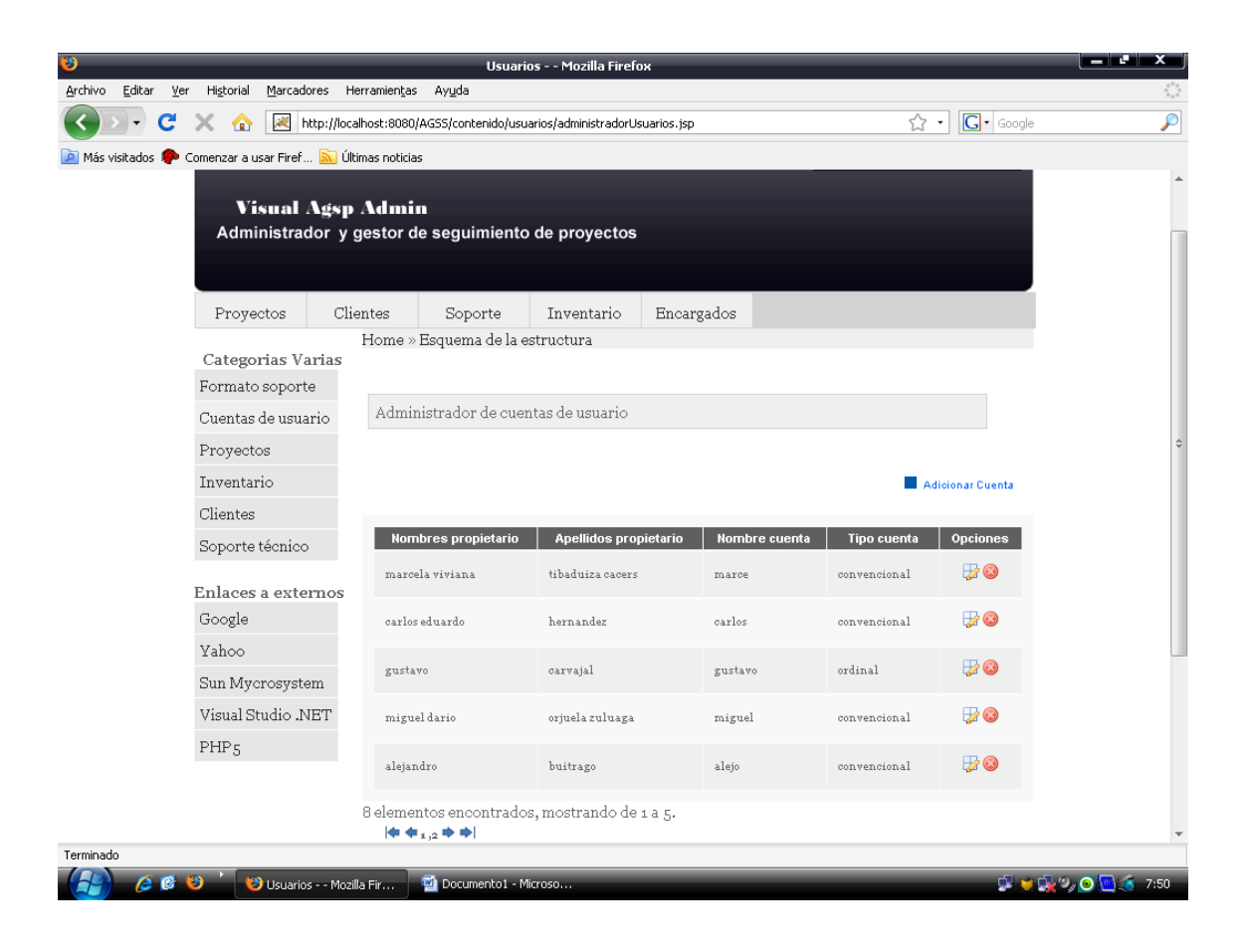

#### Adicionar cuenta

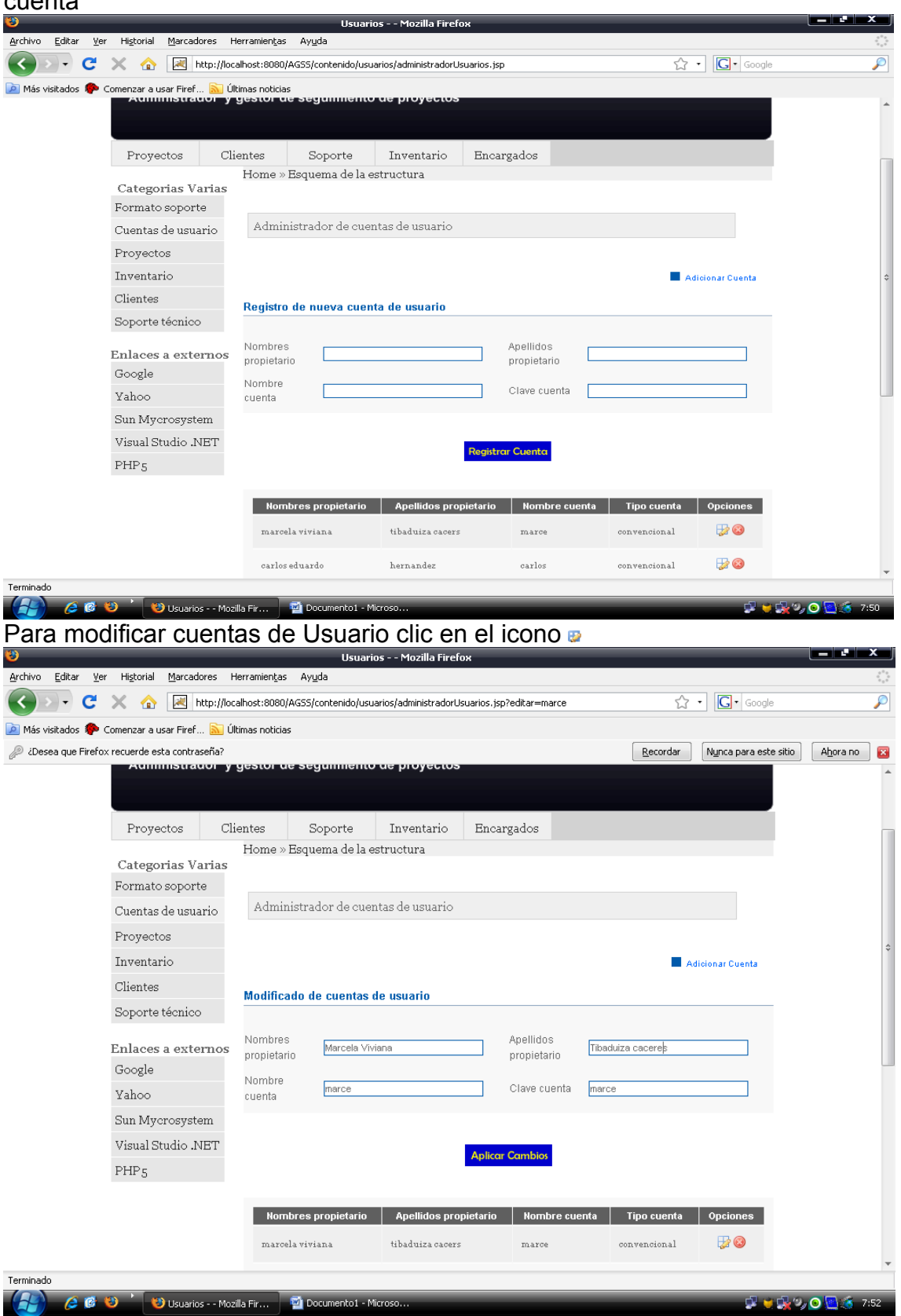

## > MÓDULO SOPORTE TÈCNICO

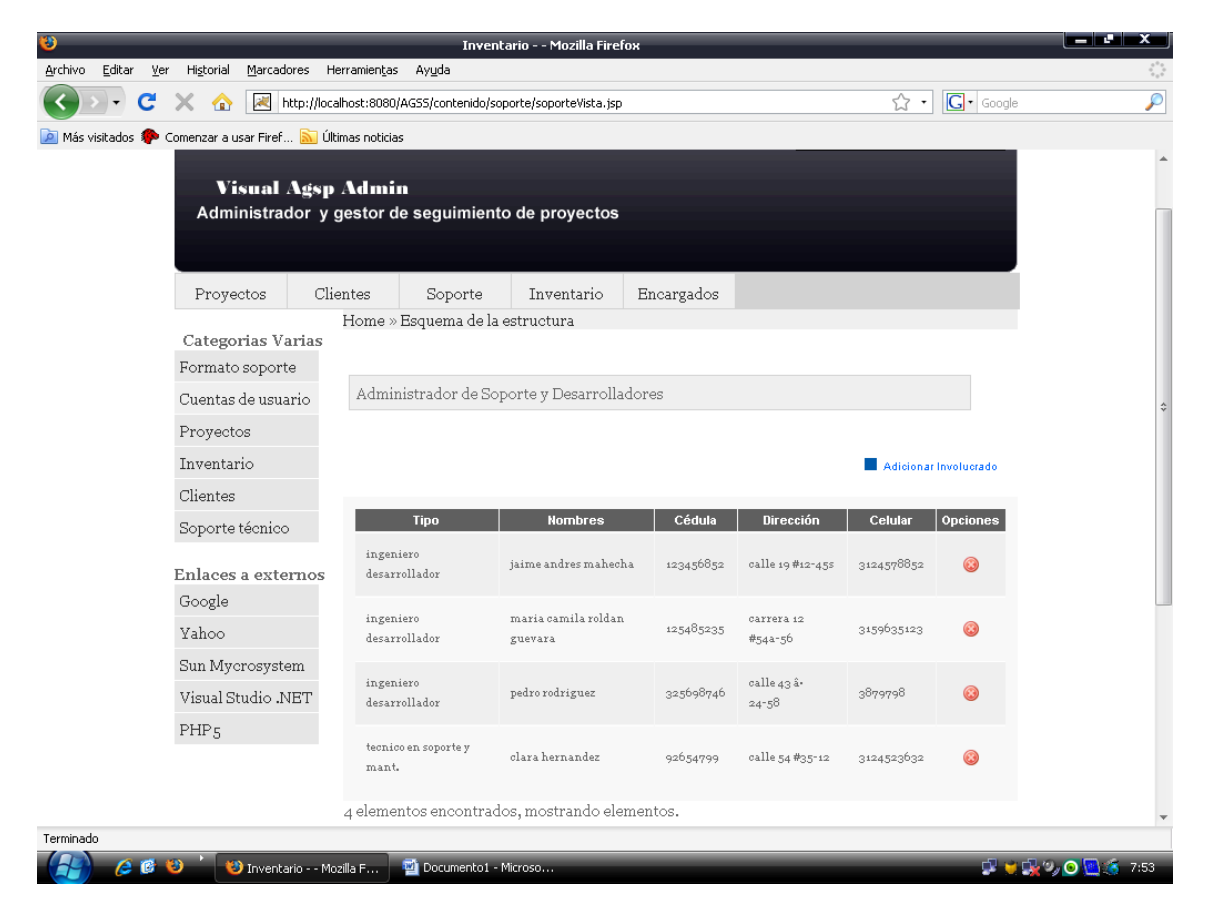

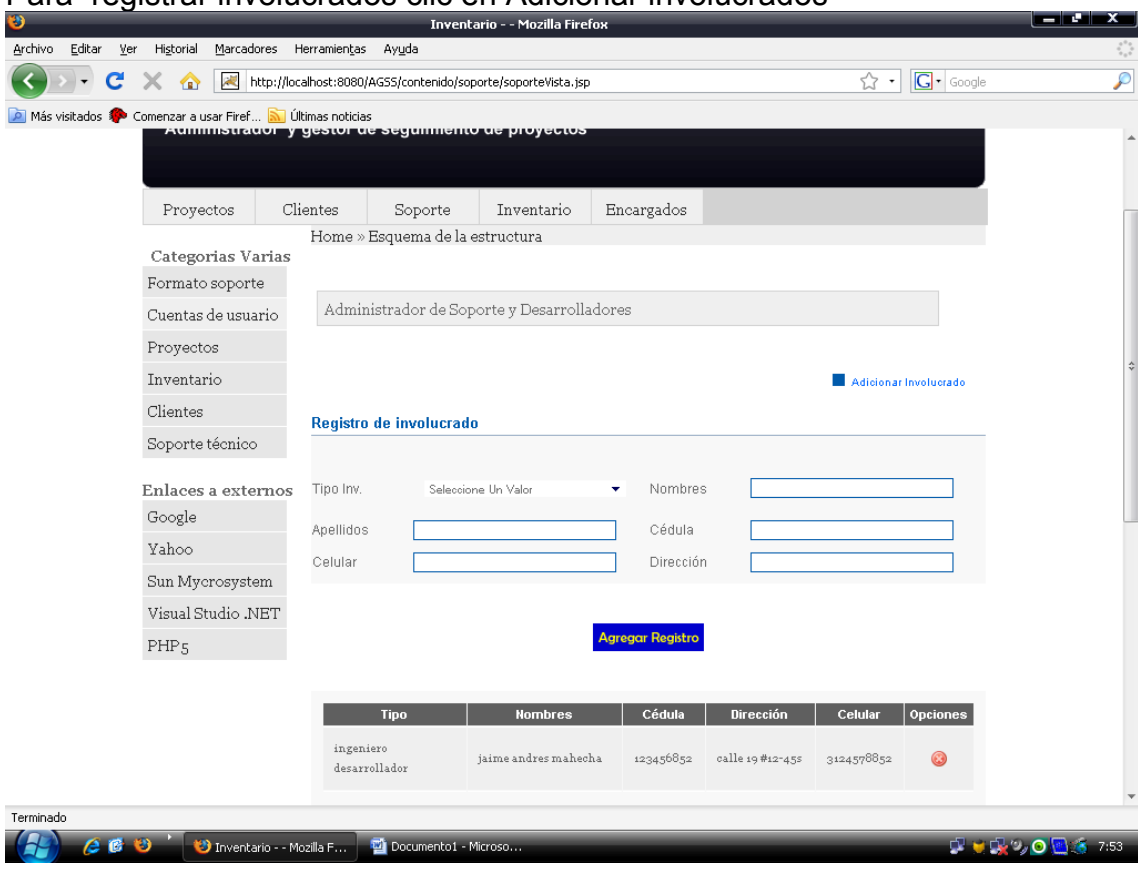

#### Para registrar involucrados clic en Adicionar involucrados